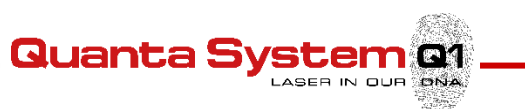

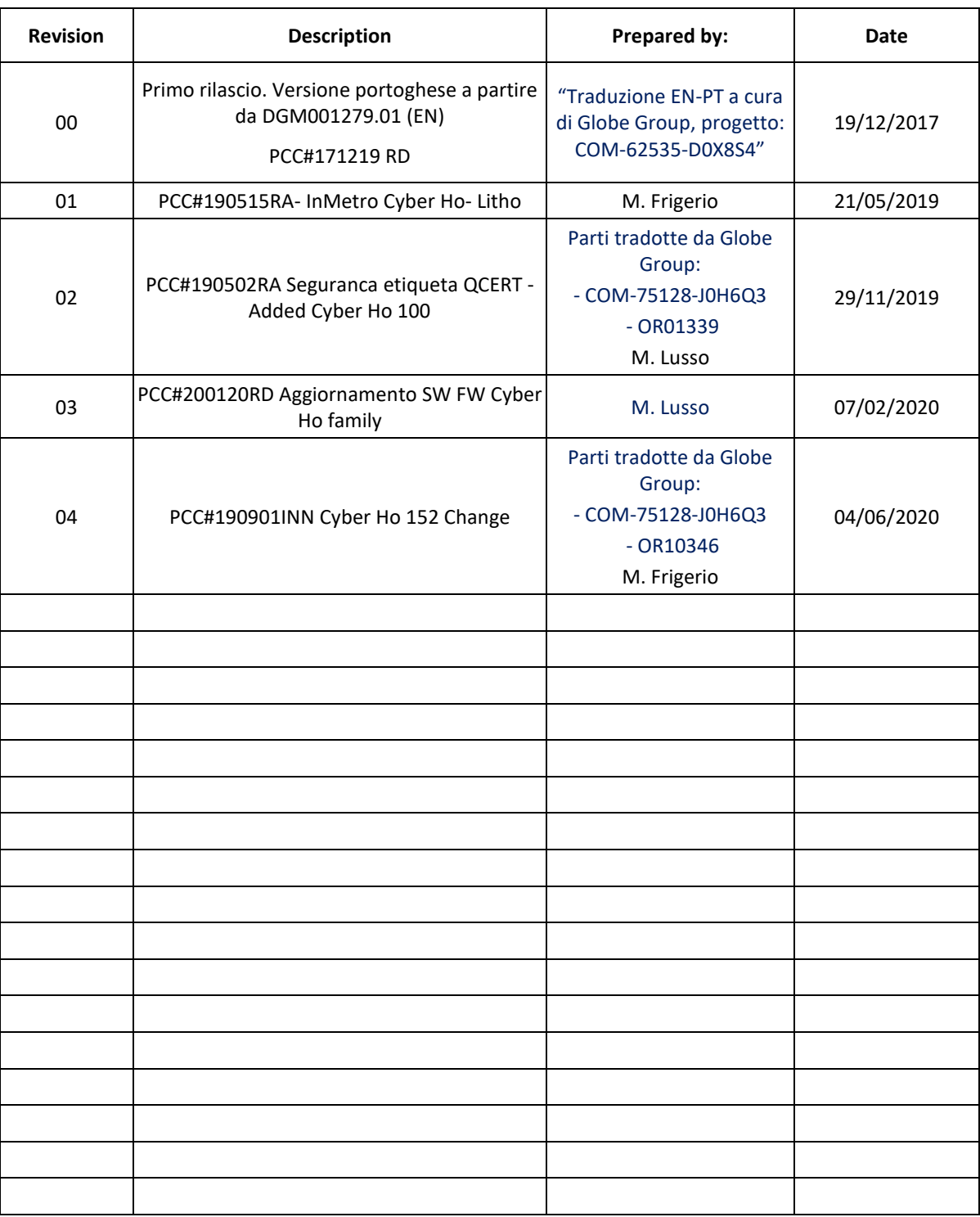

#### **DGM001331 (User Manual Cyber Ho Family - PT) REVISION HISTORY**

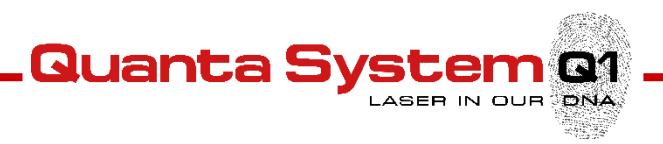

# **Cyber Ho Family**

**2.1µm, 60W/105/152W CTH:YAG** *Sistema Laser*

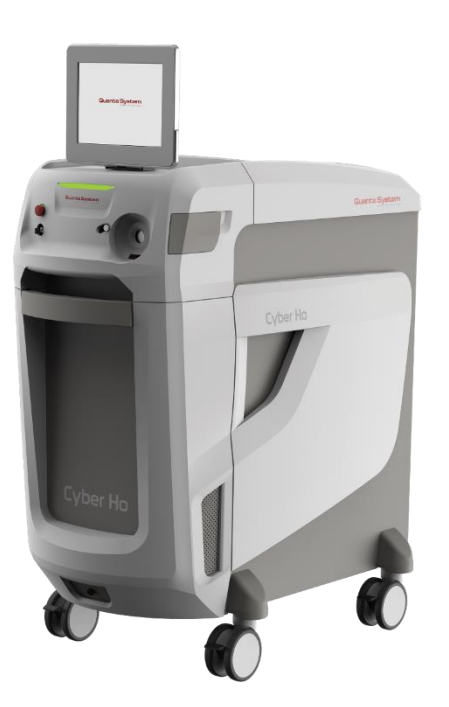

**Manual do Usuário** DGM001331.04 (PT)

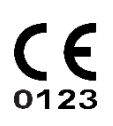

Nome comercial: Holmium Laser Modelos: Cyber Ho 60 (P/N: PVMS00048); Cyber Ho 100 (P/N: PVMS00050); Cyber Ho 150 (P/N: PVMS00060)

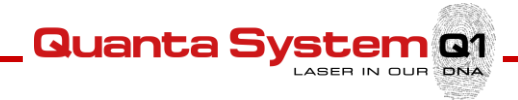

#### **Caro Cliente,**

Obrigado por ter escolhido um produto **Laser Médico Quanta System**

De modo a obter os melhores resultados com **Quanta System S.p.A. Laser Systems** e para evitar riscos e falhas perigosas, **certificar-se de ter lido atentamente e completamente este manual do usuário antes de iniciar qualquer operação.**

#### **Aviso**

Nenhuma parte deste manual pode ser reproduzida ou transmitida em qualquer forma ou por qualquer meio sem a autorização por escrito de Quanta System S.p.A..

As informações presentes neste manual podem ser alteradas a qualquer momento sem aviso prévio.

#### **Aviso Legal**

Quanta System S.p.A. fornece este documento no seu compromisso de ajudar a que sejam obtidos resultados clínicos positivos e consistentes, e para reduzir o risco para o paciente e a ocorrência de lesões. De qualquer modo, estas linhas de orientação não substituem de modo algum os deveres médicos para com os cuidados que deve oferecer, responsabilidade profissional ou julgamento profissional, nem se deve entender que fornecem qualquer garantia, promessa, assunção de risco ou dever, liberação ou indemnização. Os médicos devem ser sempre responsáveis pelo tratamento do paciente e pelos seus resultados, e Quanta System S.p.A. não assume qualquer responsabilidade pelo tratamento do paciente ou pelos seus resultados ou por qualquer negligência médica, quebra dos seus deveres ou falta profissional.

Em modo nenhum esta ou qualquer das políticas, procedimentos, materiais de treinamento, linhas de orientação, ou instruções por parte de Quanta System S.p.A. criam qualquer obrigação à empresa de efetuar qualquer serviço. Produtos e serviços podem ser comprados a Quanta System S.p.A..

Quanta System S.p.A.

www.quantasystem.com quanta@quantasystem.com

Sistema a Laser Para Cirurgia (1531335) / "Ler o Manual do Usuário antes de fazer uso do equipamento"

**IMPORTADOR:** Emergo Brazil Import Importação e Distribuição de Produtos Médicos Hospitalares Ltda. Endereço: Avenida Francisco Matarazzo, 1.752, salas 502/503, Água Branca, São Paulo, SP - CEP:05001-2000. CNPJ: 04.967.408/0001-98

Email: brazilvigilance@emergogroup.com. Responsável Técnico: Luiz Levy Cruz Martins - CRF-SP: 42415

REGISTRO ANVISA: 80117580513

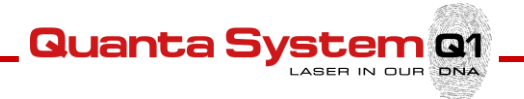

**Para um funcionamento ideal do equipamento e para assegurar a máxima segurança dos operadores e pacientes:**

- **Certificar-se que a temperatura ambiente não exceda 30°C (86° F)**
- **Manter o equipamento afastado de paredes, especialmente onde estão posicionadas as ventoinhas, assegurando uma ventilação adequada**
- **Usar óculos de proteção, SEMPRE**
- **Proteger o paciente de radiações óticas perigosas**
- **Proteger qualquer operador usando equipamentos de proteção individual e barreiras de proteção ambiental**
- **Por favor consultar, previamente, o capítulo sobre a "Segurança" neste manual**

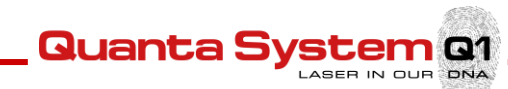

### ÍNDICE

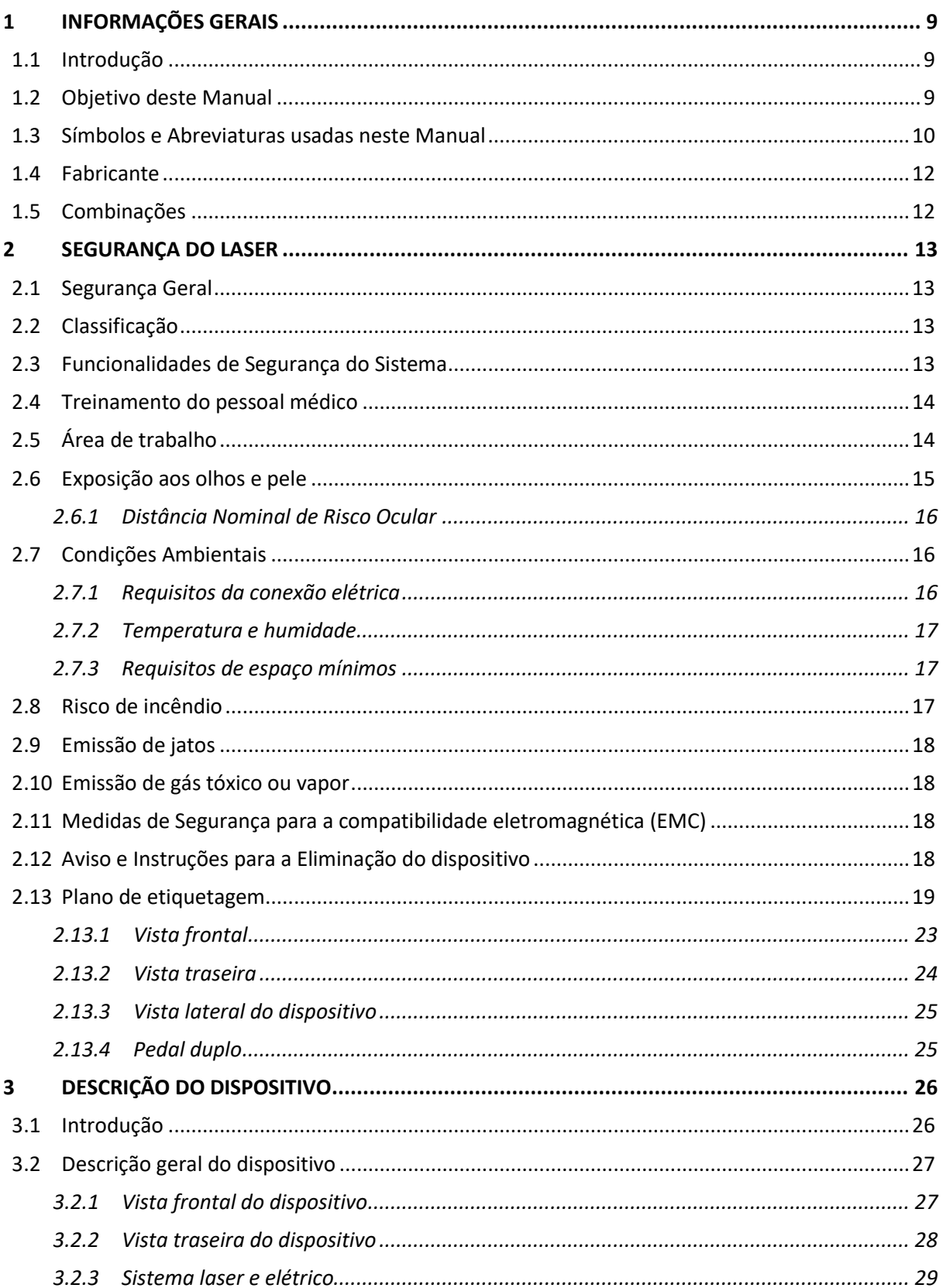

## **Quanta System Q1**

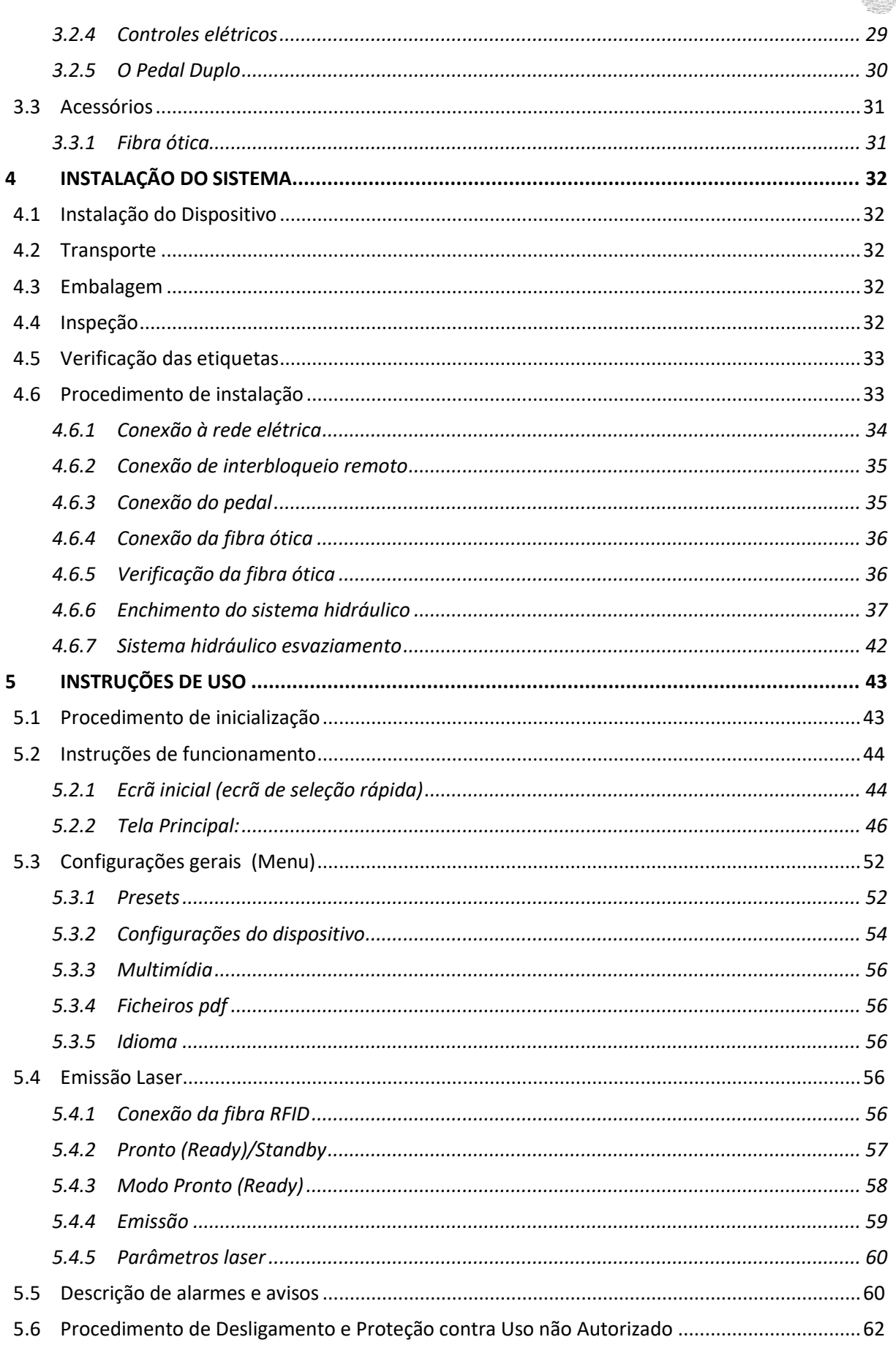

## **Quanta System Q1**

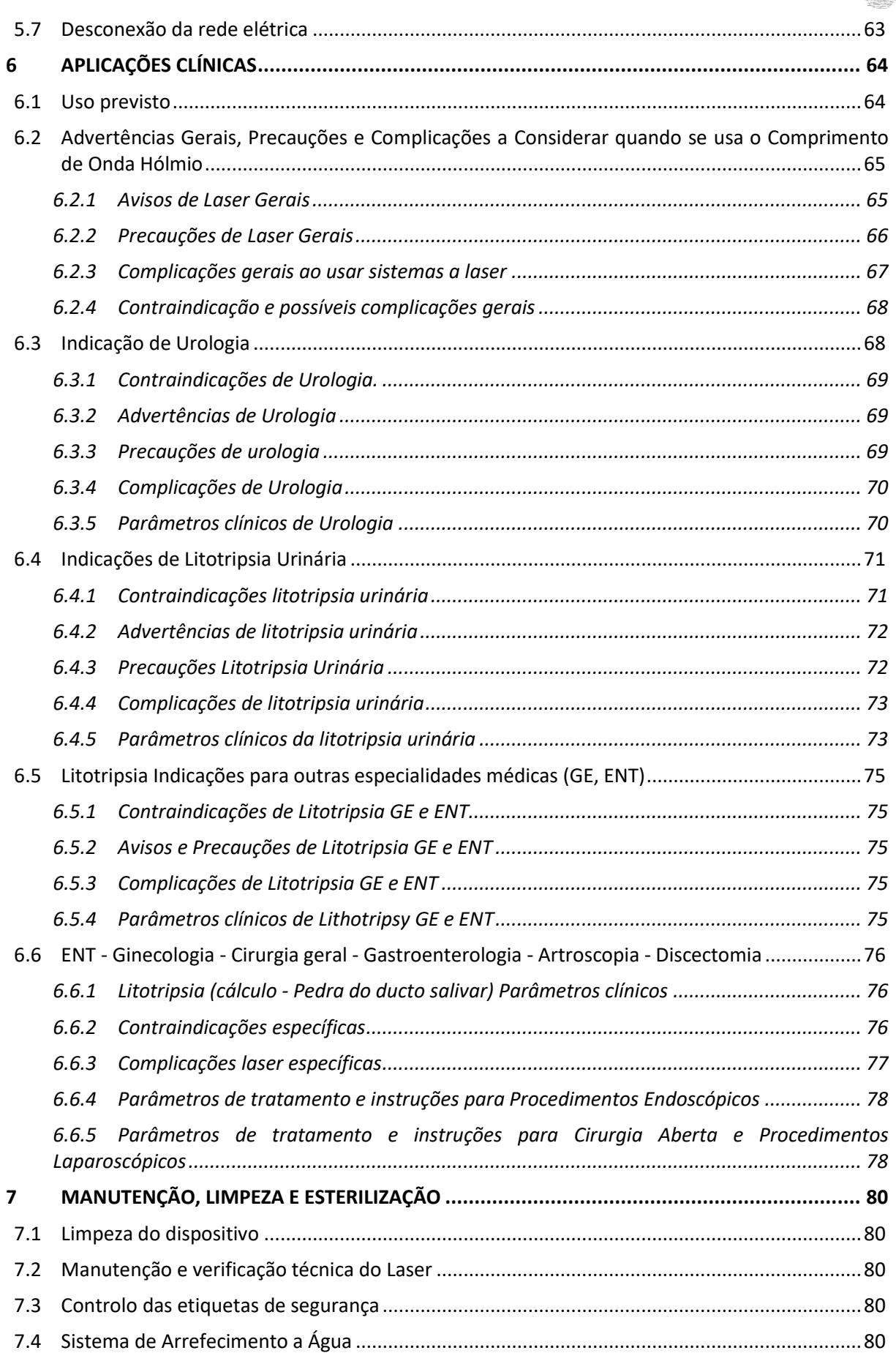

## **Quanta System Q1**

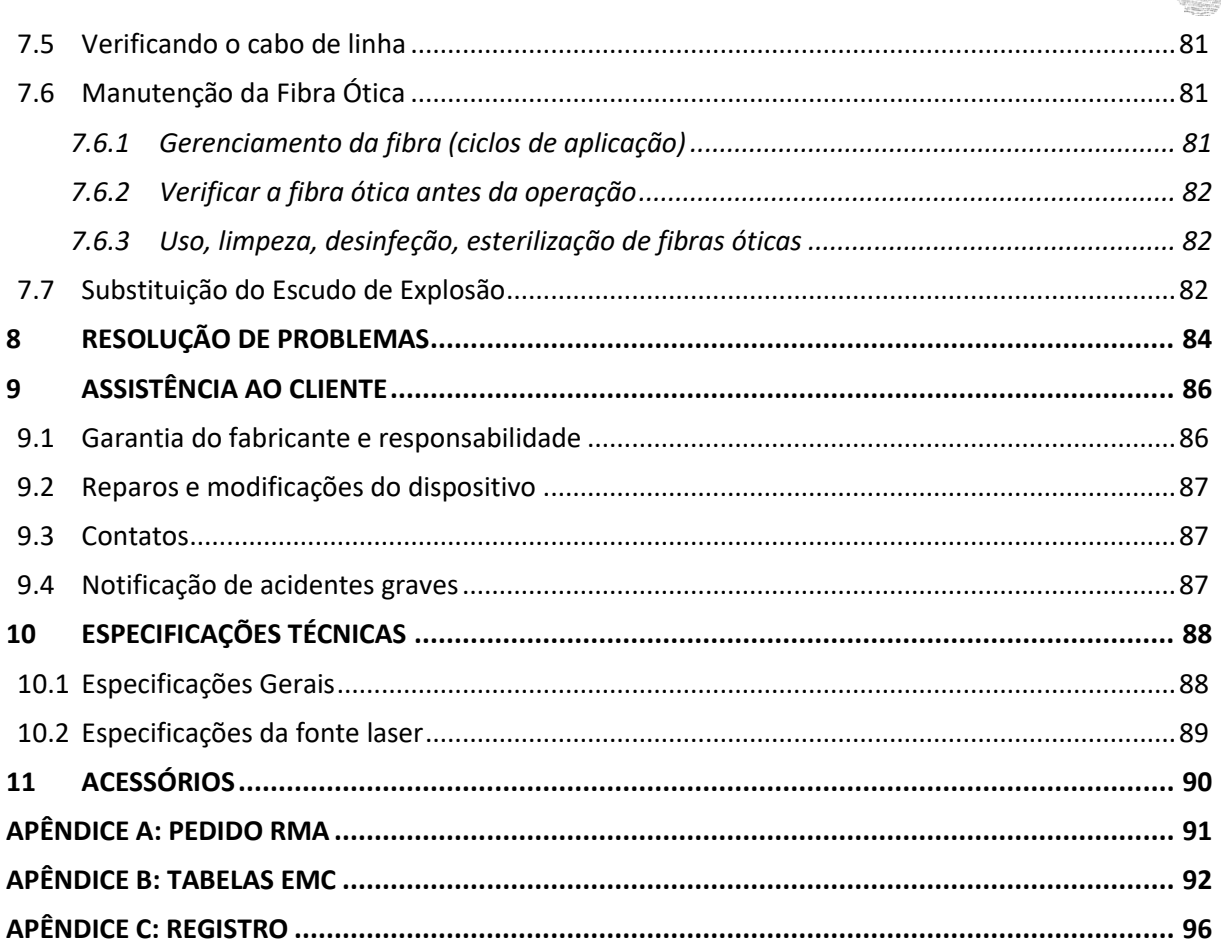

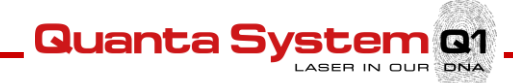

### 1 **INFORMAÇÕES GERAIS**

#### 1.1 **Introdução**

O dispositivo médico *Cyber Ho 60, Cyber Ho 100* e *Cyber Ho 150* aqui chamado *Cyber Ho* , é um laser CTH:YAG de **60W, 105W** ou **152W** que emite onda do laser com comprimento **2100 nm**, que é usado pelos médicos como uma ferramenta no procedimento cirúrgico . O laser *Cyber Ho* é o resultado da longa experiência de pesquisa do Quanta System S.p.A. no campo do equipamento laser médico.

Este manual contém importantes informações sobre o uso em segurança do dispositivo médico *Cyber Ho.* O manual descreve o dispositivo, procedimentos cirúrgicos, várias inspeções, manutenção de rotina e informações para o operador sobre o uso e cuidados das fibras óticas usadas para emissão de radiação laser ao paciente.

O médico usando o dispositivo médico *Cyber Ho* deve ler atentamente este manual. As informações profissionais sobre as especialidades cirúrgicas específicas podem ser encontradas no Capítulo 6, "Aplicações Clínicas".

Como todos os instrumentos cirúrgicos, a prática é necessária para um uso responsável e adequado. **Este manual deve ser lido e compreendido antes do primeiro uso do dispositivo!** Para mais informações sobre a instalação, aplicações clínicas ou alguns problemas que possam ser encontrados, por favor contactar Quanta System S.p.A.

**Aviso:** *Qualquer uso deste dispositivo que se desvie das prescrições incluídas neste manual é estritamente proibido e exime o fabricante de responsabilidades.*

#### 1.2 **Objetivo deste Manual**

Este manual contém informações essenciais necessárias para a instalação, funcionamento e manutenção do dispositivo médico *Cyber Ho.* O manual é destinado a ser usado como guia. Estas instruções foram escritas especificamente para pessoal treinado no uso de laser e cirurgia convencional.

Este manual não é usado como uma alternativa a uma preparação cirúrgica. Além disso, este manual não fornece informações técnicas específicas sobre as operações do dispositivo médico *Cyber Ho.* Para qualquer informação sobre a assistência técnica, por favor contactar Quanta System S.p.A.

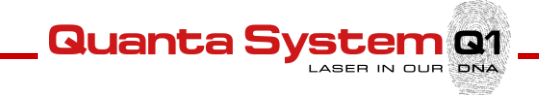

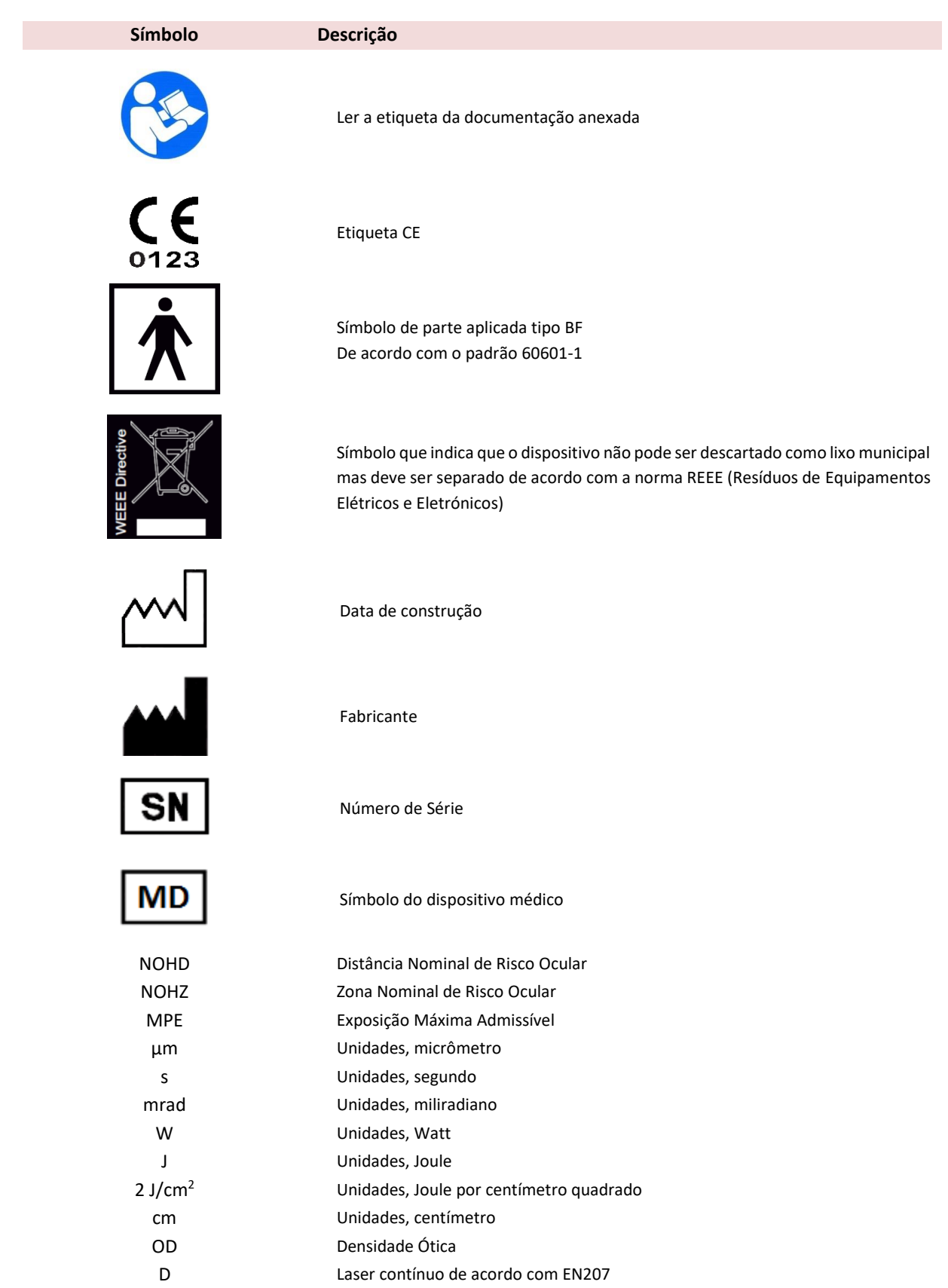

### 1.3 **Símbolos e Abreviaturas usadas neste Manual**

L Grau de proteção dos óculos

**Quanta System Q1** ASER IN OUR DNA

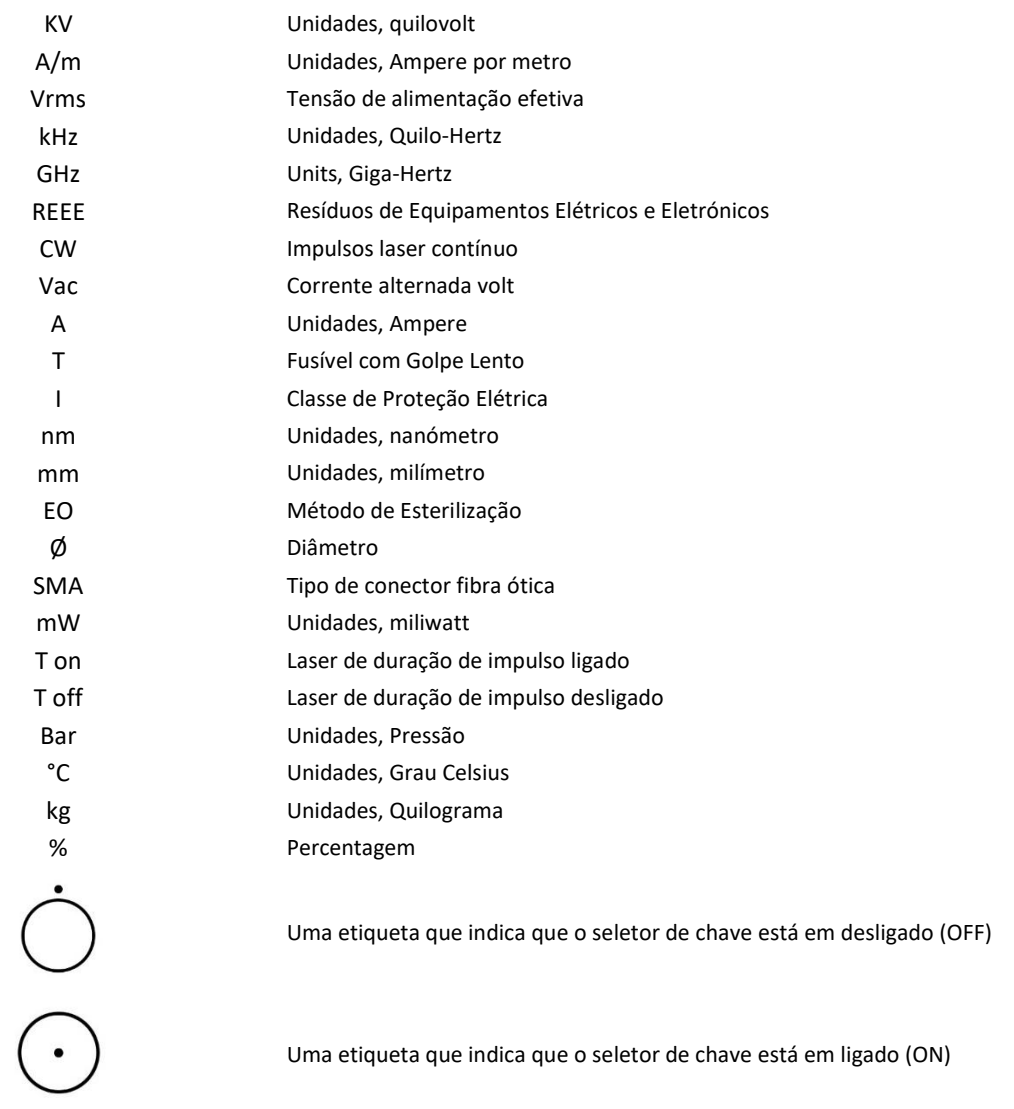

Uma etiqueta que indica que o seletor de chave está em ligado (ON)

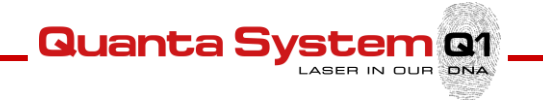

#### 1.4 **Fabricante**

Este dispositivo é um Laser Médico classificado como Classe 4 de acordo com IEC 60825-1.

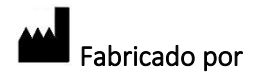

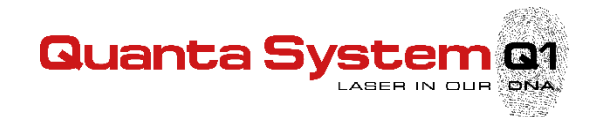

Quanta System S.p.A. Via Acquedotto, 109 21017 Samarate (VA) ITÁLIA

Tel.: +39 0331 376797 Fax : +39 0331 367815 www.quantasystem.com quanta@quantasystem.com

#### 1.5 **Combinações**

Recomendamos o uso de somente Fibras Quanta System em conjunto com o Sistema Laser *Cyber Ho.*

**Atenção:** *Os produtos poderão ser combinados incorretamente! São possíveis lesões ao paciente, usuário ou danos ao produto. Os diferentes produtos podem somente ser usados juntamente se o uso pretendido e os dados técnicos relevantes tais como, comprimento de trabalho, diâmetro, tensão de pico, etc., sejam adequados. Seguir os manuais de instruções dos produtos usados em combinação com este produto.*

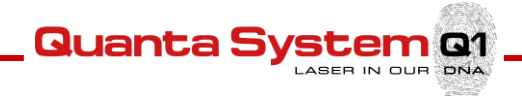

### 2 **SEGURANÇA DO LASER**

#### 2.1 **Segurança Geral**

- Para um uso em segurança deste dispositivo, é necessário conhecer todos os padrões de segurança.
- Este manual contém informações importantes sobre o uso em segurança do dispositivo.
- Todas as pessoas que operarem este dispositivo devem conhecer as instruções de uso e segurança especificadas neste manual.
- Somente pessoal treinado que conheça as diretrizes de segurança pode trabalhar com este dispositivo.
- O laser deve estar fechado. Somente pessoal autorizado pode abrir a cobertura externa.
- Somente o pessoal de Manutenção pode trabalhar na secção elétrica do dispositivo.
- Este Manual do Usuário deve estar disponível na área de trabalho do dispositivo laser.
- Todas as etiquetas de segurança devem estar sempre em boas condições.

**Aviso:** *O uso de controles ou regulagens ou procedimentos de desempenho que não sejam especificados neste manual podem resultar numa exposição à radiação perigosa.*

#### 2.2 **Classificação**

Este dispositivo é um Laser Médico classificado como Classe 4 de acordo com IEC 60825-1.

#### 2.3 **Funcionalidades de Segurança do Sistema**

O laser*Cyber Ho* incorpora as seguintes funcionalidades de segurança:

- O laser irá parar de disparar quando a pressão é removida do pedal.
- Um disjuntor automático desliga o sistema em caso de uma sobrecarga elétrica.
- O dispositivo laser é fornecido com uma conexão de interbloqueio da porta da sala de operações, que deve ser instalada pelo pessoal do hospital.
- A chave pode ser somente removida quando o seletor com chave está na posição de desligado (OFF).
- Um microprocessador integrado controla continuamente o estado do sistema e exibe mensagens na tela vídeo juntamente com as apropriadas solicitações ao operador.
- A energia laser não pode ser emitida do sistema a não ser que esteja conectada uma fibra ótica.
- O laser estará pronto quando o botão READY for tocado.
- Um sinal sonoro contínuo pode ser ouvido quando o feixe cirúrgico é ativado (ex: quando o pedal é pressionado).
- Um botão de paragem de emergência do laser está disponível para desabilitar imediatamente o sistema no caso de uma situação de emergência.

#### 2.4 **Treinamento do pessoal médico**

O uso deste dispositivo laser é restrito somente ao pessoal médico especialista\*: este, dependendo da sua experiência e competência, pode fazer escolhas apropriadas para alcançar os efeitos terapêuticos desejados. É recomendado que todos os operadores e pessoal de apoio sejam adequadamente treinados em padrões de segurança laser.

Quanta S

*\*(Este dispositivo deve ser somente usado por pessoal médico treinado e adequadamente qualificado com experiência em Urologia, Litotripsia Urinária, Gastroenterologia, Artroscopia, Discectomia, Pulmonar, Ginecologia, ENT, Dermatologia, Cirurgia Plástica e Cirurgia Geral)*

#### 2.5 **Área de trabalho**

Este dispositivo é um laser de Classe 4 e deve ser usado em uma área de trabalho específica e delimitada seguindo as normativas internacionais IEC 60825-1.

#### **IMPORTANTE!**

Este dispositivo é certificado para ser usado na sala de operações.

O dispositivo deve ser usado em uma posição que permita a fácil acessibilidade ao interruptor principal e aos outros controles.

#### **REGRAS DE ACESSO À ÁREA DE TRABALHO RESTRITA:**

Pessoal externo e visitantes devem também:

- Ser acompanhado pelo pessoal interno
- Usar sempre os óculos laser na área de trabalho quando o laser está ligado
- Ser informado pelo pessoal sobre o laser, perigos elétricos e outros riscos associados com o funcionamento do laser dentro da área de trabalho (radiação laser, choque elétrico, etc.)

A entrada é expressamente proibida se não estiver presente nenhum operador na área de trabalho.

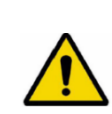

**Aviso:** *Equipamento não adequado para ser usado em presença de misturas inflamáveis.* **IMPORTANTE!** Para expedição e armazenamento em ambientes abaixo dos +5°C, o sistema de refrigeração deve ser esvaziado.

**NOTA!** *Para prevenir danos durante o transporte ou expedição dos produtos, recomendamos o uso do material de embalagem original.*

#### 2.6 **Exposição aos olhos e pele**

O raio laser emitido pelo *Cyber Ho* pode causar perda de visão. O laser opera em diferentes comprimentos de onda, visíveis e invisíveis. Qualquer energia transmitida pelo equipamento laser que entre no olho será focado diretamente na retina. A absorção direta da energia laser pela retina pode resultar em temporariamente em vista turva, lesão retinal, escotoma de longa duração e fotofobia de longa duração.

Quanta S

Existe um risco no caso de:

- Radiação laser direta
- Radiação laser refletida
- Radiação laser difundida

**Aviso:** *Todo o pessoal presente na área de trabalho laser deve usar todos os equipamentos de proteção.*

*Usar óculos de proteção com as especificações disponíveis no Capítulo de Especificações Técnicas de acordo com o padrão de proteção laser.*

*Além disso, mesmo se forem usados os óculos, nunca se deve olhar diretamente para o feixe laser.*

#### **IMPORTANTE**

Dentro do alcance do laser, todo o pessoal deve usar óculos de proteção. Verificar a perfeita condição dos óculos antes de os usar. Os óculos não devem estar mecanicamente danificados em qualquer modo. Antes de usar os óculos certificar-se que estejam em boas condições.

A pele geralmente é capaz de suportar níveis mais elevados de radiação laser, mas também pode ser queimada em maior ou menor grau, dependendo da duração e intensidade da exposição. Se necessário, usar vestuário de proteção adequado.

Para evitar qualquer confusão, os óculos laser necessitam de uma adequada identificação.

Óculos laser com um mais elevado grau (ou nível) de proteção (tais como L3, L4, ...), ou óculos com um filtro de banda larga com grau de proteção L2 ou superior também cobrindo comprimentos de onda em redor de 2100 nm, também podem ser usados.

Se houver a suspeita que recebeu um dano laser, por favor:

- Desligar o laser;
- Informar o seu supervisor e/ou o técnico de segurança do laser.

#### *2.6.1 Distância Nominal de Risco Ocular*

Seguir as normativas IEC 60825-1, o MPE (Exposição Máxima Admissível), NOHD (Distância de Risco Ocular Nominal) e OD (Densidade Ótica) são calculados.

Quanta 9

- o O nível de **MPE** representa o nível máximo ao qual um olho, ou pele, pode ser exposto sem consequente lesão, imediata ou depois de um longo período de tempo. O MPE está relacionado ao comprimento de onda da radiação, duração do impulso ou tempo de exposição, o tecido em risco e, para radiação visível e infravermelho próximo na faixa de 400- 1400nm, ao tamanho da imagem retiniana.
- o O **NOHD** é a distância à qual a irradiação do feixe ou exposição à radiação é igual à apropriada exposição admissível máxima da córnea.
- o O **OD** dos óculos de proteção a serem usados é definido do seguinte modo:

$$
OD = log_{10} (H_0/MPE)
$$

Onde  $H_0$  é o nível esperado de exposição do olho desprotegido.

Os resultados dos cálculos MPE, NOHD e OD estão disponíveis no Capítulo de Especificações Técnicas Consulte a secção 2.6 anterior para obter maiores detalhes sobre o nível de proteção para os óculos de proteção.

O sistema laser deve ser usado em uma área fechada que não permita perdas de radiação laser direta, refletida ou transmitida.

**Aviso:** *As aberturas dentro da área de instalação que são transparentes à radiação laser devem ser adequadamente escurecidas.*

Portas equipadas com um especial sistema de interbloqueio devem ser construídas com um material não transparente ao laser (vidro, plástico, cortinas, etc.) e as janelas devem ser escurecidas usando apropriados sistemas de não transmissão laser.

#### 2.7 **Condições Ambientais**

**Cuidado:** *A área de trabalho deverá ser marcada com etiquetas de aviso de laser de modo a evitar que alguém entre acidentalmente na área. Todas as janelas, espelhos, metal e outros objetos (relógios) refletores devem ser cobertos de modo a evitar que o feixe laser seja distorcido. Todo o pessoal na área de trabalho deve saber como desligar o sistema laser em caso de emergência.*

*O uso de celulares é proibido na área de trabalho enquanto se usa o dispositivo porque poderá interferir com o seu correto funcionamento.*

*Ter o cuidado que a chave do sistema laser esteja em um local seguro quando não está a ser usada.*

#### *2.7.1 Requisitos da conexão elétrica*

O dispositivo deve ser conectado à rede elétrica em conformidade com as normas de segurança elétrica. O dispositivo pode ser fornecido com cabo com diferentes plugues adequados aos requisitos elétricos padrão do país onde o sistema a laser será instalado.

**Aviso**: *Para qualquer evitar o risco de choque elétrico, este equipamento deve ser somente conectado à rede de alimentação com um aterramento de proteção.*

Quanta S

#### *2.7.2 Temperatura e humidade*

São necessários valores apropriados de temperatura e humidade para o adequado funcionamento do dispositivo. A temperatura de trabalho do dispositivo deverá ser entre 10°C e 25°C, enquanto que a humidade não deverá exceder 85%.

#### *2.7.3 Requisitos de espaço mínimos*

Para assegurar uma adequada ventilação do dispositivo devem haver pelo menos 50 cm de espaço livre em todos os lados. Verificar em cada local se existe o espaço mínimo necessário.

O dispositivo Laser pode ser movido facilmente de um local para outro. Certificar-se que o local tem um espaço adequado e que uma tomada elétrica esteja disponível. Colocar o dispositivo de modo a acessar facilmente a desconexão do dispositivo.

#### 2.8 **Risco de incêndio**

A radiação laser deste dispositivo laser é capaz de derreter, queimar ou vaporizar quase todos os materiais. O uso deste dispositivo laser é limitado a aplicações especificadas neste manual.

Risco de incêndio pode ocorrer devido à natureza do tratamento laser. A absorção da energia de laser emitida, independentemente da sua duração, poderá elevar a temperatura de qualquer material. Este fenómeno é a base de muitas aplicações médicas e cirúrgicas úteis; é também a razão pela qual estas aplicações necessitam frequentemente de precauções de ignição de material combustível presentes na área de tratamento ou em seu redor.

Quando este laser é usado, devem ser tomadas as seguintes precauções:

- Não usar qualquer substância inflamável, tal como álcool ou acetona, enquanto se estiver preparando a pele para o tratamento. Usar água e sabão se necessário.
- Anestésicos administrados por inalação ou localmente devem ser aprovados como não inflamáveis.
- Ter especial cuidado com o uso de oxigénio; não use o dispositivo laser em ambientes ricos em oxigênio, pois pode causar explosão.
- Evitar o uso de materiais combustíveis, tal como gaze ou tecidos, na área de tratamento. Quando necessário, estes materiais devem ser feitos retardantes ao fogo mantendo-os húmidos com água. O vestuário deve ser mantido afastado da área de tratamento.
- Algodão ou materiais semelhantes, quando saturados com oxigénio, podem pegar fogo devido às altas temperaturas emitidas pelo laser.
- Antes de usar o laser, deixar evaporar solventes, colas ou soluções inflamáveis ser forem usadas para limpar ou desinfetar.
- Atenção: gases endógenos podem pegar fogo ou explodir.
- Nunca usar em presença de gases anestéticos inflamáveis ou gases oxidantes, tais como oxigénio ou N<sub>2</sub>O.

#### 2.9 **Emissão de jatos**

#### **Jatos de vapor/fumaça**

Existe uma preocupação considerável sobre os jatos biológicos criados por unidades eletrocautérias, serras ósseas e lasers. A literatura médica atual recomenda que o evacuador de fumaças e o filtro na linha sejam usados para capturar estes jatos. O jato deverá ser considerado fonte de material biológico ativo e possivelmente carcinogênico.

Quanta S

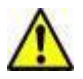

**Aviso:** *O jato laser contém partículas de tecido viáveis.*

#### 2.10 **Emissão de gás tóxico ou vapor**

A radiação deste dispositivo LASER é capaz de derreter, queimar ou vaporizar quase todos os materiais. Vapores ou gases emitidos que resultam da operação laser poderão ser perigosos tanto para o paciente como para o pessoal médico na área de operação.

O uso deste dispositivo LASER é limitado a aplicações especificadas neste manual.

#### 2.11 **Medidas de Segurança para a compatibilidade eletromagnética (EMC)**

O dispositivo *Cyber Ho* não inclui qualquer tipo de conexão direta com outros dispositivos externos. O dispositivo *Cyber Ho* poderá perturbado pela interferência com campos eletromagnéticos externos gerados por outros dispositivos elétricos instalados junto a ele.

**Aviso:** *Desligar os celulares e outros dispositivos semelhantes quando se operar com o dispositivo.*

O dispositivo *Cyber Ho* deve ser instalado e usado de acordo com a informação EMC descrita nas tabelas presentes no Apêndice B.

#### 2.12 **Aviso e Instruções para a Eliminação do dispositivo**

No final da sua vida útil, o dispositivo deve ser tratado de acordo com as regulamentações Nacionais ou Locais para o descarte de equipamentos eletrónicos e elétricos.

O dispositivo está sujeito aos padrões nacionais que regulam a eliminação de resíduos, tais como equipamento elétrico. É proibido eliminar o dispositivo como lixo municipal, este deve ser coletado separadamente de acordo com a diretiva WEEE (Resíduos de Equipamentos Elétricos e Eletrónicos). As penas por violação desta lei são severas.

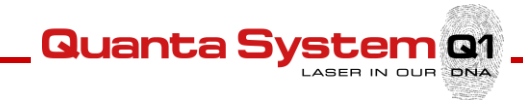

#### 2.13 **Plano de etiquetagem**

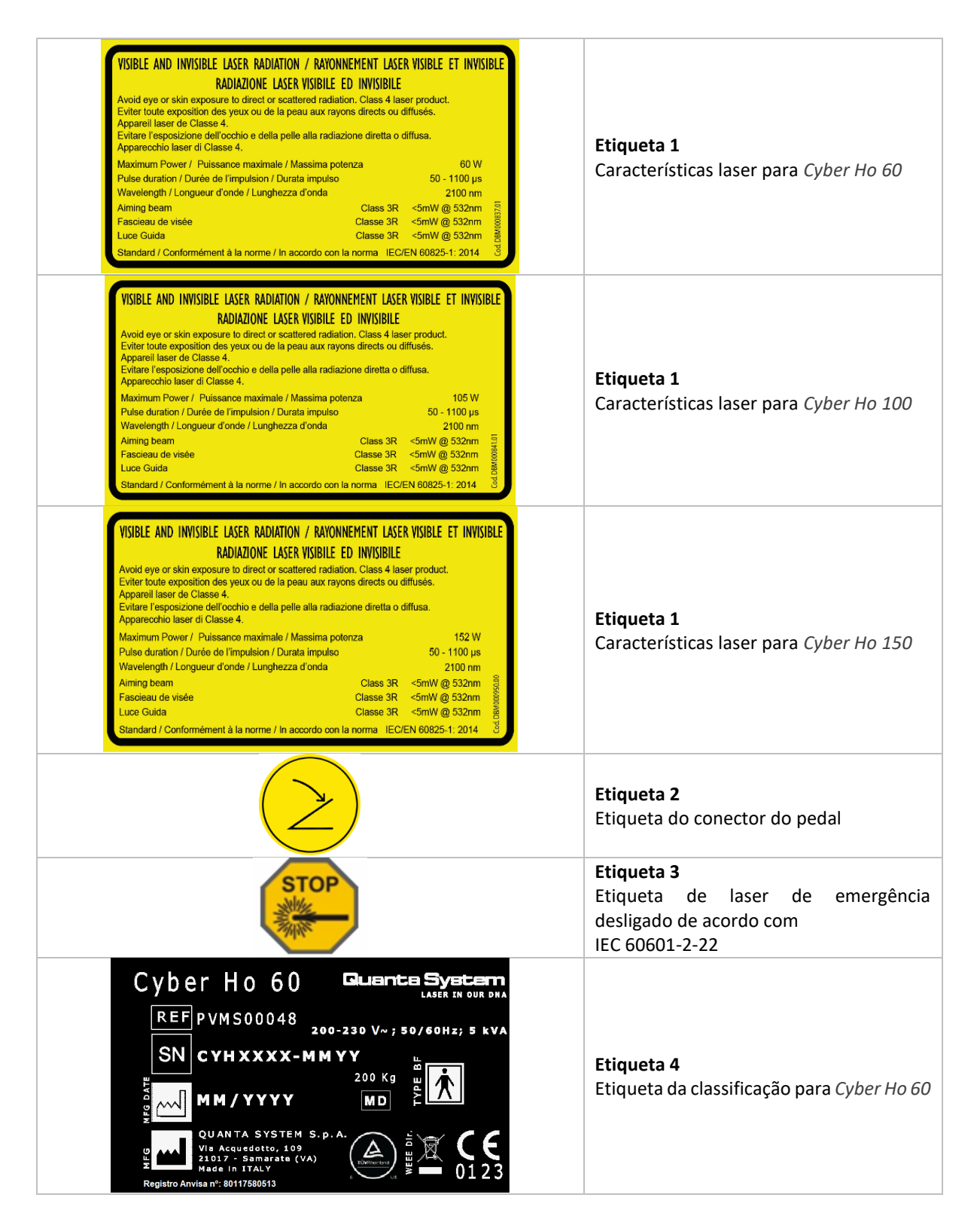

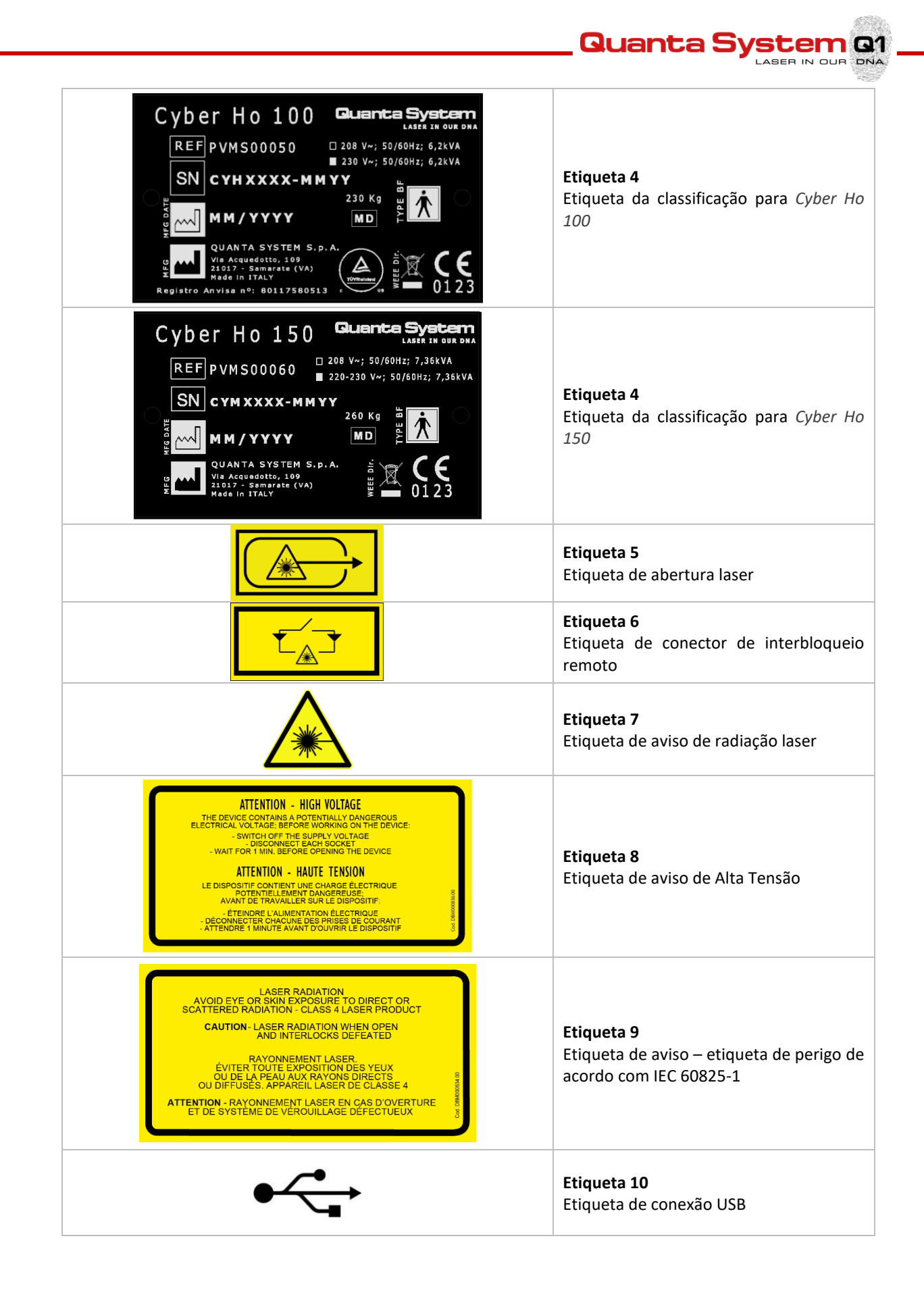

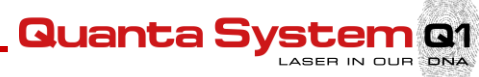

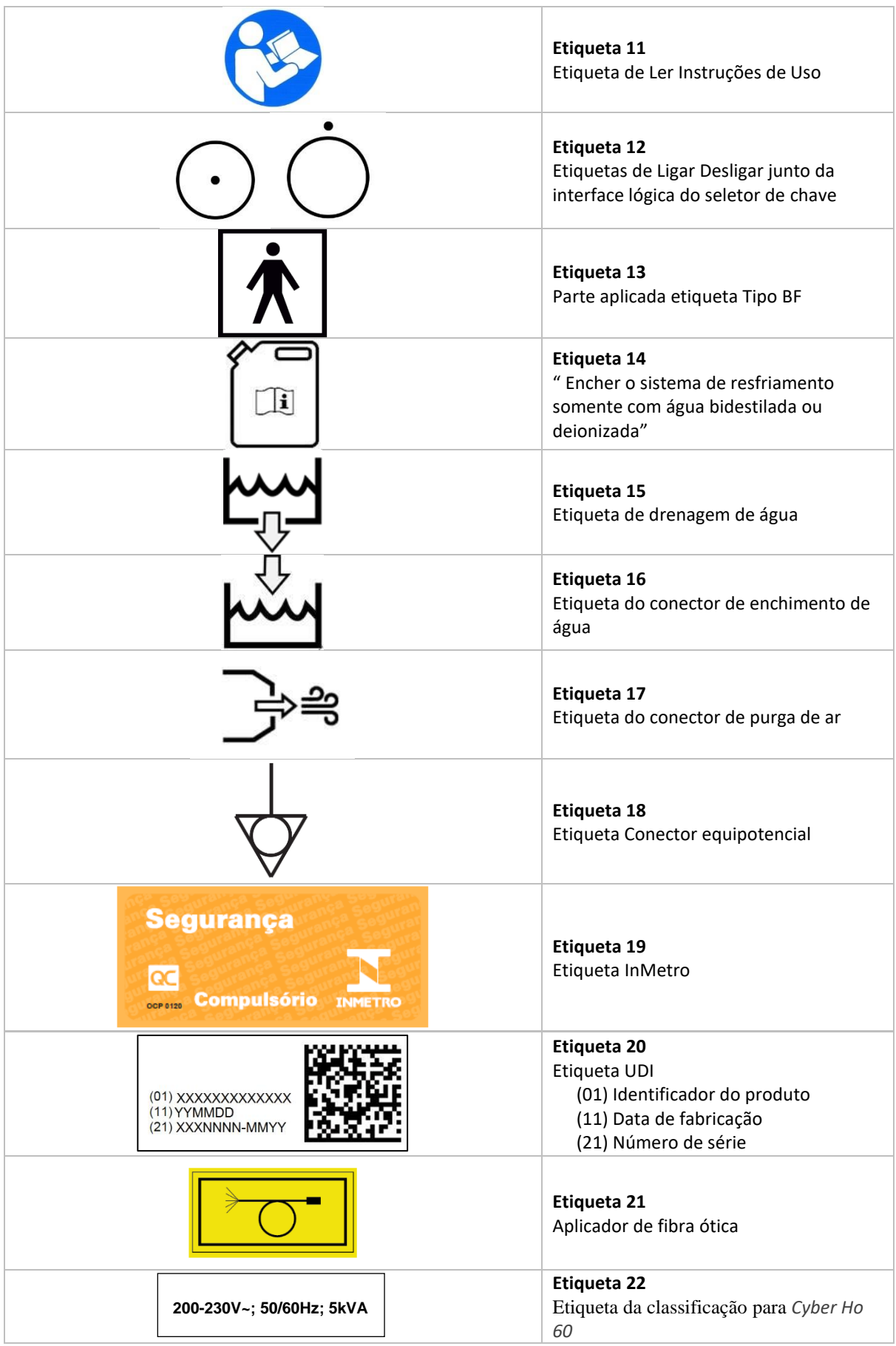

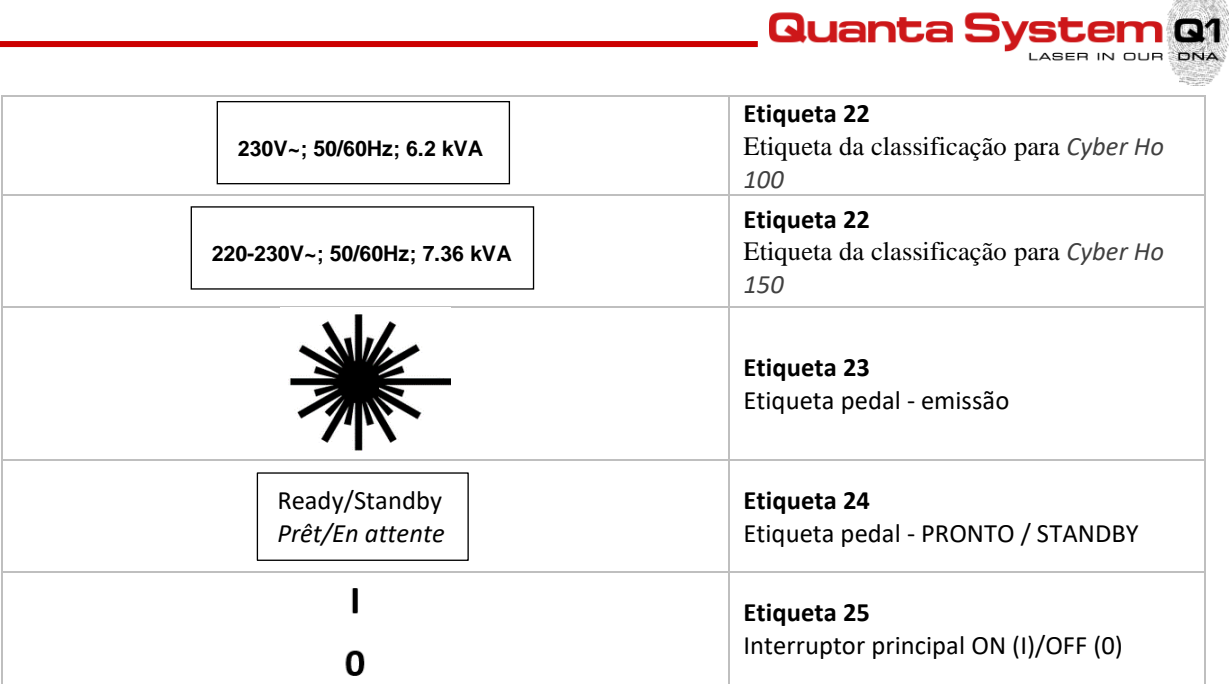

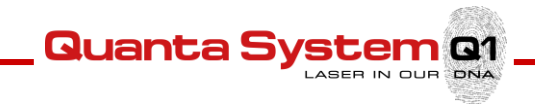

#### *2.13.1 Vista frontal*

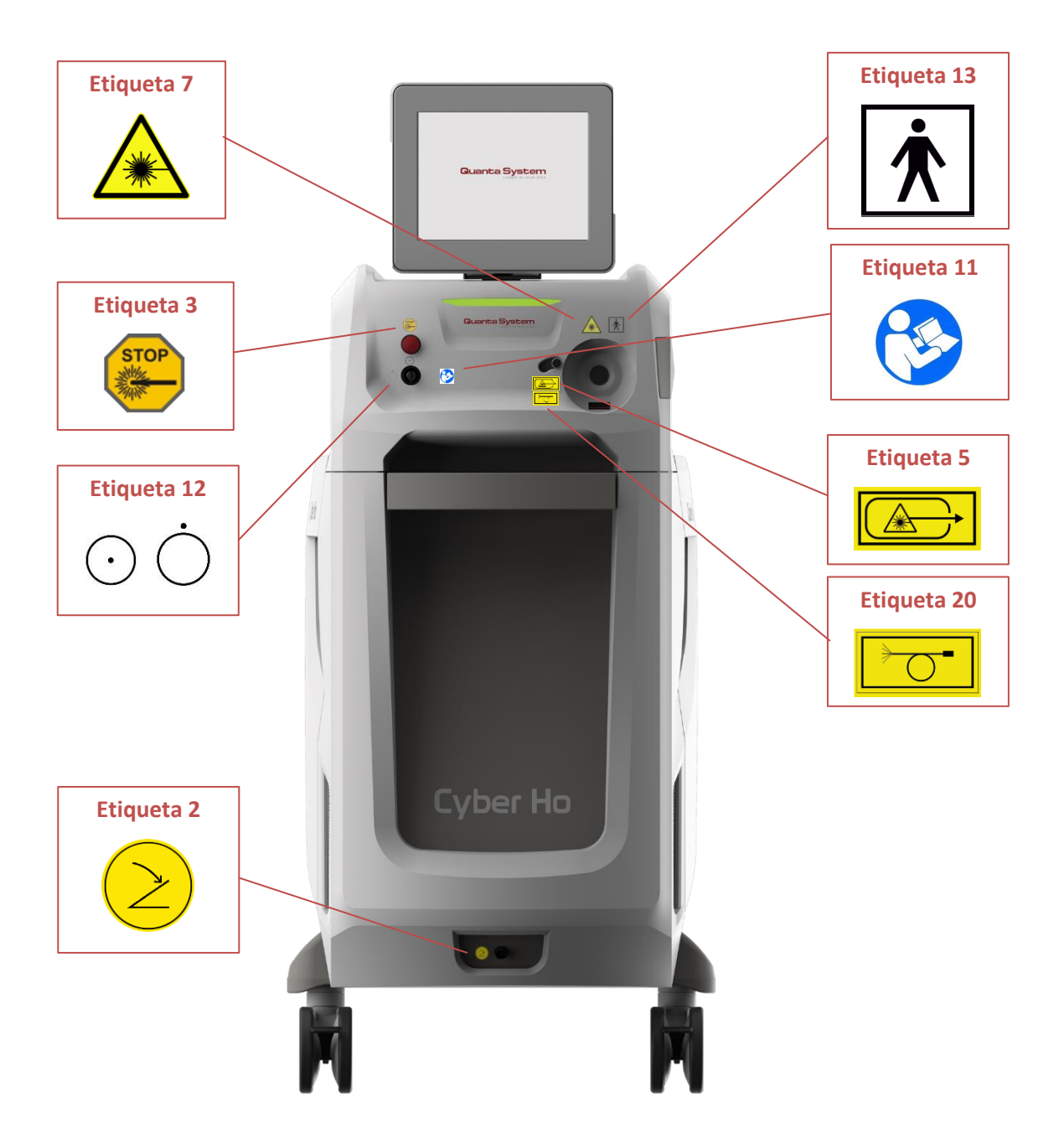

**Quanta System Q1** LASER IN OUR DNA

#### *2.13.2 Vista traseira*

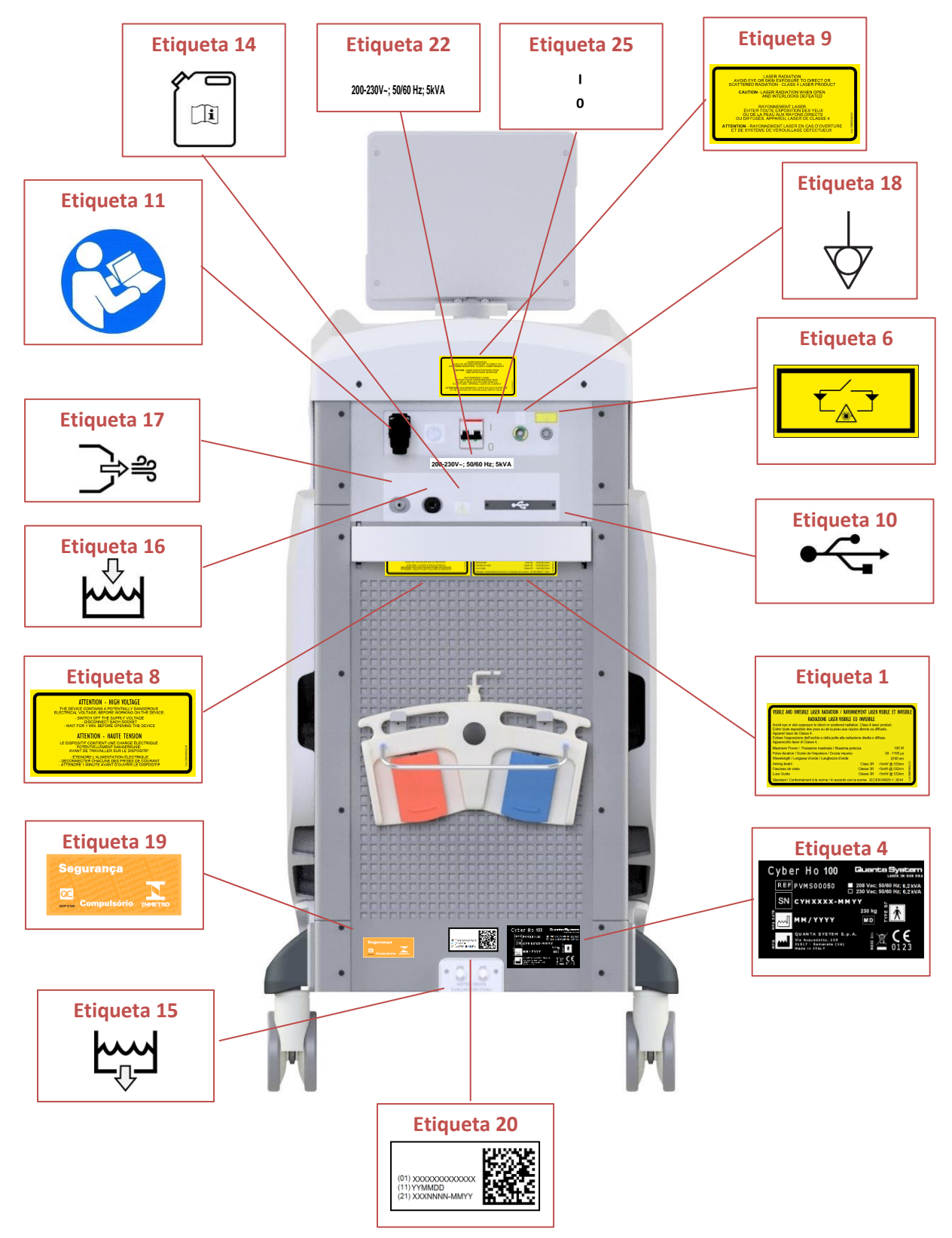

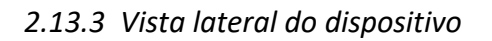

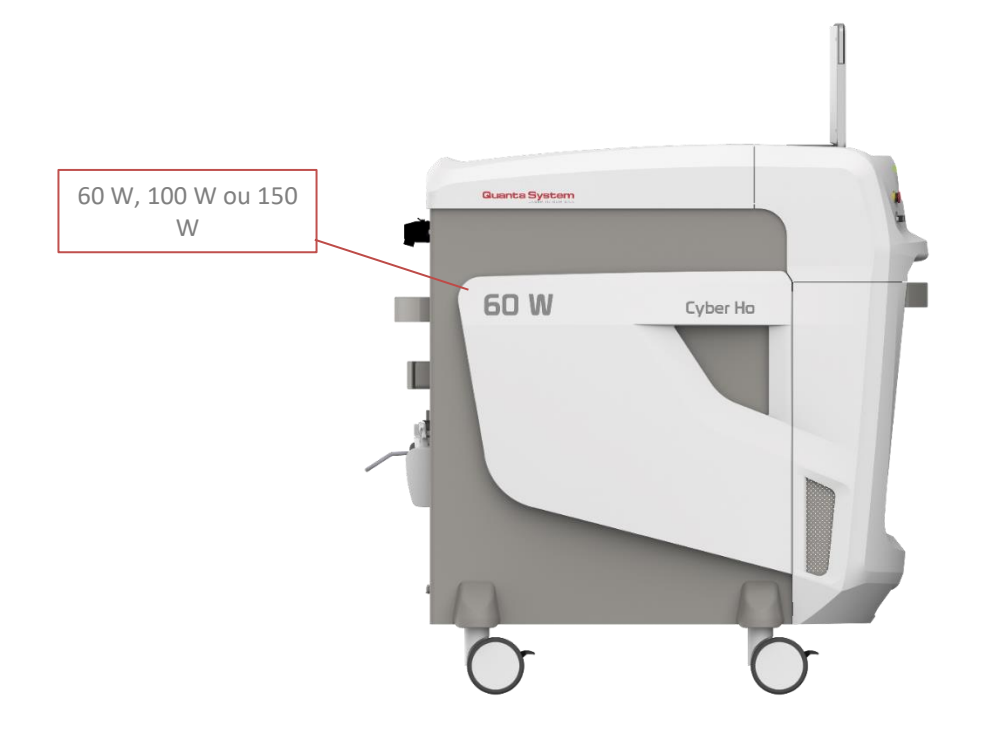

*2.13.4 Pedal duplo*

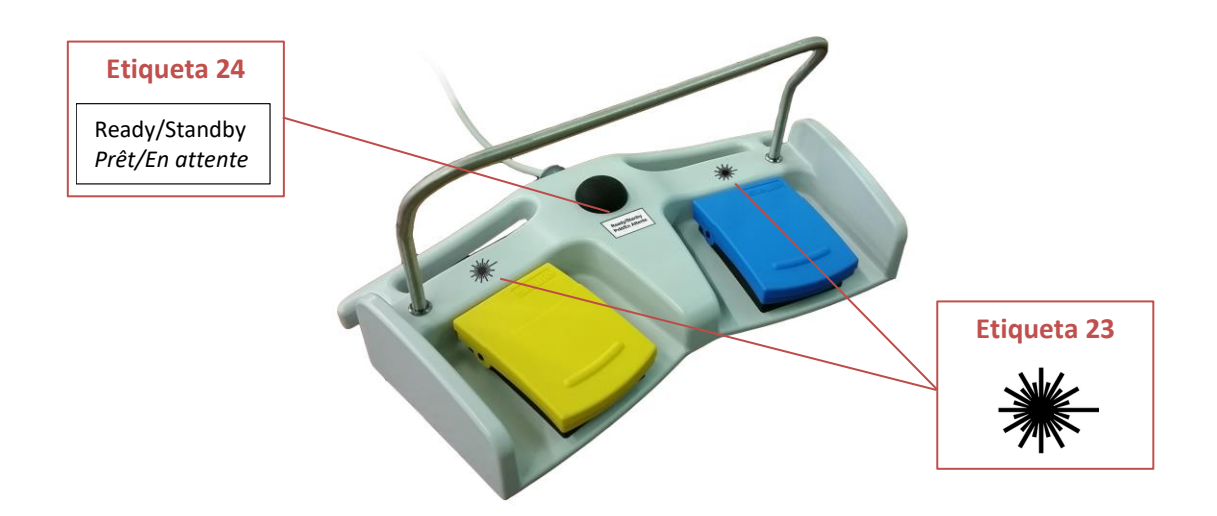

Quanta System Q1

\_\_\_\_\_\_\_\_<br>\_ASER IN OUR

DNA

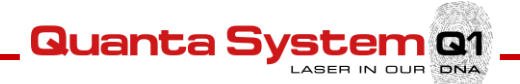

### 3 **DESCRIÇÃO DO DISPOSITIVO**

Este Capítulo fornece uma descrição geral do dispositivo e de todas as suas partes.

#### 3.1 **Introdução**

O sistema laser *Cyber Ho* é um laser **CTH: YAG** bombeado por flash. O seu comprimento de onda de emissão, **2100 nm**, está na parte infravermelha do espectro EM. A potência de saída máxima do dispositivo é **60/105/152 W**. Para a liberação de radiação laser para o paciente, o dispositivo médico *Cyber Ho* usa uma fibra ótica de quartzo com um diâmetro até 1000μm (ver Capítulo 11 "Acessórios ") para ser usado nas aplicações cirúrgicas mencionadas no Capítulo 6 , Aplicações Clínicas". O laser pode operar em modo pulsado com frequência máxima de **60 Hz**, **80 Hz** ou **100 Hz**. Nesse caso, a versão é por impulsos repetidos ao longo do tempo com uma frequência ajustável (veja Capítulo 5 "Instruções para uso").

*Cyber Ho* é usado para diferentes aplicações clínicas (veja Capítulo 6 " Aplicações Clínicas").

**2**

3.2 **Descrição geral do dispositivo**

*3.2.1 Vista frontal do dispositivo* 

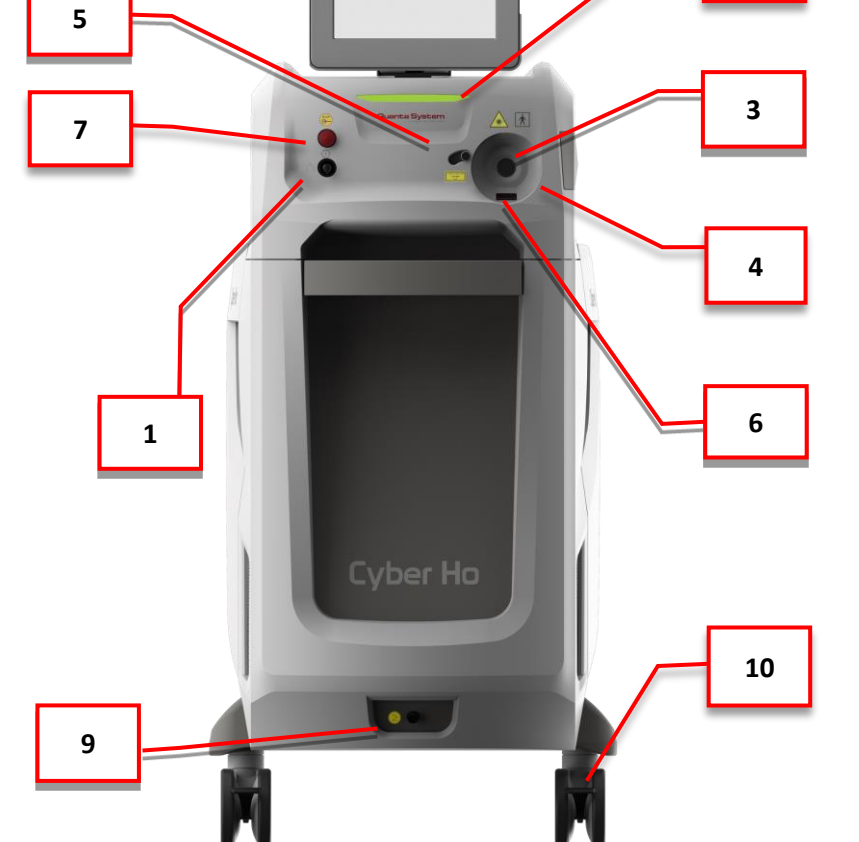

**8**

**Quanta System Q1** 

\_\_\_\_\_\_\_\_<br>\_ASER IN OUR

DNA

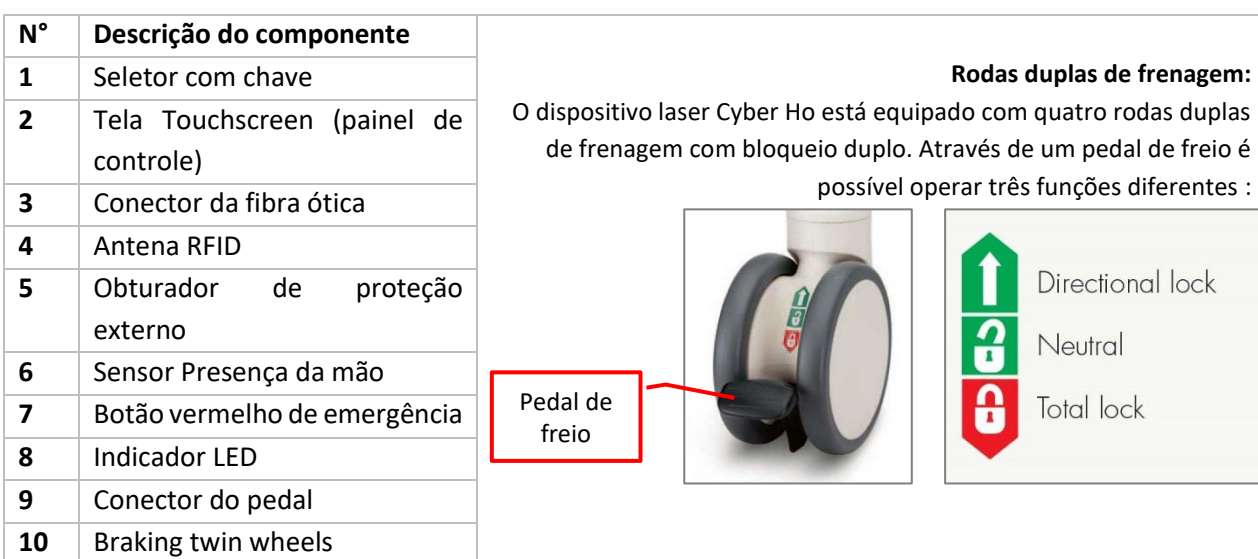

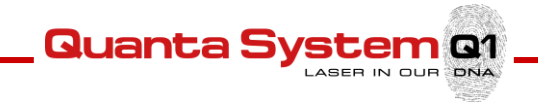

#### *3.2.2 Vista traseira do dispositivo*

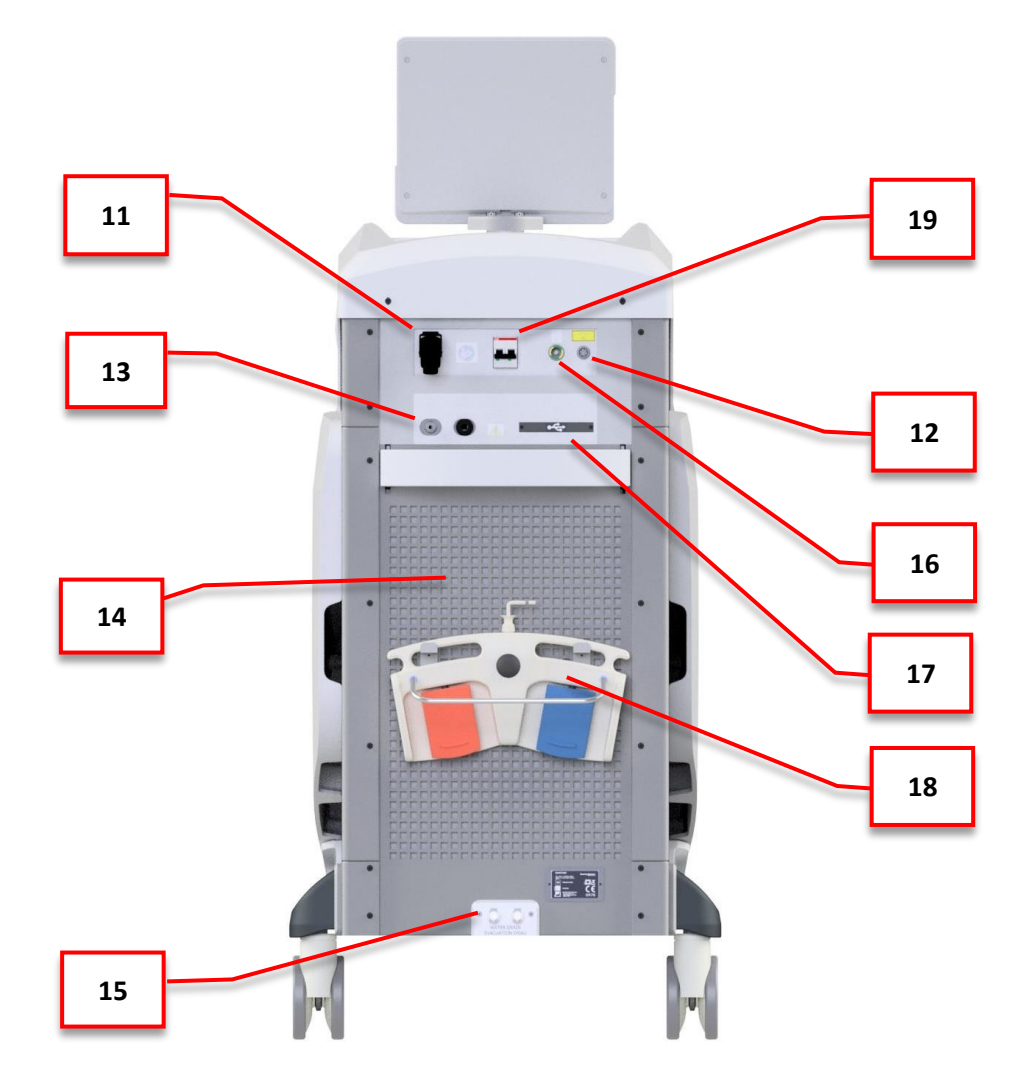

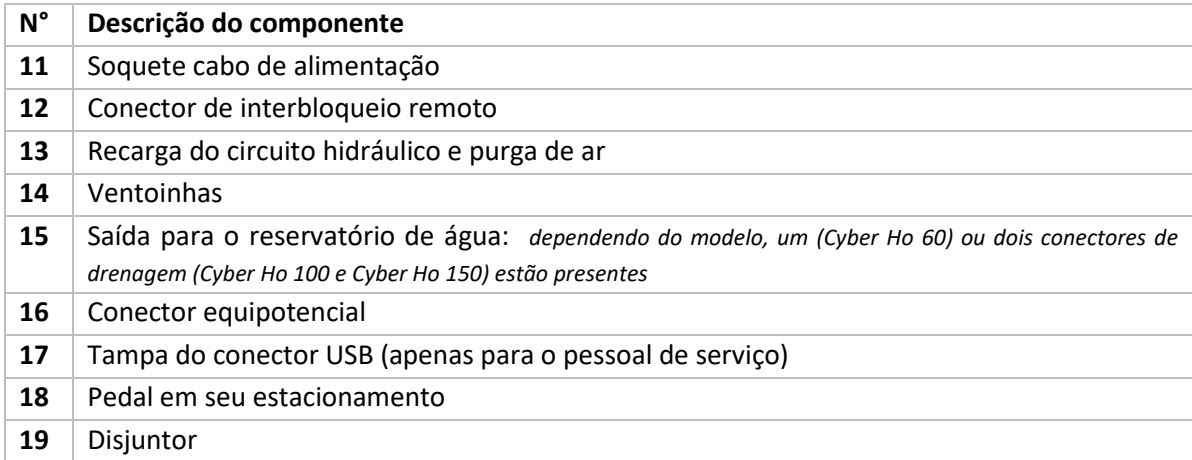

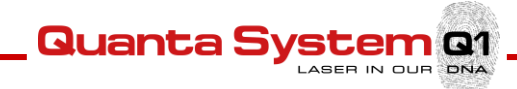

#### *3.2.3 Sistema laser e elétrico*

O sistema laser consiste em uma fonte laser CTH : YAG (comprimento de onda do laser de 2100 nm, potência de saída máxima de 60/105/152 W, taxa de repetição máxima de 60/80/100 Hz), um refrigerador interno como sistema de resfriamento , o sistema de lançamento fibra ótica e a eletrónica de potência e controle. Para todas as informações técnicas relacionadas com o sistema laser,por favor contatar Quanta System.

#### *3.2.4 Controles elétricos*

Os controles elétricos incluem o interruptor principal e o seletor de chave, o botão vermelho de emergência e os indicadores o LED localizados no topo do painel..

#### **Interruptor principal**

O interruptor principal alimenta o dispositivo. Existem duas configurações de comutação : **I** e **0**. Para ligar o dispositivo , configure a opção para a **I** configuração. Para desligar o dispositivo, configure a opção para a definição **0**.

#### **Seletor com chave**

O seletor com chave liga/desliga o dispositivo. Existem duas configurações no interruptor:  $\bigodot$ 

e  $\bigcirc$ . Para ligar o dispositivo, , inserir a chave e rodá-la em sentido horário  $\bigcirc$ .

Para desligar o dispositivo rodar a chave em sentido anti-horário -  $\hat{\bigcirc}$  e - remover a chave .

#### **Botão vermelho de emergência**

O botão vermelho de emergência é destinado para emergências ou para quando o operador deve desligar imediatamente o dispositivo. Para desligar o dispositivo, pressione o botão . Para restabelecer o botão vermelho de emergência, rodar o manípulo em sentido horário.

#### **Conector equipotencial**

O dispositivo, de acordo com a IEC 60601-1, é fornecido com um conector equipotencial (item 16 na imagem acima) que deve ser conectado à linha equipotencial onde o dispositivo é usado.

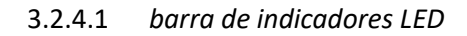

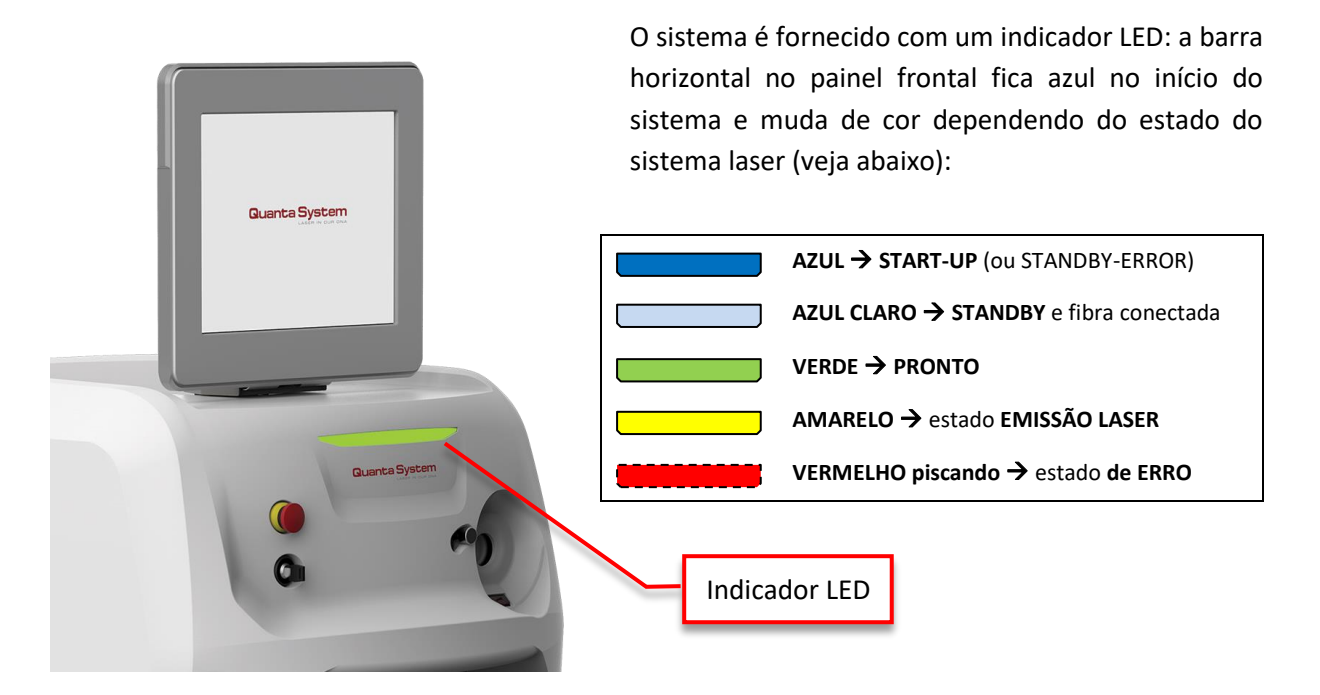

**Quanta Sy** 

#### *3.2.5 O Pedal Duplo*

O pedal duplo permite alterar o estado do sistema (**1**) e ativar a emissão de laser (**2-3**).

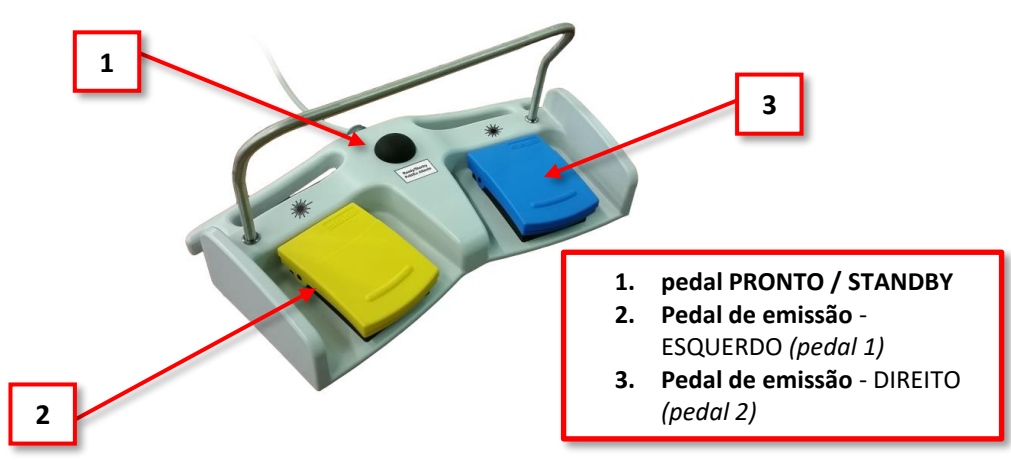

O interruptor central do pedal (**1**) alterna entre o modo standby e o estado pronto. Os dois interruptores laterais do pedal (2-3, <sup>•</sup>) ativam a emissão de laser em um dos modos de tratamento selecionados, dependendo da escolha do usuário via software (consulte o Capítulo 5 "INSTRUÇÕES PARA USO").

*Aviso: Não envolver o pedal com qualquer película de plástico (ou outro material) ou saco, a não ser que seja autorizado pelo fabricante. O uso não autorizado de sacos/películas de envolvimento poderá bloquear o pedal na posição de pressionado e causar emissão laser indesejada.*

#### 3.3 **Acessórios**

Os acessórios opcionais, tais como fibra óticas, são associados ao dispositivo (para uma lista de acessórios opcionais fornecidos com o dispositivo, consultar o Capítulo 11 "Acessórios").

Quanta 9

#### *3.3.1 Fibra ótica*

A fibra ótica é usada para a aplicação de radiação laser no paciente. Está conectada ao dispositivo através de um conector especial com mecanismo ótico que pode ser acessado no painel frontal. O conector tem um microinterruptor que para o laser se faltar a fibra ou se não estiver instalada corretamente. Dependendo da aplicação cirúrgica, a fibra ótica usada poderá ser estéril descartável ou reesterilizável. Para mais informações sobre a limpeza e esterilização das fibras, por favor consultar o Capítulo 7 "Manutenção, Limpeza e Esterilização".

**Aviso:** *Qualquer alteração no conector de contacto da fibra ótica poderá causar uma emissão indesejável de radiação laser por parte do dispositivo. Perigo potencial poderá ocorrer durante a inserção, dobragem forçada ou não fixando corretamente as fibras óticas. Não seguir as recomendações do fabricante poderá danificar a fibra ou ao sistema de transmissão do feixe ótico e/ou causar lesões ao paciente ou usuário.*

*A fibra ótica consiste de um tubo de quartzo que permite a transmissão da radiação laser da fonte de laser ao paciente.*

**Aviso:** *Qualquer alteração da proteção da fibra ótica poderá causar uma emissão indesejada de radiação laser. As fibras são reforçadas externamente junto do conector SMA. Torcer, forçar ou induzir curvas muito exageradas na fibra poderá danificar e/ou quebrar a fibra ótica e as suas camadas de proteção, resultando em fugas de radiação internas para fora da estrutura de reforço ou camada tampão (dependendo da área danificada).*

**Aviso:** *O revestimento de metal protege o usuário e o paciente de perigo de radiação potencial em caso de quebra da fibra no seu interior.*

**Aviso:** *Antes de realizar qualquer emissão laser, certificar-se que a sonda está inserida, prestar atenção à direção para onde aponta.*

**Cuidado:** *O uso de fibras ou acessórios diferentes daqueles fornecidos pelo Fabricante não garante os requisitos de segurança.*

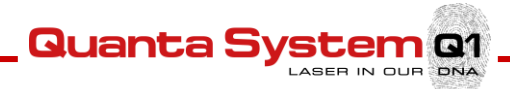

### 4 **INSTALAÇÃO DO SISTEMA**

#### 4.1 **Instalação do Dispositivo**

A instalação do dispositivo necessita que sejam seguidas as precauções de segurança, incluindo os requisitos de voltagem e as condições ambientais na área de trabalho.

A instalação do dispositivo laser deve ser efetuada somente por pessoal técnico qualificado, autorizado pelo fabricante. Esta pessoa deve também efetuar os testes de funcionamento do dispositivo depois da instalação na área de trabalho designada.

**Cuidado:** *Não começar a usar o dispositivo laser antes de ter lido antes este manual. A garantia não cobre qualquer dano que possam ocorrer antes da instalação.*

#### 4.2 **Transporte**

Enquanto se transporta o laser, os insertos, a fibra, o cabo de alimentação, o pedal e bloqueio remoto devem ser desconectados. Finalmente, o laser e os acessórios devem ser armazenados nos alojamentos dentro das embalagens.

#### 4.3 **Embalagem**

O sistema laser é normalmente enviado em uma caixa de papelão específica em um palete de madeira. Quando o contêiner chega é responsabilidade do cliente inspecionar a embalagem, enquanto o seu pré-posicionamento é responsabilidade do técnico responsável pela instalação junto da área de trabalho.

#### 4.4 **Inspeção**

É importante que o material recebido seja inspecionado imediatamente à chegada nos seguintes termos::

- Controle administrativo: **Número de embalagens Tamanhos e pesos**
- Controle técnico:  **Condição das embalagens**

Estes controles devem ser realizados visualmente, com a maior atenção possível e na presença do transportador.

#### 4.5 **Verificação das etiquetas**

Verificação da integridade e legibilidade das etiquetas de segurança posicionadas no dispositivo é responsabilidade do usuário. Se as etiquetas estiverem danificadas, estas devem ser substituídas imediatamente em conformidade com a etiquetagem mostrada no plano de etiquetas ((Secção 2.13).

Quanta S

#### 4.6 **Procedimento de instalação**

**O procedimento de instalação deve ser efetuado sempre que o dispositivo for instalado pela primeira vez ou depois de ter sido transportado através de carros, elevadores, caminhões, transporte aéreo, etc.**

Durante a instalação, o dispositivo deve ser controlado em relação ao seu funcionamento normal e possíveis maus funcionamentos depois do transporte do dispositivo laser devem ser corrigidos.

O procedimento de instalação também inclui um curso de treinamento pelo distribuidor ao usuário sobre o uso do dispositivo médico.

O primeiro passo do procedimento demora normalmente várias horas, durante este tempo o acesso ao local de instalação é proibido. A caixa é normalmente enviada ao distribuidor.

É muito importante que os materiais embalados sejam controlados assim que chegam, se possível, na presença do empregado do transportador, do seguinte modo:

- Abrir a embalagem e colocar o dispositivo laser em um locar apropriado para o controle geral.
- Efetuar as seguintes operações para o controle geral:
	- o Controlar as etiquetas do dispositivo
	- o Remover a etiqueta "Cuidado sem água no interior"
	- o Conectar o interbloqueio de porta remoto
	- o Conectar o pedal
	- o Encher o sistema de resfriamento somente com **água bidestilada ou deionizada**
	- o Conectar o dispositivo laser à fonte de alimentação
	- o Ativar o sistema
	- o Controlar o sistema e verificar se são exibidas mensagens de alerta
	- o Conectar a fibra RFID e esperar que o sistema *Cyber Ho* reconheça o tipo e o número de usos da fibra conectada
	- o Controlar o sistema e verificar se são exibidas mensagens de alerta
	- o Modificar o estado do sistema laser *Cyber Ho* para Pronto
	- o Controlar o sistema e verificar se são exibidas mensagens de alerta
	- o Modificar o estado do sistema laser *Cyber Ho* para Standby
	- o Desligar o Sistema
- Depois da inspeção geral:
	- o Remover a fibra ótica
	- o Remover o pedal
	- o Remover o interbloqueio
	- o Remover a chave

*Nota: Quanta System recomenda envolver o dispositivo em uma grande quantidade de plásticos de proteção.*

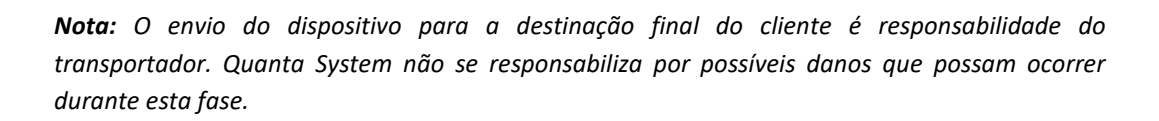

Quanta 9

- Instalar o dispositivo no local indicado pelo cliente do seguinte modo:
	- o Conectar o dispositivo à fonte de alimentação
	- o Conectar o conector de interbloqueio
	- o Conectar o pedal
	- o Controlar o dispositivo laser
- Efetuar controles ou testes adicionais.
- Efetuar um treinamento do usuário final sobre os seguintes itens:
	- o Conexão da fibra apropriada
	- o Funcionamento do dispositivo

**Cuidado:** *Não efetuar qualquer ação com o dispositivo laser antes que o pessoal oficial tenha efetuado o procedimento de instalação. A garantia não cobre qualquer dano no dispositivo laser antes da sua instalação.*

#### *4.6.1 Conexão à rede elétrica*

Assim que todos os controles tenham sido efetuados e depois de posicionar o dispositivo laser na sua posição final na área de trabalho, é possível conectar o dispositivo à rede elétrica. Usar o cabo fornecido. Este cabo pode sofrer desgaste ao longo do tempo. O operador ou qualquer pessoa que esteja envolvida na manutenção ordinária do dispositivo depois da instalação, deve ter o cuidado de controlar o estado de manutenção do cabo de alimentação.

O dispositivo deve ser conectado à rede elétrica em conformidade com as normas de segurança elétrica.

> **Atenção:** *Antes de começar a usar o dispositivo, verifique se a trava do cabo está fixada e controle para que o cabo não possa ser removido.*

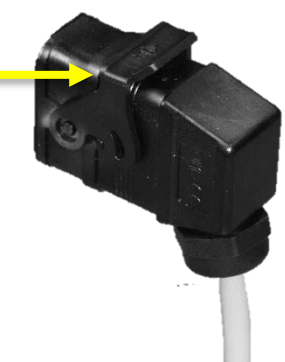

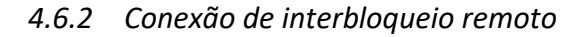

De acordo com IEC 60825-1 todos os dispositivos laser devem ter um conector de bloqueio remoto, conectado à porta de acesso ao local de tratamento, impedindo a emissão de laser quando a porta está aberta. Um microinterruptor apropriado deverá ser conectado ao cabo de interbloqueio remoto da porta e montado na armação da porta de modo que um fechamento de contacto seja ativado quando a porta de entrada para a área de tratamento está fechada.

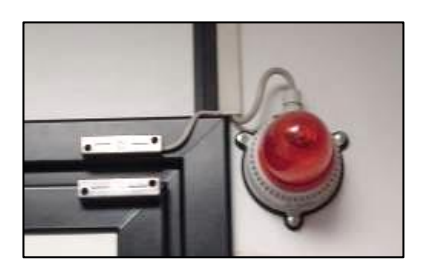

Quanta S

Antes de usar , por favor controlar se o cabo de interbloqueio remoto da porta que está ligado ao microinterruptor instalado na porta está conectado ao painel traseiro da unidade laser. Tal como mostrado na figura, deve ser montada uma lâmpada na entrada o local de trabalho, na estrutura da porta. A lâmpada se deve acender quando o laser está aceso e a porta de entrada para a área de trabalho está fechada.

A conexão, ou a sequência de conexões, deve ser ligada usando um cabo adequado ao conector de interbloqueio durante a instalação do dispositivo. O conector de interbloqueio é ligado no lado laser do seguinte modo:

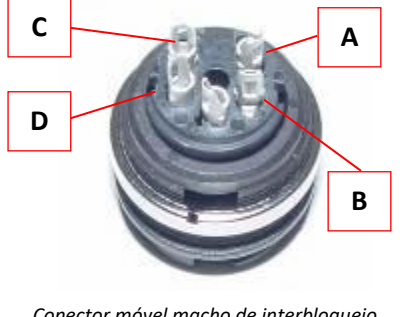

*Conector móvel macho de interbloqueio (vista interna)*

*O microinterruptor de porta externo deve ser conectado aos pinos A e B. Contatos C e D fecham o circuito de luz de sinalização (corrente máx 1A, 24Vdc).*

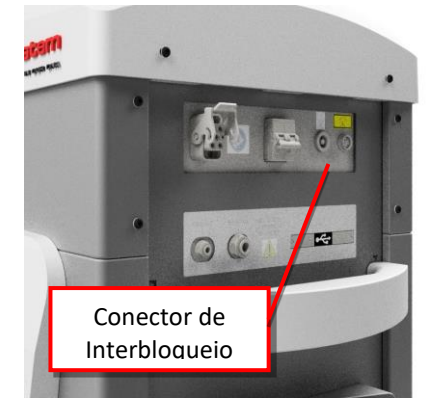

#### *4.6.3 Conexão do pedal*

O pedal é usado para alternar entre o modo standby e pronto e ativar a emissão de laser, conforme descrito na seção 3.2.5.

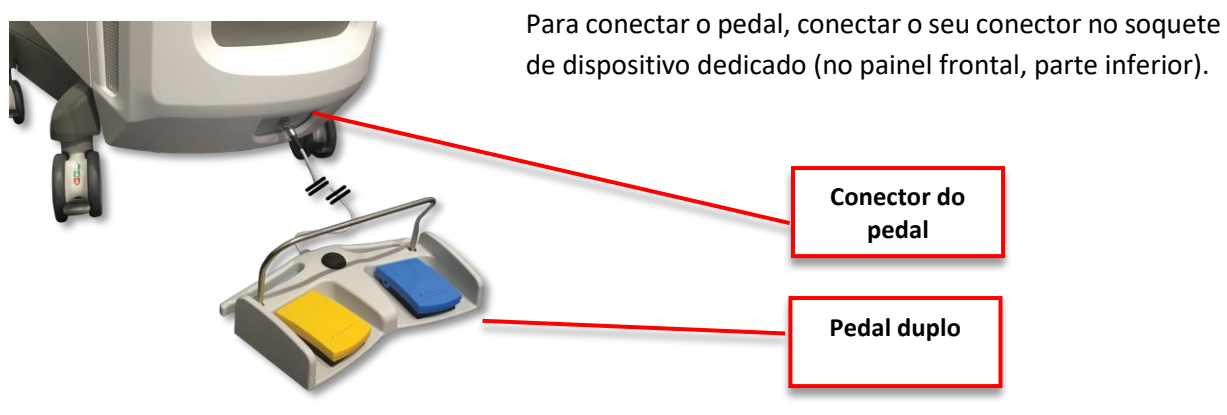

*4.6.4 Conexão da fibra ótica*

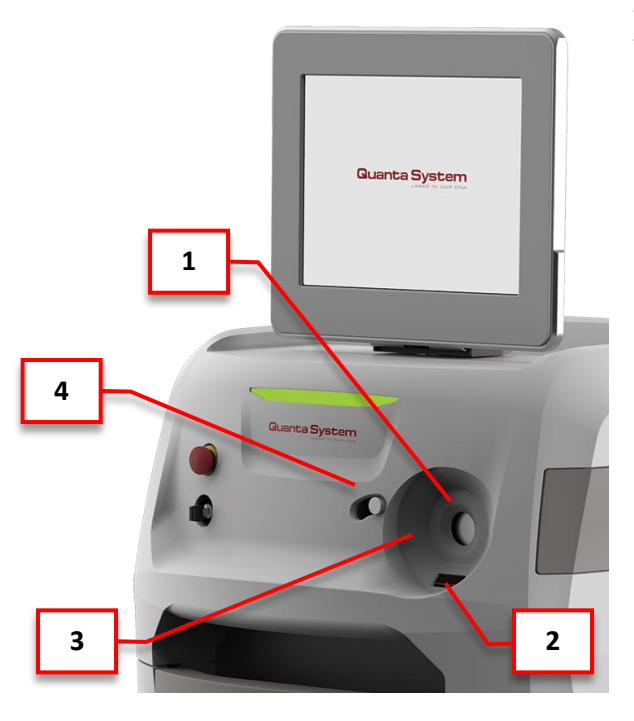

A fibra é conectada ao dispositivo através do porta da fibra na parte frontal (**1**).

**Quanta S** 

Um sensor dedicado (**2**) reconhece a presença da mão do usuário, abrindo o obturador de proteção externa (**3**) do conector de fibra.

O dispositivo aceita fibra com o conector SMA905 e com o sistema RFID Recognizer. O conector da fibra tem um anel adicional que facilita a fixação da fibra ao conector no dispositivo. Além disso este anel permite a deteção automática do estado da fibra (presente/ausente), o seu diâmetro e o seu tipo (descartável ou reutilizável). Se a fibra não estiver conectada ao dispositivo, uma mensagem de erro será exibida quando o dispositivo for ligado.

- **1** Conexão da fibra
- **2** Sensor Presença da mão
- **3** Antena RFID
- **4** Obturador de proteção externo

**Cuidado:** *É muito importante apertar a porca da fibra ao dispositivo usando a mão até que esteja bem firme. Uma conexão inapropriada poderá causa uma potência de saída baixa.*

*4.6.5 Verificação da fibra ótica*

Por favor ver a Secção 7.6.
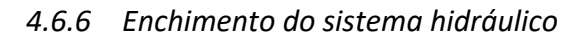

O sistema hidráulico é um resfriador interno que requer aproximadamente 5 litros de água bidistilada / desionizada.

**Quanta Sy** 

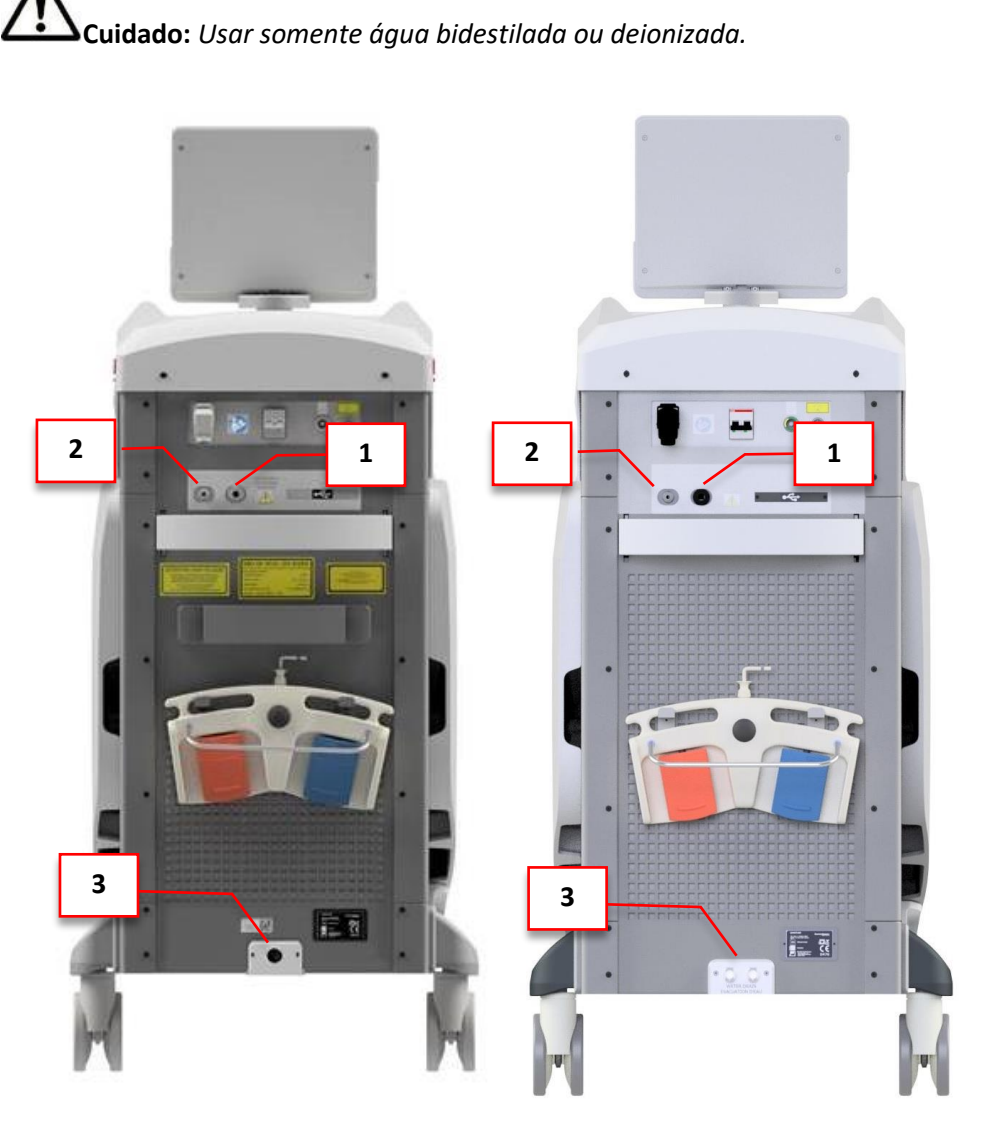

**Figura 4.1:** Conexões para o procedimento de preenchimento / esvaziamento da água do sistema. A figura mostra o painel traseiro do *Cyber Ho 60* (lado esquerdo) e do *Cyber Ho 100 e Cyber Ho 150* (lado direito).

A sequência de instruções descrita a seguir descreve o procedimento correto para encher o circuito hidráulico na primeira instalação do *Cyber Ho 60* (consulte a Seção 4.6.6.1) ou dos modelos *Cyber Ho 100 e Cyber Ho 150* (consulte Seção 4.6.6.2 )

**Aviso:** *O procedimento de enchimento de água deve ser executado somente por um Operador/Técnico treinado.* 

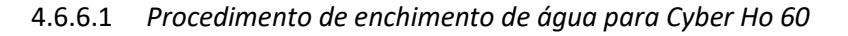

• Conecte a garrafa cheia com água destilada ou bidistilada ao conector de enchimento de água (**1**)

**Quanta S** 

自尊處論

- Encha o tanque de água com 5 litros de água destilada ou bidistilada
- Ligue o dispositivo, se ocorrer um erro de "NÍVEL BAIXO DE ÁGUA", verifique o nível da água entrando na **área de Diagnóstico**.

# **MENU** → **PARÂMETROS DO DISPOSITIVO** → **SERVIÇO** → **DIAGNÓSTICOS**

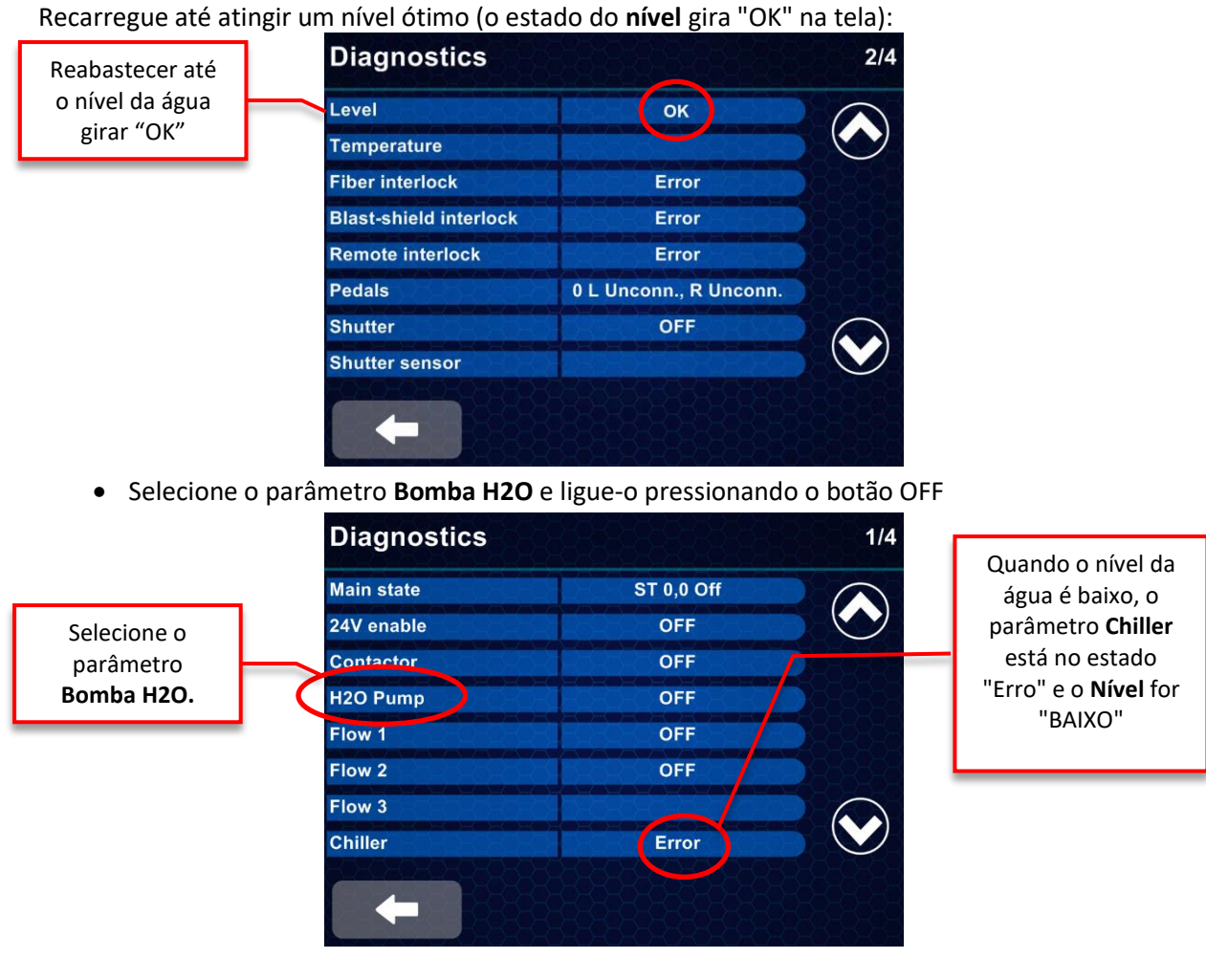

• O estado do **chiller** deve mudar de "Erro" para "OK" e o **Fluxo 1 / Fluxo 2** deve ser ativado "ON":

![](_page_38_Picture_131.jpeg)

**Quanta Sy** 

**DO SERVICE** 

- Se o **Fluxo 1 / Fluxo 2** permanecerem "DESLIGADOS", desligue a **bomba H2O** e ligue-a novamente: se o **Nível** voltar a "Erro", recarregue até que o **Nível** gire "OK". Em seguida, ligue novamente a **bomba H2O.**
- 4.6.6.2 *Procedimento de enchimento de água para Cyber Ho 100 e Cyber Ho 150*
	- a) Ligue o dispositivo laser: durante o procedimento de *carregamento* , o sistema verifica o estado de todos os seus componentes:

![](_page_38_Picture_4.jpeg)

b) Toque no **botão SERVICE** e entre na **área DIAGNÓSTICOS** para iniciar o procedimento de *enchimento da água*:

![](_page_38_Picture_132.jpeg)

c) Ao tocar no botão **Procedimento de enchimento**, é exibida a página a seguir:

![](_page_39_Picture_0.jpeg)

- d) **Para encher o sistema, siga as instruções na tela:** no lado esquerdo da tela, o estado *Nível de Água, Fluxo de Água e Bomba de Água* são mostrados e são exibidos à direita as ações, ou verificações Operador / Técnico.
- e) No início do Procedimento de Enchimento de Água, o Nível de Água é BAIXO, o Fluxo de Água é 0.0 e a Bomba de Água está DESLIGADA:
	- Conecte o kit de enchimento de desvio nos conectores de drenagem de água **(3)** no painel traseiro do dispositivo em modo fechado;
	- Conecte a garrafa cheia com água destilada ou bidistilada ao conector de enchimento de água (**1**).
	- Encha o depósito de água com cerca 3,5 litros de água bidestilada ou desionizada até que o ícone do Nível de Água torne-se verde;
	- Pressione o botão ACIONAR BOMBA para ligar a bomba;

![](_page_39_Picture_7.jpeg)

- Abra os tubos de desvio e o fluxo de água aumenta lentamente:

![](_page_39_Picture_9.jpeg)

![](_page_40_Picture_0.jpeg)

- Adicione um pouco mais de água se o nível da água estiver abaixado, continue seguindo a indicação na tela;
- Quando todos os ícones à esquerda estiverem verdes (Nível de Água OK, Fluxo de Água OK e Bomba de Água LIGADA), **feche o bypass e desconecte-o do dispositivo de laser.**

![](_page_40_Picture_3.jpeg)

- Continue a reabastecer o sistema até que algumas gotas de água saiam do conector de purga de ar **(2)**;
- O procedimento de enchimento de água foi executado com sucesso: saia do procedimento guiado tocando no botão FECHAR;
- O sistema reinicia no modo normal.

ASER IN OUR

# *4.6.7 Sistema hidráulico esvaziamento*

A sequência de instruções a seguir descreve o procedimento correto para esvaziar o circuito hidráulico:

**Quanta S** 

em Q1

- Desligar o dispositivo laser
- Conecte o tubo dedicado ao conector de purga de ar **(2)**
- Coloque um tanque vazio sob o conector<sup>1</sup> (3) de drenagem de água para recolher a água vazando do circuito hidráulico
- Abra o conector de drenagem de água e conecte um tubo para recolher a água no tanque
- Aguarde até que toda a água deflua no tanque.

<sup>1</sup> Dependendo do modelo Cyber Ho, os conectores de drenagem de água são um (60W) ou dois (105W).

![](_page_42_Picture_0.jpeg)

# 5 **INSTRUÇÕES DE USO**

**Aviso**: *O uso de controles ou regulagens ou procedimentos de desempenho que não sejam especificados neste manual podem resultar numa exposição à radiação perigosa.*

Esta secção descreve as instruções de uso do dispositivo *Cyber Ho*. Estas incluem:

- Procedimento de inicialização
- Instruções de funcionamento
- Descrição de possíveis mensagens de Alarme
- Procedimento de desligamento e proteção de uso não autorizado

# 5.1 **Procedimento de inicialização**

Antes de proceder com o procedimento de inicialização do dispositivo, verificar a correta conexão dos seguintes acessórios:

- Cabo de alimentação
- Conector de interbloqueio
- Seletor com chave
- Pedal

#### **Certificar-se também que o botão vermelho de emergência não está pressionado.**

#### Para ligar o dispositivo:

- Colocar o interruptor principal na configuração **I** no painel traseiro. No arranque, a barra horizontal LED bar presente no painel superior frontal acende-se com a cor azul.
- Rodar o seletor com chave para  $\bigodot$  a configuração (sentido horário) para inicializar o sistema. Se o laser não se inicializar, certificar-se que o botão de emergência não está pressionado. Se este botão de emergência estiver pressionado, rodá-lo para que se libere e rodar a chave para inicializar o laser.

O **ecrã Carregando** e depois o **ecrã inicial** (uma vez verificado o sistema para o bom funcionamento e o estado dos elementos do dispositivo) surgem:

Quanta S

**SEP M** 

![](_page_43_Picture_1.jpeg)

# 5.2 **Instruções de funcionamento**

# *5.2.1 Ecrã inicial (ecrã de seleção rápida)*

Uma vez que o arranque for completado com sucesso , selecione no ecrã inicial o aplicativo desejado ou carregue um perfil salvo anteriormente, tocando em um dos cinco grandes ícones azuis:

![](_page_43_Figure_5.jpeg)

As escolhas disponíveis são:

- 1. **LITHOTRIPSY:** para entrar na tela *Configurações do Pedal* e selecione o Modo de Emissão com os parâmetros pré-carregados para o procedimento Lithotripsy (ver Secção 5.2.1.2);
- 2. **BPH:** para entrar no ecrã *Configurações do Pedal* e selecionar o Modo de Emissão com os parâmetros pré-carregados para o procedimento BPH (ver Secção 5.2.1.2);
- 3. **SOFT TISSUES:** para entrar no ecrã *Configurações do Pedal* e selecionar o Modo de Emissão com os parâmetros pré-carregados para o Procedimento Soft Tissues (ver Secção 5.2.1.2);
- 4. **CONFIGURAÇÕES MANUAIS:** para entrar diretamente no *ecrã principal* (consulte a Secção 5.2.2) e ignorar a seleção guiada das configurações de saída relatadas na Secção 5.2.1.2
- 5. **LOAD PRESETS:** para carregar um conjunto de parâmetros de tratamento previamente salvos ( Secções 5.2.1.4 e 5.3.1 );

## 5.2.1.1 *Botões LANGUAGE e SHUTDOWN*

Os botões LANGUAGE e SHUTDOWN também são exibidos na **tela inicial:**

![](_page_44_Figure_2.jpeg)

#### 5.2.1.2 *tela Configurações do pedal*

Ao selecionar LITHOTRIPSY, BPH ou SOFT TISSUES, a **tela de configurações do pedal** surge com uma lista de possíveis *modos de emissão* para a aplicação específica. Os modos de emissão possíveis são resumidos na **Tabela 5.1** e podem ser selecionados tanto para **Pedal 1** quanto para **Pedal 2**, independentemente.

Quanta System Q1

DNA

![](_page_44_Picture_226.jpeg)

**Tabela 5.1:** Possíveis modos de emissão nas telas de Configurações do Pedal.

- Na tela Configurações do pedal, selecione o modo de emissão do tratamento combinado com o interruptor de **pedal 1** e com o interruptor de **pedal 2** (veja também a secção 3.2.5):

![](_page_44_Figure_8.jpeg)

- Pressione para confirmar a escolha e entrar na **tela principal** (Secção 5.2.2) ou para retornar à **tela inicial** (Secção 5.2.1).

![](_page_45_Picture_0.jpeg)

#### 5.2.1.3 *Configurações manuais*

O Usuário é redirecionado diretamente para a tela principal5.2.2 ( veja a Secção ) , ignorando a seleção guiada das configurações de saída relatadas em Secção 5.2.1.2.

# 5.2.1.4 *Carregar Pré-configuração*

O usuário pode carregar um conjunto de parâmetros de tratamento previamente salvos.

> *NOTA! Com relação ao procedimento detalhado na Secção* 5.3.1*, o usuário não pode substituir ou salvar uma nova predefinição.*

![](_page_45_Figure_6.jpeg)

# *5.2.2 Tela Principal:*

Esta secção fornece uma explicação detalhada da Tela Principal. Consultar a figura em baixo.

![](_page_45_Figure_9.jpeg)

Quanta Sy

- \* O possível **estado do sistema** é:
	- STANDBY (ver Secção 5.4.2)
	- PRONTO (ver Secção 5.4.3)
	- LASING (ver Secção 5.4.4)
	- ERRO (ver Seçcão 5.5)
	- OFF (durante o procedimento de desligamento)

As configurações de energia de impulso, frequência e MasterPULSE são definidas automaticamente de acordo com o aplicativo selecionado na tela do aplicativo.

**Aviso**: *Os parâmetros de emissão dos predefinidos são apenas configurações sugeridas. O cirurgião deve considerar a necessidade de alterar as configurações para ter o efeito desejado sobre o tecido alvo com base em seu feedback visual e no melhor conselho clínico.*

#### 5.2.2.1 *Modo de Emissão*

Pressione a área do modo de emissão para entrar na tela de configurações do pedal (veja também Secção5.2.1.2) e altere separadamente o modo de tratamento combinado com o interruptor de **pedal 1** e com o **pedal 2**:

**Área de modo de emissão** para pedal 1 (pedal esquerdo)

![](_page_46_Picture_12.jpeg)

**Área de Modo de Emissão para** Pedal 2 (PEDAL DIREITO)

Surge a seguinte tela que permite selecionar o modo de tratamento desejado exclusivamente para o pedal selecionado:

- Primeiro, selecione a aplicação desejada (*"Modo" - coluna esquerda*);
- Em seguida, selecione o tratamento da preferência *("Configuração" - coluna direita* , atualizado de acordo com a seleção na coluna da esquerda)

![](_page_46_Figure_17.jpeg)

# 5.2.2.2 *Menu Efeitos*

Na figura abaixo, mostra o caso do Pedal 1; o mesmo vale para o Pedal 2.

Ao pressionar o **botão Efeitos**, mostrado na figura, o efeito do modo de emissão pode ser selecionado:

- Standard: modo de emissão de impulso convencional;;
- **Cesto Virtual (Virtual Basket): a** modulação de impulso duplo usada neste modo de emissão permite movimentos limitados da pedra e litotripsia fina. Ao usar o Virtual Basket, é usado um primeiro impulso para gerar a bolha de vapor e um segundo impulso, emitido pela mesma fibra, propaga-se através da bolha para irradiar o alvo;
- **Explosão Bolhas (Bubble Blast):** modulação específica de impulsos de alta energia resultando na geração de um efeito mecânico mais forte.

## 5.2.2.3 *Configurações de energia e frequência*

Na figura abaixo, mostra o caso do **Pedal 1**; o mesmo vale para o **pedal 2**.

Toque aqui para **aumentar** o valor selecionado (*Energia neste exemplo*)

Toque aqui para **diminuir** o valor selecionado *(Energia neste exemplo)*

O ajuste de energia (J) e Frequência (Hz) não requer aceitação pressionando qualquer botão de confirmação. Em caso de ajuste incorreto, simplesmente sintonize novamente os parâmetros de acordo com as configurações desejadas.

**Energia**

A energia do tratamento pode ser ajustada tocando na área "Energia". Os botões laterais ▲**/▼** aparecem e o valor da energia é evidenciado com uma cor diferente.

O operador pode **aumentar / diminuir** este parâmetro ▲**/▼** pressionando os botões ou usando os cursores.

Quando o usuário tenta aumentar a energia de saída em relação ao valor máximo disponível (em relação à frequência definida), o dispositivo a laser não permitirá o aumento de energia adicional, mantendo ambos os parâmetros inalterados.

#### **Frequência**

A taxa de repetição de impulso pode ser afinada tocando na área "Frequência". Os botões laterais ▲**/▼** aparecem e o valor da frequência é evidenciado com uma cor diferente.

O operador pode **aumentar / diminuir** este parâmetro ▲**/▼** pressionando os botões ou usando os cursores.

Se a configuração de energia for muito alta para a frequência selecionada, o laser diminuirá automaticamente o valor de energia do pulso (a frequência de saída é permitida para aumentar). O som emitido, ao disparar, muda de acordo com a frequência selecionada.

![](_page_47_Picture_18.jpeg)

![](_page_47_Picture_19.jpeg)

**Botão Efeitos**

![](_page_47_Picture_21.jpeg)

![](_page_48_Picture_0.jpeg)

Nota: Se as configurações selecionadas de Energia e/ou Frequência não são exatamente aquelas do modo de emissão predefinido, mas se estiverem no intervalo de aceitação da predefinição, um asterisco surge próximo ao nome do modo (por exemplo, "**Áreas delicadas** \*" na figura). Outras alterações dos parâmetros de configuração modificam o nome do modo em "**Experiente - Toque para modificar**".

![](_page_48_Picture_2.jpeg)

## 5.2.2.4 *MasterPULSE*

O elemento **MasterPULSE** consiste em uma **barra de 7 passos** envolvendo o botão de energia de saída. O usuário pode ajustar a duração do pulso (largura do impulso) selecionando diferentes passos na barra MasterPULSE (**impulso mais curto** na parte superior e **mais longo** na parte inferior).

![](_page_48_Picture_5.jpeg)

**NOTA:** *No modo COAGULAÇÃO, a barra MasterPULSE está desabilitada.*

#### 5.2.2.5 *INFORMAÇÕES da Fibra*

Quando uma Fibra RFID do Sistema Quanta está conectada e o sistema RFID está ativo, o sistema reconhece automaticamente o tipo de fibra e o número de usos anteriores (veja também a Seção 5.5.1), mostrando ainda o Painel de Informações de **Fibra no painel.** 

![](_page_48_Picture_9.jpeg)

O **Painel de Informações** de Fibra também aparece pressionando a **área de Informações de Fibra.** Aqui é possível encontrar as seguintes informações:

- Código da Fibra
- Fibra LOTE
- Tipo de Fibra
- Diâmetro
- Número de Usos
- Tempo do primeiro e último uso
- Total de Joules emitidos (energia)

![](_page_49_Picture_0.jpeg)

Se uma fibra não **autorizada** estiver conectada ao sistema RFID, a fibra não será reconhecida e aparecerá uma mensagem de erro.

**OF** 

Se uma Fibra Ótica **expirada**  (descartável/reutilizável) estiver conectada ao

**Quanta S** 

sistema a laser, surge uma mensagem de erro.

![](_page_49_Figure_4.jpeg)

![](_page_49_Picture_5.jpeg)

Ao tocar na **área de Informações de Fibra** sem fibra inserida, o Usuário pode aproximar o conector RFID da porta laser com a fibra ainda contida em sua embalagem de esterilização. Ao fazê-lo, o Usuário pode **identificar a fibra sem abrir o envelope estéril.** Siga a descrição detalhada na tela para executar este procedimento.

# 5.2.2.6 *Sessões e contadores de usuários*

Os contadores de energia emitida (Joules) e tempo de laser (s) são mostrados na tela principal e aumentam durante a emissão de radiação.

Todas as informações sobre a sessão do usuário podem ser acessadas através do botão mostrado na figura.

![](_page_49_Picture_10.jpeg)

A seguinte página será exibida:

![](_page_49_Picture_12.jpeg)

Percorrendo as páginas, usando as setas, as 30 sessões mais recentes são exibidas. As informações mostradas são:

- Código da fibra: número de referência da fibra utilizada
- Diâmetro da fibra
- Fibra utilizada: número de utilizações da fibra relacionadas ao número total de utilizações permitidas (no caso de fibras reutilizáveis)
- Duração: duração da sessão do usuário
- Tempo de laser: contador do tempo de emissão da sessão
- Total de Joules emitidos: contador de energia
- Potência média
- Potência mínima
- Potência máxima

A primeira sessão começa com uma nova fibra e com a primeira emissão.

Uma sessão termina das seguintes maneiras:

- o desligamento do dispositivo
- o destaque da fibra
- através do botão "salvar" na parte inferior da página de sessões do usuário.

Uma vez encerrada a sessão, a energia emitida e os contadores de tempo de laser serão redefinidos.

# 5.2.2.7 *Laser piloto (Feixe de direcionamento)*

O feixe de direcionamento é ajustável pelo software, tocando no ícone relacionado na interface principal (veja a figura à direita). O rótulo ao lado exibe o nível atual da intensidade do laser piloto.

![](_page_50_Figure_18.jpeg)

Toque os botões **</>** na tela de configurações de Avance de Avanço (abaixo) para **diminuir / aumentar**

a intensidade do feixe de direcionamento. Assim que for obtida a intensidade desejada do

feixe de direcionamento, pressionar para confirmar e regressar à tela principal.

NOTA: Pressionando o botão laser piloto na tela principal quando o sistema laser estiver no estado de espera, o laser piloto verde será ativado, mantendo o sistema laser em standby. Esta função dá a possibilidade de verificar as fibras conectadas em uma condição de segurança, avaliando a forma do feixe laser imediatamente fora da extremidade da fibra.

![](_page_50_Picture_23.jpeg)

# Friday, October 11, 2019 9:21:43 AM

Fiber Code:

**Fiber Used:** 

**Duration: Lasing Time: Total emitted joules: Average Power:** Minimum Power: **Maximum Power:** 

**Fiber Diameter:** 

Quanta S

Para salvar e encerrar uma

sessão.

**OAF003613** 

365 um

 $8/10$  $0:03:51$ 

temm

# 5.3 **Configurações gerais (Menu)**

Ao pressionar o botão Menu (consulte a Seção 5.2.2), surge o painel do submenu.

![](_page_51_Picture_2.jpeg)

**Quanta System Q1** 

# *5.3.1 Presets*

No menu PRESETS (Perfis), o usuário pode:

- SALVAR um conjunto desejado de parâmetros de tratamento (criar um novo perfil ou substituir um anterior)
- CARREGAR um perfil predefinido (conjunto de parâmetros de tratamento salvos anteriormente),
- DELETAR uma predefinição.

![](_page_51_Figure_8.jpeg)

Quando nenhum perfil é selecionado, apenas os botões "retorno" e "novo perfil" estão disponíveis, enquanto os outros estão desativados (aparência transparente).

![](_page_52_Picture_0.jpeg)

Para salvar um Novo Perfil com os parâmetros de tratamento atuais, o Usuário deve escolher um nome (*por exemplo: "DR. ZUU "*) e pressione OK para confirmar:

![](_page_52_Picture_2.jpeg)

O novo perfil "DR. ZUU "aparecerá na área Perfis (veja abaixo) e estará disponível para usos futuros:

![](_page_52_Figure_4.jpeg)

Quanta S na

**NOTA:** *Ao inserir o Menu de Perfis na tela inicial (Secção 5.2.1.4), o usuário só pode carregar um perfil salvo anteriormente: ele não pode salvar um novo perfil, nem remover um existente.* 

![](_page_53_Picture_2.jpeg)

# *5.3.2 Configurações do dispositivo*

![](_page_53_Picture_4.jpeg)

O painel Configurações do dispositivo exibe as seguintes funções:

- **Áudio**
- **Info Dispositivo**
- **SERVIÇO (somente para serviço técnico**

Pressionar **Compara** regressar à Tela Principal.

#### 5.3.2.1 *Áudio*

O dispositivo emite um sinal acústico com uma duração fixa quando o dispositivo funciona em modo PRONTO e o pedal está pressionado. Durante o funcionamento do sistema, o sinal emitido varia de acordo com a frequência dos impulsos laser (quase de forma síncrona para frequências baixas).

Ao entrar no Menu Áudio, é possível sintonizar independentemente o nível sonoro da emissão laser associada à pressão do **pedal 1 (pedal esquerdo)** e **pedal 2 (pedal direito).**

![](_page_53_Picture_13.jpeg)

Além disso, é possível sintonizar o nível de som do **teclado.** Pressione OK para dar confirmação e retornar à interface principal, selecione **para retornar ao submenu Configurações do dispositivo.** 

![](_page_54_Picture_0.jpeg)

# 5.3.2.2 *Info Dispositivo*

![](_page_54_Picture_199.jpeg)

Pressionar **Para regressar à Tela Principal.** 

# 5.3.2.3 *SERVIÇO (somente para serviço técnico)*

O painel de informações do dispositivo exibe as seguintes

- **Versão do Software (Sw)**
	- **Versão Firmware (FW)**
	- **Versão do Hardware (HW)**
	- **Contador de lâmpadas 1**
	- **Contador de lâmpadas 2**
	- **Contador de lâmpadas 3** *(se instalado)*
- **Energia de emissão total**
- **Tempo de emissão total** 
	- **Impulsos de emissão total**
	- **Data hora**
- **Service password**  $1$  2 3 4 5 6 7 8 9  $\overline{\phantom{a}}$  0 Del Q W E R T Y U I OP CAPS A S D F G H K J ZXCVBNM, e s Space OK **Diagnostics**
- Use o teclado para inserir a senha e pressione OK para acessar a Área de serviço.
- Pressione "**Diagnósticos**" para entrar na tela de Diagnóstico (veja abaixo).
- Pressione  $\Box$  para voltar para a tela principal.

#### *DIAGNÓSTICO*

![](_page_54_Picture_200.jpeg)

Sem inserir a Senha do Serviço, é possível acessar o Painel de Diagnóstico tocando no botão "Diagnóstico" na Tela de Serviço.

Nesta tela, é possível verificar o nível da água, o estado do resfriamento e trocar a bomba de água (**bomba H2O**) durante o enchimento do sistema hidráulico no primeiro procedimento de instalação.

Pressionar **de l** para regressar à Tela Principal.

![](_page_55_Picture_0.jpeg)

# *5.3.3 Multimídia*

No menu Multimídia estão disponíveis algumas ferramentas multimídia.

# *5.3.4 Ficheiros pdf*

No menu Ficheiros Pdf, alguns documentos pdf úteis para o uso e operação do dispositivo laser *Cyber Ho* estão disponíveis.

## *5.3.5 Idioma*

Selecione o idioma desejado e pressione OK para confirmar sua seleção e retornar à tela principal.

![](_page_55_Picture_7.jpeg)

# 5.4 **Emissão Laser**

Depois de configurar os parâmetros de funcionamento com valores adequados, o usuário pode iniciar a emissão laser do seguinte modo.

#### Funcionamento Laser:

Pressione o botão Pronto na parte inferior da tela ou pressione o botão dedicado do pedal, mudando o estado de standby para Pronta.

# *5.4.1 Conexão da fibra RFID*

Faça com que o conector de fibra seja exposto aproximando sua mão segurando a fibra: o sensor de presença de mão faz o escudo de proteção deslizar automaticamente, para que o usuário possa conectar a fibra. O sistema reconhece imediatamente o seu tipo e número de reutilizações, mostrando essas informações em uma janela popup por um curto período de tempo *(na imagem de exemplo abaixo, uma fibra reutilizável 10x de 200 μm está pronta para ser empregada pela 1ª vez):* 

![](_page_56_Picture_0.jpeg)

![](_page_56_Picture_1.jpeg)

# **NOTA:**

*Se o sistema RFID estiver desabilitado ou inativo, o tamanho da fibra (diâmetro de núcleo) deve ser selecionado MANUALMENTE na tela assim que a fibra for conectada ao Dispositivo. Verifique o diâmetro da fibra ótica conectada e selecione o tamanho correto entre os exibidos na tela:*

![](_page_56_Picture_76.jpeg)

**Cuidado:** *O tamanho da fibra ótica exibido na tela deve ser o mesmo da fibra ótica usada. Antes de iniciar a emissão laser, por favor verificar que o tamanho da fibra ótica coincida com as indicações impressas no conector da fibra.*

# *5.4.2 Pronto (Ready)/Standby*

Quando o usuário tocar na área Pronto (Ready)/Standby, o sistema será configurado respetivamente no modo Pronto ou Standby. Em modo Standby, o laser não dispara e o sistema não pode emitir energia. No modo Pronto, o laser está a disparar e pronto para emitir energia.

![](_page_57_Picture_0.jpeg)

A área ESTADO (1) mostra o estado atual do Sistema Laser:

**Sistema no estado STANDBY Sistema em estado PRONTO (Ready)**

**Quanta Syst** 

Juntamente com a primeira mudança do modo Stand-bu para Pronto, surge o ecrã de segurança de aviso (ver Seção 5.5.3).

**Aviso:** *Leia atentamente o Capítulo 2, SEGURANÇA LASER, antes de operar o laser!* 

**Aviso:** *Todo o pessoal presente na área de trabalho laser deve usar todos os equipamentos de proteção.*

É possível usar o botão dedicado no pedal para modificar o estado de sistema de Standby para Pronto ou vice-versa. O botão no pedal ou a área da tela Pronto/Standby podem usados alternadamente.

# *5.4.3 Modo Pronto (Ready)*

Quando o usuário configura o dispositivo de modo de espera para pronto pela primeira vez, a *Tela de segurança de aviso*:

![](_page_57_Picture_10.jpeg)

![](_page_58_Picture_0.jpeg)

Quanta S

![](_page_58_Picture_1.jpeg)

No modo PRONTO, a energia de saída e a frequência de emissão podem ser modificadas pelos respetivos botões.

*O painel de controlo do ecrã tátil contém os controlos e ecrãs necessários para operar e monitorar o laser. É essencial que os operadores compreendam e usem estes controles corretamente.*

# *5.4.4 Emissão*

No modo PRONTO, o sistema laser começa a emitir radiações assim que o pedal pedal for pressionado: o feixe laser, portanto, é fornecido através da fibra ótica conectada Os valores de frequência e energia de radiação são exibidos no visor.

**Aviso:** *Todo o pessoal presente na área de trabalho laser deve usar todos os equipamentos de proteção.*

Durante a emissão de radiação laser, o estado do dispositivo transforma-se em "*LASING"* e os botões Pronto/Standby serão inativos.

![](_page_58_Figure_8.jpeg)

Ao entregar a radiação, os valores de **energia emitida** , em Joules, (**A**) e **tempo de laser** ( **B** ) serão aumentados. Para redefinir os tempo de laser / contadores de energia, consulte a Seção 5.2.2.2

Quanta 9

No fim do tratamento, liberar o pedal e entrar em modo Standby pressionar na área Pronto (Ready)/Standby na tela ou o botão dedicado no duplo.

Para iniciar uma nova sessão, pressionar a área Pronto (Ready)/Standby na tela ou o botão dedicado no pedal.

**Nota:** *Se o pedal for mantido liberado durante muito tempo enquanto o sistema está em modo PRONTO, este irá entrar automaticamente em modo STANDBY.* 

**Aviso:** *Mantendo a extremidade da fibra dentro do corpo do paciente, o usuário deverá passar do estado Pronto a Standby quando está realizando qualquer outro procedimento que não seja laser.* 

![](_page_59_Picture_5.jpeg)

**Aviso:** *Antes de remover a fibra do corpo do paciente, o usuário DEVE passar do estado Pronto a Standby (ambos quando o tratamento está completado e quando estiver realizando qualquer outro procedimento que não seja laser).* 

# *5.4.5 Parâmetros laser*

Uma ampla gama de combinação de energia de impulso (Joules, J) e frequência (Hertz, Hz) está disponível. A potência de saída do laser (Watt, W) para cada combinação possível é calculada (máximo 60W, 105W ou 152W) da seguinte maneira:

Potência (W) = Energia (J) × Frequência (Hz)

O diâmetro, tipo e número de usos das fibras conectadas são detetados automaticamente. Fibras óticas com diâmetro ≤ 272μm podem ter limitações nas configurações de potência de saída (energia / frequência) devido às suas características técnicas.

# 5.5 **Descrição de alarmes e avisos**

Podem ser exibidos diferentes alarmes no painel de controle. Toda vez que ocorre um alarme, surge uma mensagem amarela na parte inferior da tela especificando o tipo de alarme (veja o exemplo abaixo):

![](_page_60_Picture_212.jpeg)

**Figura 5.1:** Exemplo de ERRO estado - "Baixo nível água 1".

Quando ocorre um alarme, o comportamento do sistema é diferente dependendo do nível de gravidade do problema:

**ERROR**

**Estado do ERRO:** No estado "ERRO", a eletrónica de energia é desconectada através de um interruptor adequado e o dispositivo começa a funcionar de modo seguro ou é reiniciado. A bomba do chiller está desligada. Este erro ocorre sempre que o Controle encontra o Sistema em um estado que não é coerente com o comando enviado pelo Microprocessador. Isso pode ocorrer também durante o procedimento de inicialização.

**STANDBY**

**Estado STANDBY:** Alguns alarmes / avisos forçam o sistema no estado "STANDBY", impedindo a entrada no modo Pronto até que a causa do alarme tenha sido solucionada.

![](_page_60_Picture_213.jpeg)

Uma lista completa de todos os tipos de alarmes possíveis é fornecida a seguir.

**Quanta S OF** STRING

![](_page_61_Picture_232.jpeg)

# 5.6 **Procedimento de Desligamento e Proteção contra Uso não Autorizado**

Assim que a operação laser for concluída e o laser está em modo Standby, é possível desligar do seguinte modo:

- Desconectar a fibra ótica do dispositivo e cobrir o conector de saída do dispositivo laser com o seu obturador de proteção dedicado.
- Toque no botão de desligamento na tela para iniciar o procedimento de desligamento
- Uma janela pop-up solicita ao usuário que confirme o desligamento do dispositivo; pressione SIM para confirmar, ou **containt and retornar à tela principal:**

![](_page_62_Picture_0.jpeg)

![](_page_62_Picture_1.jpeg)

- Depois disso, o usuário deve esperar 10-15 segundos durante o qual o Chiller atinge a condição de "standby". Depois disso, o usuário pode desligar o sistema com segurança:
	- $\circ$  Rodar o seletor para a configuração  $\circ$ e remover a chave para impedir um uso não autorizado
	- o Desligar o interruptor principal no painel trasiero e desconectar o cabo de alimentação
	- o Desconectar o interbloqueio remoto
	- o Desconectar o pedal
	- o Manter o dispositivo e os seus acessórios em um local seco e seguro

*Para evitar o uso inadequado do dispositivo, as chaves devem ser removidas quando o dispositivo não estiver em uso.*

# 5.7 **Desconexão da rede elétrica**

Para desconectar o aparelho da rede elétrica é necessário desconectar a tomada do cabo de alimentação da rede elétrica.

Quanta S

# 6 **APLICAÇÕES CLÍNICAS**

Esta seção é fornecida para ajudar os profissionais com o uso do sistema laser *Cyber Ho*. Reforça as informações apresentadas no manual do operador sobre as instruções de uso, precauções e avisos necessários para reduzir o risco de lesão. Todos os operadores devem ler todo o manual do operador antes de rever esta seção e antes de operar no sistema.

**Aviso:** *Para resolver possíveis avarias no sistema laser , recomenda-se que sempre haja dispositivos médicos alternativos disponíveis para terminar com segurança o procedimento cirúrgico.* 

# 6.1 **Uso previsto**

**O sistema laser** *Cyber Ho* **e seu sistema de entrega de fibra ótica destinam-se a ser utilizados em procedimentos cirúrgicos, como aberto, laparoscópico e endoscópico, para realizar incisão, excisão, ressecção, ablação, vaporização, coagulação e hemostasia de tecido mole e em litotripsia de pedras em várias especialidades médicas.** 

*Cyber Ho* é uma radiação laser emissor de laser Classe 4 com um comprimento de onda de 2100 nm. Este comprimento de onda particular é transmitido por uma fibra ótica permitindo um tratamento eficiente em conjunção com a aplicação relacionada com os parâmetros pré-selecionados, causando ao mesmo tempo um stress mínimo ao tecido adjacente.

# **CUIDADO!**

*Os laser de HólmioCyber Ho* **são destinados para serem usados somente por médicos treinados no uso do comprimento de onda Ho:YAG (2.1 μm). Este dispositivo só deve ser usado por pessoal médico qualificado e treinado com especialidade em Urologia, Gastroenterologia, ENT, Artroscopia, Discectomia, Cirurgia Geral e Litotripsia.**

#### *NOTA!*

*As configurações do laser são apenas diretivas; sempre comece com configurações baixas e aumente progressivamente para obter o efeito desejado no tecido alvo.*

O comprimento de onda Ho:YAG (2.1 μm) é indicado para ser usado em aplicações cirúrgicas específicas tal como detalhado neste capítulo. Antes de ler as seções que descrevem uma especialidade médica particular, por favor ler e compreender a seguinte Seção 6.2 intitulada **Advertências Gerais, Precauções e Complicações a considerar quando se usa o comprimento de onda Hólmio.**

#### *Nota*

- a) O uso de um instrumento laser para uma aplicação está à descrição do médico exceto nos casos em que a indicação foi contraindicada.
- b) Médicos deverão consultar frequentemente a literatura mais atual e informações fornecidas em seminários avançados para se manterem atualizados sobre as práticas mais efetivas.

# 6.2 **Advertências Gerais, Precauções e Complicações a Considerar quando se usa o Comprimento de Onda Hólmio**

Quanta S

As seguintes advertências, precauções e complicações se aplicam a todas as especialidades médicas descritas neste capítulo. Para importantes informações específicas relacionadas com uma especialidade em particular, tal como **Urologia**, por favor ler a secção correspondente mais à frente neste capítulo.

# *6.2.1 Avisos de Laser Gerais*

O médico ou cirurgião deverá conhecer perfeitamente os efeitos terapêuticos e cirúrgicos únicos produzidos pelo comprimento de onda 2.1 µm antes de usar o *Cyber Ho* em um ambiente clínico. Estes efeitos incluem coagulação, profundidade de penetração e intensidade de corte.

Deve-se ter muito cuidado com a potência (Watts) e duração laser até que o cirurgião se familiarize completamente com as interações biológicas da energia laser com vários tipos de tecido. A não ser que seja indicado o contrário na seção específica de aplicação, o cirurgião deverá começar com a potência mínima e usar exposições de curta duração. O cirurgião deve observar atentamente o efeito cirúrgico induzido e ajustar as configurações laser até que seja obtido o efeito cirúrgico desejado.

Os seguinte avisos e precauções são aplicáveis para cada especialidade cirúrgica presente neste manual. Para avisos de aplicação específicos e precauções, ver a seção específica para a especialidade cirúrgica em questão.

- Configurações de tratamento incorretas podem causar sérios danos ao tecido; por isso se recomenda que sejam usadas as configurações mais baixas aceitáveis até que se familiarize com as capacidades do instrumento.
- Ter muito cuidado até que se compreenda perfeitamente a interação entre a energia laser e o tecido.
- Tal como com cirurgia endoscópica convencional, complicações e efeitos indesejados, tais como tremores, febres, edema, hemorragia, inflamação, necrose do tecido, ou infeção, podem ocorrer depois do tratamento. Em casos extremos, poderá ocorrer a morte devido a complicações durante a operação ou por outra doença.
- Podem ocorrer fogos repentinos. A inalação de anestéticos gerais não de ser usada se inflamáveis. Os níveis de oxigênio na área cirúrgica direta não podem exceder 50%. Os riscos de combustão, perfuração e hemorragia induzida por laser, que podem causar a morte, devem ser completamente explicados ao paciente.
- Deve ser tida em conta a inflamabilidade do gás metano quando se trata na ou junta à área perianial.
- Existe um risco de infeção e cicatrização associado com qualquer procedimento cirúrgico. Portanto, cuidados pré e pós-cirúrgicos apropriados devem ser sempre praticados.
- O laser deve ser usado somente em tecidos que podem ser completamente observados. Não usar o laser se o tecido alvo não for visível.
- O uso do laser em estruturas anatômicas junto a estruturas críticas conhecidas, tais como grandes artérias, veias, intestino, uretra, bexiga, etc., deve ser efetuado cuidadosamente para evitar afetar inadvertidamente tais estruturas.
- Existe um risco de reflexo e penetração quando se usa o laser em um modo de não contato.
- Antes de ligar o sistema laser, o pessoal da sala de operações e o paciente consciente/sedado devem usar os óculos de proteção adequados para energia laser 2.1µm.

• A perfuração de tecido poderá resultar se for aplicada uma excessiva energia laser. Isto poderá ocorrer através do uso de uma potência laser excessiva ou da aplicação de uma correta potência durante um período excessivo de tempo, especialmente em um tecido doente.

Quanta S

- Começar o tratamento laser à potência mínima, com exposições de curta duração até que se esteja completamente familiarizado com os efeitos do comprimento de onda aplicado nos tecidos.
- Quanta System S.p.A. não tem informações clínicas ou experiência sobre o uso do Sistema laser *Cyber Ho* em mulheres grávidas ou mães que amamentam.
- Tal como com procedimentos cirúrgicos sem laser convencionais, não existe qualquer garantia que o tratamento com o Sistema Laser *Cyber Ho* irá eliminar completamente a doença. Tratamento repetido ou terapias alternativas poderá ser posteriormente necessárias.
- O laser poderá não ser efetivo para a coagulação de hemorragia maciças. O cirurgião deve estar preparado para controlar hemorragias com técnicas sem laser alternativas, tais como ligaduras ou cauterização.
- Alterações em abordagens cirúrgicas ou técnicas poderão ser necessárias para o uso do laser.
- As configurações de potência recomendadas são menos importantes que o efeito visual do tecido. Mudanças na textura do tecido e cor são os melhores indicadores do impacto laser na área alvo. As configurações específicas de emissão laser dependem do tecido e são deixadas ao critério do cirurgião.

**Aviso:** *O Sistema Laser Cyber Ho é um dispositivo cirúrgico que deve ser usado somente por médicos ou cirurgiões que foram treinados em cirurgia laser através de cursos, aprendizagens e sob a orientação de outros médicos ou cirurgiões que saibam como usar o laser. Não é dada qualquer garantia que qualquer condição médica tratada com o laser tenha sucesso.* 

**Aviso:** *Densidades de energia diferentes induzem diferentes efeitos em tecidos, portanto usando fibras com diferentes diâmetros com a mesma saída de potência poderão ter resultados diferentes nos tecidos irradiados. A potência laser utilizada deve ser regulada também de acordo com o diâmetro da fibra.*

# *6.2.2 Precauções de Laser Gerais*

![](_page_65_Picture_10.jpeg)

- Ter cuidado com pacientes que tiveram dificuldades com procedimentos endoscópicos prévios.
- Vasos de sangue até 1 milímetro de diâmetro podem ser efetivamente coagulados com o comprimento de onda Ho:YAG.
- Eletrocautério e/ou ligaduras devem estar facilmente acessíveis caso o sangramento de uma artéria ou veia tenha um diâmetro maior que aquele que é possível coagular com laser.
- Ter cuidado com o tratamento de pacientes que foram submetidos recentemente a radioterapia. Tais pacientes podem ter um risco maior de perfuração de tecido ou erosão.
- Interromper imediatamente o tratamento laser se o paciente desenvolver qualquer problema cardiopulmonar.

• Quanta System não tem informações clínicas sobre a segurança do tratamento laser em mulheres grávidas ou que amamentam.

Quanta S

• Consultar o guia de instruções do sistema de emissão.

# *6.2.3 Complicações gerais ao usar sistemas a laser*

- As potenciais complicações encontradas em cirurgia laser endoscópica são as mesmas que aquelas encontradas em cirurgia endoscópica convencional.
- Dor aguda pode ocorrer imediatamente depois da terapia laser e poderá persistir durante 48 horas.
- Imediatamente depois da terapia laser, o paciente poderá sentir febre e leucocitose, que são normalmente associadas com a destruição de tecido. Estas passam geralmente sem necessidade de tratamento.
- Tecido ablacionado com laser se poderá tornar necrótico ou infetado depois do tratamento. No caso de preocupações sobre qualquer possível infeção, deverá ser efetuado um tratamento adequado.

As seguintes complicações podem ser graves e resultar em morte:

- Pacientes podem experienciar sangramento na área da terapia laser. Se recomenda uma análise de hematócrito depois do tratamento para identificar esta potencial complicação.
- Sepse pode resultar da realização de qualquer operação médica. Em caso de preocupações sobre qualquer possível sepse, devem ser tomadas adequadas medidas de avaliação.
- Perfuração poderá ocorrer como resultado de tratamento laser. De modo a diagnosticar perfurações, os pacientes devem ser acompanhados atentamente depois do tratamento através de testes apropriados.

Complicações e riscos são as mesmas da cirurgia convencional a laser. Incluem, mas não estão limitados a, o seguinte:

Complicações e riscos não-térmicos:

- Perfuração;
- Aspiração;
- Hemorragia induzida;
- Reação alérgica à medicação;
- Hipertensão;
- Arritmia;
- Dor:
- Distensão devido a gases;
- Pneumotórax;
- Infeção;

Complicações e riscos térmicos (agudos);

- Hemorragia induzida;
- Ulceração;
- Perfuração;
- Edema
- Dor;

![](_page_67_Picture_0.jpeg)

- Febre:
- Leucocitose;
- **Arrepios**

Complicações e riscos térmicos (críticos)

- Atraso de cura;
- Perfuração:
- Estenose;
- Hemorragia retardada;
- Sepse:
- Embolia.

# *6.2.4 Contraindicação e possíveis complicações gerais*

Os sistemas laser Holmium devem ser utilizados apenas para indícios adequados e com eficácia comprovada. As aplicações clínicas devem ser realizadas por um cirurgião qualificado.

O uso do laser é contraindicado para os pacientes:

- com condição médica geral que não seja ideal para o procedimento cirúrgico;
- onde a anestesia é contraindicada pelo histórico do paciente;
- onde o tecido (especialmente o tumor) seja calcificado;
- para a hemostasia de vasos com diâmetro superior a 2 mm;
- onde a terapia a laser não é considerada ideal para o tratamento.

Tal como com cirurgia endoscópica convencional, a possibilidade de complicações e efeitos indesejados, tais como tremores, febres, edema, hemorragia, inflamação, necrose do tecido, ou infeção, podem depois do tratamento. Em casos extremos, poderá ocorrer a morte devido a complicações durante a operação ou por outra doença.

- Podem ocorrer fogos repentinos. Não devem ser utilizados anestésicos gerais inalatórios inflamáveis. Os níveis de oxigênio na área cirúrgica direta não podem exceder 50%. Os riscos de combustão, perfuração e hemorragia induzida por laser, que podem causar a morte, devem ser completamente explicados ao paciente.
- Deve ser tida em conta a inflamabilidade do gás metano quando se trata na ou junta à área perianial.
- Existe um risco de infeção e cicatrização associado com qualquer procedimento cirúrgico. Portanto, cuidados pré e pós-cirúrgicos apropriados devem ser sempre praticados.
- O laser deve ser usado somente em tecidos que podem ser completamente observados.
- Não usar o laser se o tecido alvo não for visível.
- O uso do laser em estruturas anatômicas junto a estruturas críticas conhecidas, tais como grandes artérias, veias, intestino, uretra, bexiga, etc., deve ser efetuado cuidadosamente para evitar afetar inadvertidamente tais estruturas. Em estudos de pré-tratamento, tela tumores que estão nas proximidades com artérias ou veias conhecidas para localizar essas estruturas circulatórias.
- Existe um risco aumentado de dispersão traseira (reflexão) e dispersão direta (penetração) ao utilizar o laser se este último estiver em modo sem contacto.

# 6.3 **Indicação de Urologia**

As seguintes aplicações são indicadas para urologia quando se usa o comprimento de onda Ho:YAG: cirurgia urológica aberta e endoscópica (ablação, vaporização, incisão, excisão e coagulação de tecido mole) incluindo o tratamento de:

- Fragmentação endoscópica de cálculos urinários (uretral, ureteral, bexiga e renal)

- Ablação e resseção de Tumores da Bexiga, Tumores da Uretra e Tumores Ureterais

Quanta S

- Ablação / Enucleação / Resecção da Hiperplasia Prostática Benigna (BPH)
- Incisão Transuretral da Próstata (TUIP)
- Estruturas Uretrais e Uretais;
- Condilomas.
- Lesões nos órgãos genitais externos.
- Incisão do colo vesical (BNI).

## *6.3.1 Contraindicações de Urologia.*

O comprimento de onda Ho:YAG não deve ser usado com pacientes com as seguintes condições:

- Incapacidade de receber tratamento endoscópico
- Intolerância à anestesia
- Contraindicado para pacientes:
	- o Diagnosticados com prostatite aguda ou crônica.
	- o Diagnosticados no momento do tratamento com infeção urinária aguda ou crônica.
	- o Com malignidade confirmada ou suspeitada da próstata (exame retal digital, PSA elevado, ultrassom anormal da próstata), a não ser que não seja um candidato para prostatectomia radical ou braquiterapia e presente com obstrução da saída da bexiga.
	- o Cuja condição médica geral contraindica intervenção cirúrgica.
	- o Quando a anestesia apropriada é contraindicada pelo histórico do paciente.
	- o Onde o tecido está calcificado, especialmente tumores.
	- o Diagnosticado com Câncer de Próstata.
	- o Diagnosticado com Infeção Urinária Aguda (UTI).
	- o Diagnosticado com Estenose Uretral Aguda.

Outras considerações que necessitam do julgamento clínico do Médico:

- o Pacientes com função renal comprometida, ou seja com nível de creatinina sérica > 1.8 mg/dl ou doenças obstrutivas do trato urinário superior.
- o Pacientes que ainda desejem ter filhos.
- o Pacientes com uma classificação ASA ou estado físico 5.
- o Pacientes com uma glândula da próstata > 120g.

# *6.3.2 Advertências de Urologia*

Ler **Advertências Laser Gerais** (ver a Secção 6.2.1) para uma lista de precauções.

## *6.3.3 Precauções de urologia*

**Cuidado:** *É necessário ter cuidado para não distender excessivamente a bexiga quando se usa o laser endoscopicamente. Uma excessiva distensão da bexiga poderá causar necrose coagulativa da região muscular superficial e interna da parede da bexiga.*

#### **Complicações para Urologia (ablação de tecidos)**

Devem ser tomadas precauções extra quando a terapia de radiação e terapia laser devem ser efetuadas simultaneamente, incluindo um acompanhamento pós-operatório mais rigoroso. Estudos clínicos mostraram que pacientes que foram submetidos a terapia de radiação apresentam um risco maior de perfuração ou erosão de tecido.

Quanta 9

- Para evitar o potencial risco de inflamabilidade ou dano ao endoscópio pelo feixe de tratamento ou retrodifusão do feixe de tratamento, se recomenda que a fibra esteja saliente em 4 a 6 mm além da porta distal do endoscópio de modo a que esteja completamente no campo visual
- O uso de níveis de potência inferiores e tempos de exposição mais curtos são necessários para prevenir dano térmico a estruturas subjacentes (ex: estruturas de paredes finais tais como a bexiga).

Ler **Precauções Laser Gerais** (ver a Secção 6.2.2) para uma lista de precauções adicionais.

#### *6.3.4 Complicações de Urologia*

Ler **Complicações Laser Gerais** (ver a Secção 6.2.3) para uma lista de precauções.

## *6.3.5 Parâmetros clínicos de Urologia*

O comprimento de onda Ho:YAG fornece uma hemóstase efetiva sem danificar os tecidos em redor ou não alvo. A coagulação pode ser alcançada reduzindo a densidade de energia ou potência sobre o tecido vascularizado ou aumentando a distância entre a ponta da fibra e o ponto de sangramento. Um modo de emissão dedicado está disponível para a escolha do usuário.

A tabela seguinte mostra a energia de impulso sugerida, taxa de repetição e potência média para ablação endoscópica, vaporização, excisão, incisão e coagulação de tecido mole em aplicações urológicas:

![](_page_69_Picture_249.jpeg)

![](_page_69_Picture_250.jpeg)

*<sup>1</sup>A potência máxima disponível depende do modelo Cyber Ho . Consulte o capítulo sobre as especificações técnicas.*

*<sup>2</sup> O uso de uma potência de saída ainda maior pode ser considerado, no entanto, o usuário deve tomar muito cuidado nessas condições, porque existe o risco de danos ainda maiores (devido à maior potência de saída e energia de impulso) em caso de uso/direção incorretos da ponta da fibra durante o disparo.* 

*NOTA!*

*As configurações são somente diretrizes; iniciar sempre com configurações baixas e aumentá-las progressivamente para obter o efeito de tecido desejado.*

Quanta S

*Nota sobre Virtual Basket e Bubble Blast: estes dois modos permitem a modulação específica dos impulsos laser. O primeiro modo visa melhorar a transmissão de energia, enquanto o último visa gerar um efeito mecânico mais forte.*

*Hiperplasia Prostática Benigna* 

*Use o modo de emissão de coagulação para maximizar o efeito hemostático. Use os modos BPH - HoLEP / HoLAP em para enuclear / ablar o adenoma. Use o padrão BPH - Áreas Delicadas em para abafar suavemente as áreas mais delicadas de tratamento (por exemplo, verumontanum e apex).*

*Nota: O efeito sobre o tecido pode ser ajustado adicionalmente pelo MasterPULSE: a largura do impulso curto aumenta a dissecação mecânica pela criação de onda de choque, enquanto a largura do impulso longo resulta em uma ablação ou corte de tecido.*

#### *Tecidos macios*

*Use o modo de emissão de coagulação para maximizar o efeito hemostático. Use o método Soft Tissues - Ablation em para agitar suavemente o tecido do carcinoma. Use os modos Soft Tissues - Precise Cut / Fast Cutting para executar a incisão de estenoses ou ressecar uma porção de tecido.*

*Nota: O efeito sobre o tecido pode ser mais ajustado pelo MasterPULSE: a largura do impulso curto resulta em uma ação mais agressiva pela criação de onda de choque, enquanto a largura do impulso longo resulta em ablação ou corte de tecido mais suave.*

# 6.4 **Indicações de Litotripsia Urinária**

As seguintes aplicações são indicadas para litotripsia urinária enquanto se usa o comprimento de onda Ho:YAG:

• Fragmentação endoscópica de cálculos urinários (uretrais, ureterais, vejados e renais), incluindo cistina, oxalato de cálcio (monohidrato e desidratado), ácido úrico e pedras de estruvita.

#### *6.4.1 Contraindicações litotripsia urinária*

O comprimento de onda Ho:YAG não deve ser usado em pacientes com as seguintes condições:

- Incapacidade de receber tratamento endoscópico.
- Intolerância à anestesia.

#### **Contraindicações para ureterorrenoscopia (URS):**

- Propensão para hemorragia aguda, terapia de anticoagulação
- Infeções não tratadas das passagens urinárias
- Acesso difícil à pedra em caso de:
	- o Uretra estreita
	- o Adenoma da próstata
	- o Desvio urinário (canal, neobexiga, bolsa, desvio urinário através de segmentos intestinais)
	- o Implantação de novas uretras
	- o Ureteroceles
	- o Estenoses Ureterais/Uretrais

#### **Contraindicações para Nefrolitotomia Percutânea (PCNL):**

- Propensão para hemorragia aguda, terapia de anticoagulação
- Infeções não tratadas das passagens urinárias
- Tumor na área de acesso
- **Gravidez**

#### **Acesso difícil à pedra em caso de:**

- Anomalias ósseas
- Anomalias renais
- Interposição intestinal
- Interposição pleural

#### *6.4.2 Advertências de litotripsia urinária*

#### *Aviso*

*Poderá ocorrer dano inesperado ao tecido devido a uma aplicação excessiva de potência. Consultar os Parâmetros Clínicos de Litotripsia Urinária (ver secção 6.4.5) para as configurações de potência inicial recomendadas. O uso de uma potência excessiva poderá resultar em uma perfuração inadvertida da uretra ou danos a outras estruturas urológicas. Ler Advertências Laser Gerais (ver a Secção 6.2.1) para uma lista de advertências.*

Quanta S

#### *Aviso:*

*Deve-se ter cuidado ao disparar com alta potência de saída em espaços pequenos e estreitos por intervalos prolongados (como pode acontecer na litotripsia a laser ureteroscópica). O usuário deve fornecer uma adequada irrigação de fluxo da área de tratamento durante a ativação do laser, a fim de evitar um aumento perigoso da temperatura do fluido.*

#### *6.4.3 Precauções Litotripsia Urinária*

# *Cuidado:*

- *O laser deve ser usado com um sistema de emissão de fibra ótica com vista direta em contacto direto com a pedra ureteral alvo. Para minimizar o risco de migração para cima na uretra, a energia laser deve ser direcionada para o lado da pedra, se possível, em vez de que para a extremidade avançada. A manutenção de baixos níveis de energia e taxas de repetição irá reduzir a possibilidade de migração da pedra.*
- *Estar ciente de dobras edematosas de epitélio que poderão estar entre a fibra ótica e a pedra.*
- *Encestamento poderá ser usado com fragmentos de pedra maiores que sejam relativamente duros ou que tenha tendência a escapar para a uretra de modo retrogrado. O uso de endoscópios em procedimentos laser permite uma vista excelente e trauma mínimo à uretra durante a fragmentação.*
- *Cestas, fios guia e outros acessórios ureteroscópicos poderão ser danificados se em contacto direto com o feixe de tratamento laser.*
- *O uso de irrigação é recomendado durante o procedimento de litotripsia para absorver qualquer calor produzido, para transportar fragmentos de pedra para fora do sistema urinário e para aumentar uma visualização direta. A taxa de irrigação deve ser cuidadosamente ajustada para evitar o fluxo de cálculos para o rim.*
Ler **Precauções Laser Gerais** (ver a Secção 6.2.2) para uma lista de precauções adicionais.

Quanta 9

## *6.4.4 Complicações de litotripsia urinária*

Tal como com qualquer outro procedimento urológico endoscópico, poderá ocorrer vazamento de urina depois do procedimento laser.

- O uso de endoscópios flexíveis tem o risco de formação de estenoses; estas possibilidades poderão melhorar com mais avanços na projetação de ureteroscópios.
- Embora raro, poderá ocorrer a perda de rim como resultado do procedimento ou devido à própria pedra.

### **Complicações para Ureterorrenoscopia (URS):**

As complicações menores são febre, macro hematúria e dor. Na literatura, a taxa de complicações relevantes (sepse, perfuração da uretra ou uretra rasgada) é entre 3-11%. Estenoses urinárias como complicação a longo prazo se tornaram raras e se estima que ocorram entre 1-3%. Perfurações da uretra anteriores representam um fator de risco chave.

## **Complicações para Nefrolitotomia Percutânea (PCNL):**

As seguintes complicações são mais propensas a ocorrer:

- Febre, sepse
- Sangramentos que necessitem de transfusão
- Absorção do fluído de irrigação
- Perfuração do intestino
- Lesão da pleura
- Estenose sub-pélvica
- Perda de rim
- Revisão aberta

Ler **Complicações Laser Gerais**(ver a Secção 6.2.3) para uma lista de complicações.

### *6.4.5 Parâmetros clínicos da litotripsia urinária*

Testes pré-clínicos e clínicos demonstraram que os cálculos urinários podem ser efetivos e efetivamente fragmentados a partir de configurações de energia de 0,2 Joules com frequência de 10 Hertz com aumento da eficiência à medida que os parâmetros de energia e frequência aumentam.

O uso de configurações de saída de potência elevadas necessita de especial atenção, especialmente quando a extremidade da fibra está muito próxima das paredes ureterais de modo a evitar a perfuração da uretra.

Para uma fragmentação efetiva, a ponta da fibra ótica deve estar diretamente em contacto ou em proximidade com a pedra. Sempre que possível, a energia laser deverá ser dirigida para o lado, ou para os pontos fracos, da pedra.

A pedra deve ser progressivamente reduzida removendo lentamente os pequenos fragmentos. A irrigação contínua deve ser usada para lavar os fragmentos de pedra e para fornecer o resfriamento do local do tratamento. A tabela seguinte mostra a recomendada energia de impulso, taxa de repetição e potência média para fragmentação endoscópica de cálculos urinários. O uso de configurações de potência elevada deve ser evitado, especialmente quando a extremidade da fibra está próxima da parede ureteral, dado que poderá ocorrer a perfuração da uretra.

Quanta :

| Aplicação                 | Modos predefinidos sugeridos                                                                                | Média<br>Potenza (Watts) | Tamanho de Fibra<br><b>Recomendado</b> |
|---------------------------|----------------------------------------------------------------------------------------------------|--------------------------|----------------------------------------|
| Cálculo da bexiga         | <b>Lithotripsy</b> – Fragmentation <sup>1</sup> ,<br>Popcorning, Dusting Vapor Tunnel                       | max $503$                | $\geq$ 550 µm                          |
| <b>Cálculos ureterais</b> | Lithotripsy - Fragmentation, Dusting<br>Vapor Tunnel <sup>2</sup> , Dusting High Frequency                  | max 15                   | $272 - 365 \,\mu m$                    |
| Cálculo renal             | <b>Lithotripsy</b> $-$ Fragmentation,<br>Popcorning, Dusting High Frequency,<br><b>Dusting Vapor Tunnel</b> | max 20                   | $200 - 272 \mu m$                      |
| <b>PCNL</b>               | <b>Lithotripsy</b> – Fragmentation <sup>1</sup> ,<br>Popcorning, Dusting Vapor Tunnel                       | max 40                   | $365 - 800 \,\mu m$                    |

*Litotripsia Urinária - Parâmetros Clínicos de Tratamento Recomendados*

<sup>1</sup> Para pedras grandes e pedras duras, recomenda-se o aumento da energia de impulso para obter um procedimento mais rápido e um maior desempenho.

<sup>2</sup> Caso a estabilidade da pedra pareça ainda insuficiente durante a ablação, recomenda-se a diminuição da energia do impulso.

**<sup>3</sup>**O uso de uma potência de saída mais elevada pode ser considerado para aumentar ainda mais a velocidade do tratamento (por exemplo, no caso de pedras grandes múltiplas). No entanto, o usuário deve tomar cuidado extra nessas condições, porque existe o risco de danos ainda maiores (devido à maior potência de saída) no caso de uso/direção incorretos da ponta da fibra durante o disparo.

*Nota sobre Virtual Basket e Bubble Blast: estes dois modos permitem a modulação específica dos impulsos laser. O primeiro modo visa proporcionar uma melhor estabilidade da pedra durante o tratamento da pedra, enquanto o segundo visa gerar um efeito mecânico mais forte.*

#### *Nota*

*As configurações são somente diretrizes; iniciar sempre com configurações baixas e aumentá-las progressivamente para obter o efeito de tecido desejado.*

*Use a Lithotripsia de Modo de Emissão - Fragmentação, a fim de maximizar a velocidade de fragmentação da litotripsia. Use a Lithotripsia de Modo de Emissão - Fragmentação, a fim de maximizar a velocidade de fragmentação da litotripsia.* 

*\* A Litotripsia de Alta Frequência é geralmente realizada com uma frequência maior que 40Hz (usando Lithotripsy High Frequency Dusting) para compensar a pouca energia por impulso fornecido ao alvo. A frequência máxima disponível depende do modelo Cyber Ho. Consulte o capítulo de especificações técnicas.*

*Nota: O efeito sobre a pedra pode ser melhor ajustado pelo MasterPULSE: a largura do impulso curto aumenta a fragmentação e retropulsão de pedra, enquanto a largura do impulso longo resulta em ablação de pedra mais suave e retropulsão reduzida.*

**Aviso:** Em geral, ao realizar litotripsia de pedra endoscópica, recomenda-se iniciar com uma configuração mínima de energia. A configuração de alta potência (>20-30W) deve ser usada com cuidado.

# 6.5 **Litotripsia Indicações para outras especialidades médicas (GE, ENT)**

As seguintes aplicações são indicadas para litotripsia enquanto se usa o comprimento de onda Ho:YAG:

• Fragmentação endoscópica da gastrolitíase (Gastroenterologia - GE) e sialolitíase (ENT).

Quanta 9

## *6.5.1 Contraindicações de Litotripsia GE e ENT*

Leia **Avisos Gerais, Precauções e Complicações a considerar ao usar o comprimento de onda de Holmium** (ver Seção 6.2) para uma lista de contraindicações gerais.

Leia **contra-indicações para cirurgia otorrinolaringológica e contraindicações para cirurgia de gastroenterologia** (ver Seção 6.6.2) para obter uma lista de contraindicações adicionais.

## *6.5.2 Avisos e Precauções de Litotripsia GE e ENT*

Leia **Avisos Gerais, Precauções e Complicações a serem considerados ao usar o Holmium comprimento de onda** (consulte a Seção 6.2) para obter uma lista de advertências e precauções gerais.

## *6.5.3 Complicações de Litotripsia GE e ENT*

Leia **Avisos Gerais, Precauções e Complicações a considerar ao usar o comprimento de onda de Holmium** (ver Seção 6.2) para uma lista de complicações gerais.

Leia as **Complicações para Cirurgia de ENT** e **Complicações para Cirurgia de Gastroenterologia** (ver Seção 6.6.3) para obter uma lista de complicações adicionais.

## *6.5.4 Parâmetros clínicos de Lithotripsy GE e ENT*

Os testes pré-clínicos e clínicos demonstraram que cálculos e pedras do duto salivar podem ser efetivamente fragmentadas a partir de configurações de energia de 0,2 ou 0,6 Joules.

O uso de configurações de alta potência requer atenção especial, especialmente quando a ponta da fibra está próxima de tecidos e estruturas que não devem ser perfurados / ablados como membranas funcionais dos nervos, vasos e artérias.

Para uma fragmentação efetiva, a extremidade da fibra ótica deve estar em contacto direto com a pedra. Sempre que possível, a energia laser deverá ser dirigida para o lado, ou para os pontos fracos, da pedra.

A pedra deve ser progressivamente reduzida removendo lentamente os pequenos fragmentos. A irrigação contínua deve ser usada para lavar os fragmentos de pedra e para fornecer o resfriamento do local do tratamento. A tabela seguinte mostra a recomendada energia de impulso, taxa de repetição e potência média para fragmentação endoscópica de cálculos.

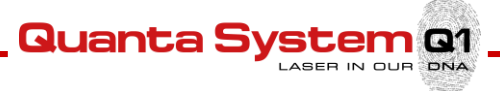

| Aplicação                | Energia Impulso<br>(Joules/Impulso) | Frequência de<br>Repetição<br>(Hertz) | Média<br><b>Voltagem</b><br>(Watts) | Tamanho de<br>Fibra<br><b>Recomendado</b> |
|--------------------------|-------------------------------------|---------------------------------------|-------------------------------------|-------------------------------------------|
| <b>Cálculo</b>           | $0.8 - 2$                           | $8 - 20$                              | $5 - 25$                            | 272-365 µm                                |
| Pedra de<br>duto salivar | $0.5 - 1$                           | $3 - 8$                               | $2 - 5$                             | 200-272 µm                                |

*Litotripsia - Parâmetros Clínicos de Tratamento Recomendados*

#### *Nota:*

*As configurações são somente diretrizes; iniciar sempre com configurações baixas e aumentá-las progressivamente para obter o efeito de tecido desejado.*

*Use os modos Lithotripsy - Fragmentation ou Dusting para o tratamento para cálculos.* 

# 6.6 **ENT - Ginecologia - Cirurgia geral - Gastroenterologia - Artroscopia - Discectomia**

## *6.6.1 Litotripsia (cálculo - Pedra do ducto salivar) Parâmetros clínicos*

Leia **os Parâmetros Clínicos da Litotripsia GE e ENT** (ver Seção 6.5.4).

## *6.6.2 Contraindicações específicas*

### **Contraindicações para Cirurgia ENT**

O comprimento de onda Ho:YAG não deve ser usado em pacientes com qualquer das seguintes condições:

- Candidatos inapropriados para tratamento endoscópico
- Neoplasma maligno endonasal

### **Contraindicações para Ginecologia**

O comprimento de onda Ho:YAG não deve ser usado em pacientes com qualquer das seguintes condições:

- Incapacidade de receber tratamento laparoscópico
- Intolerância à anestesia
- Peritonite séptica
- Obstrução intestinal
- Choque séptico
- Resseção ou excisão de órgãos grandes, muito vascularizados

### **Contraindicações para Cirurgia Geral**

O comprimento de onda Ho:YAG não deve ser usado em pacientes com qualquer das seguintes condições:

- Candidatos inapropriados para tratamento endoscópico ou laparoscópico
- Intolerância à anestesia
- Peritonite séptica
- Obstrução intestinal
- Choque séptico
- Resseção ou excisão de órgãos grandes, muito vascularizados (baço, fígado)

### **Contraindicações para Cirurgia Gastroenterologia**

O comprimento de onda Ho:YAG não deve ser usado em pacientes com qualquer das seguintes condições:

Quanta S

- Candidatos inapropriados para tratamento endoscópico ou laparoscópico
- Intolerância à anestesia
- Obstrução intestinal

### **Contraindicações para Artroscopia**

Ler as **contraindicações gerais** para cirurgia laser previamente expostas neste capítulo para mais informações.

## *6.6.3 Complicações laser específicas*

### **Complicações para Cirurgia ENT**

O inchaço das membranas nasais poderá causar a obstrução das vias nasais até uma semana. Os pacientes devem ser acompanhados depois do tratamento para limpar a cavidade nasal de detritos.

- A perfuração da órbita ou cavidade intracraniana poderá ocorrer como resultado do tratamento laser. Para diagnosticar perfurações, os pacientes devem ser atentamente acompanhados depois do tratamento com testes apropriados.
- Ler **Complicações laser gerais** para uma lista de complicações adicionais.

#### **Complicações para ginecologia**

Ler **Complicações laser gerais** para uma lista de complicações adicionais.

#### **Complicações para Cirurgia Geral**

Ler **Complicações laser gerais** para uma lista de complicações adicionais.

#### **Complicações para Cirurgia Gastroenterologia**

- Os pacientes poderão experienciar distensão gastrointestinal ou pneumotórax durante ou depois da terapia.
- O inchaço poderá piorar em vez de melhorar imediatamente após procedimentos esofágicos devido a edema de tecido secundário. Este problema potencial deve ser explicado ao paciente antes da terapia.
- Ler "Complicações laser gerais" para uma lista de complicações adicionais.

### **Complicações para Artroscopia**

Ler **as Advertências de laser gerais, Precauções de laser gerais** e **Complicações laser gerais** previamente neste capítulo para mais informações.

# *6.6.4 Parâmetros de tratamento e instruções para Procedimentos Endoscópicos*

Antes de disparar o laser, tanto o feixe de direcionamento como a extremidade da ponta devem ser claramente visíveis através do endoscópio e o feixe de direcionamento deve ser dirigido para o tecido alvo.

Quanta 9

Iluminar o tecido que se deseja tratar com o feixe de direcionamento. Nunca disparar o laser a não ser que se veja o feixe de direcionamento no tecido alvo.

NÃO INICIAR O LASER À POTÊNCIA MÁXIMA Comece o procedimento com uma potência menor (8W) e aumente a potência até obter o efeito desejado de ablação / coagulação do tecido. Para procedimentos que requerem corte preciso / ablação ou tratamento de áreas delicadas, comece com uma potência de emissão ainda menor.

Não ajustar a potência laser até que o efeito do laser no tecido seja avaliado.

Na cirurgia endoscópica, é possível usar a saída de potência máxima compatível com a limitação de fibra dependendo do diâmetro do núcleo. Em geral, é recomendável usar configurações de alta potência (> 40W) com cuidado e não perto de áreas dedicadas.

É possível usar a fibra em contacto com o tecido.

Para uma ablação de tecido ideal, selecione o modo de emissão dedicado.

Aumentando a distância entre a fibra e o tecido, o efeito de ablação será diminuído.

Para uma coagulação ideal, selecione o modo de emissão de coagulação dedicado.

Se houver sangramentos, coagule o tecido que envolve os sangramentos; o cirurgião pode optar por desfazer a energia do laser aumentando a distância entre tecido e fibra usando alta emissão de energia ou diminuindo a potência do laser.

Se o tecido aderir à ponta da fibra, é importante remover a fibra do endoscópio e remover o tecido.

## **Danos ao Endoscópio:**

A emissão de laser pode causar danos significativos a um endoscópio. Ocorrerão danos se o laser for ativado enquanto a ponta da fibra estiver dentro do endoscópio.

Dano ao revestimento externo do endoscópio poderá causar marcas ásperas ou afiadas por poderão ser traumáticas para tecidos. Dano ao revestimento interno do endoscópio poderá criar marcas afiadas ou arestas que poderão danificar a fibra e resultar em uma prematura degradação da fibra ou falha.

Para evitar danos ao endoscópio, certificar-se que o revestimento azul da fibra está sempre visível.

# *6.6.5 Parâmetros de tratamento e instruções para Cirurgia Aberta e Procedimentos*

## *Laparoscópicos*

Antes de disparar o laser, o feixe de direcionamento e a extremidade da ponta devem ser claramente visíveis e direcionados para o tecido alvo.

Iluminar o tecido que se deseja tratar com o feixe de direcionamento. Nunca disparar o laser a não ser que se veja o feixe de direcionamento no tecido alvo. Recomenda-se a utilização de uma peça cirúrgica manual para manipular a fibra.

NÃO INICIAR O LASER À POTÊNCIA MÁXIMA Em cirurgia aberta ou em procedimentos laparoscópicos (com a saída de fibra não submersa em solução de água), comece o procedimento com menor potência (5-10W) e aumente a potência até conseguir o efeito de tecido desejado.

Se recomenda de usar a fibra em não contato com o tecido (distância de 1mm).

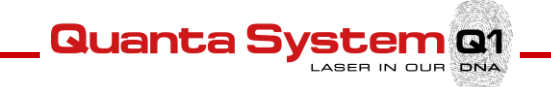

Aumentando a distância entre a fibra e o tecido, o efeito de ablação será diminuído. Aumentando a distância entre a fibra e o tecido, o efeito de coagulação será aumentado. Se forem encontrados sangramentos, coagule o tecido que envolve os sangramentos; o cirurgião pode

optar por desfazer a energia do laser aumentando a distância entre tecido e fibra ou diminuindo a potência do laser.

Se o tecido aderir à ponta da fibra, é importante removê-lo.

A ablação em cirurgia aberta pode causar uma formação de fumaça, como no procedimento cirúrgico semelhante com ferramentas cirúrgicas eletro-ablativas, o cirurgião deve avaliar o uso do sistema de evacuação de fumaça.

**Quanta S** 

# 7 **MANUTENÇÃO, LIMPEZA E ESTERILIZAÇÃO**

Esta seção contém principalmente informações do usuário sobre o cuidado e limpeza do dispositivo, e as informações de limpeza e esterilização de fibras óticas. Caso seja necessário qualquer assistência no que diz respeito à manutenção ou intervenções técnicas, por favor contatar Quanta System (ou consultar o Manual de Manutenção para encontrar mais informações).

*Cuidado: Consulte apenas o fabricante ou distribuidores autorizados para o serviço. Somente pessoal treinado e qualificado está autorizado a prestar serviços para este sistema LASER. A manutenção realizada por pessoas não autorizadas anula a garantia. O cabo de alimentação pode ser substituído apenas por pessoal autorizado.* 

# 7.1 **Limpeza do dispositivo**

O dispositivo a laser *Cyber Ho* não precisa de manutenção especial pelo usuário. Limpe as superfícies visíveis com um pano húmido, tendo cuidado para não deixar a água entrar no dispositivo . Não use álcool ou solução desinfetante, pois são altamente inflamáveis. Durante a limpeza, tenha cuidado para não deixar a solução de limpeza penetrar no orifício de conexão de fibra. Usar os tampões fornecidos para fechar a porta de conexão da fibra depois de cada uso. Não usar qualquer solução com álcool para limpar a tela.

## 7.2 **Manutenção e verificação técnica do Laser**

Este dispositivo laser foi projetado para a máxima segurança e desempenho. Em condições normais de operação e quando respeitando um uso cuidadoso, o fabricante recomenda um controlo do dispositivo por um técnico qualificado, a cada 12 meses.

O uso intensivo , o pó, ou o movimento contínuo do laser em diferentes locais podem exigir um monitoramento mais frequente .

# 7.3 **Controlo das etiquetas de segurança**

O usuário deve regularmente verificar a integridade e a legibilidade das etiquetas de segurança colocadas no dispositivo. Se as etiquetas estiverem danificadas devem ser substituídas imediatamente, de acordo com o plano mostrado no parágrafo 2.14 **Plano de etiquetagem.**

# 7.4 **Sistema de Arrefecimento a Água**

Se o nível da água for muito baixo é necessário voltar a encher o tanque de água. Se recomenda controlar o estado da água pelo menos cada 6 meses.

**Cuidado:** *Usar somente água bidestilada ou deionizada.* **Aviso:** *O pessoal técnico só pode ter acesso ao Chiller interno.* 

# 7.5 **Verificando o cabo de linha**

O dispositivo *Cyber Ho* possui um cabo de linha fixado mecanicamente. O cabo de linha pode estar sujeito a deterioramento ao longo do tempo e portanto o seu estado deve ser controlado periodicamente.

Quanta 9

# 7.6 **Manutenção da Fibra Ótica**

**Aviso:** *Certificar-se que a esterilização da fibra não expirou (data de validade indicada na etiqueta da fibra).*

**Por favor, ler atentamente o manual de instruções da fibra ótica antes de usar para assegurar um uso correto e em segurança, manutenção e reprocessamento, se aplicável.**

**Cuidado:** *Antes de cada uso, verifique a forma do feixe de alvo para verificar a qualidade real do padrão do feixe. Esta verificação pode ser feita colocando a fibra perpendicularmente a uma superfície com o feixe de mira ativado.*

# *7.6.1 Gerenciamento da fibra (ciclos de aplicação)*

O número de ciclos de aplicação de uma fibra laser é mencionado na etiqueta ou no manual de instruções da fibra ótica. O sistema RFID mantém um registro do número de utilizações (associado com os ciclos de esterilização necessários) às quais a fibra foi submetida.

**Somente o uso de Fibras Quanta System RFID é permitido com o Sistema Laser** *Cyber Ho*

**Cuidado:** *Uma fibra descartável não pode ser usada uma segunda vez depois do primeiro uso!* 

*Uma fibra descartável, mesmo se nova, não pode ser reesterilizada uma segunda vez!*

Depois do uso de uma fibra laser descartável ou no final dos ciclos de aplicação de uma fibra laser reprocessável, substituir a fibra velha por uma nova.

# *7.6.2 Verificar a fibra ótica antes da operação*

Se a extremidade da fibra ótica estiver danificada, substituir imediatamente a fibra ótica. Se a fibra ótica estiver suja ou danificada, renová-la seguindo as instruções indicadas no manual de usuário da fibra.

Se desejar inspecionar a qualidade da fibra conectada de um modo seguro (modo Standby), é possível ativar o laser piloto sem entrar em modo Pronto e avaliar o perfil de saída. Realizando este procedimento, tocar na área do laser piloto na tela e regulá-lo selecionando a intensidade desejada.

# *7.6.3 Uso, limpeza, desinfeção, esterilização de fibras óticas*

**Cuidado:** *Ler atentamente e respeitar o Manual de Instruções da fibra ótica.*

# 7.7 **Substituição do Escudo de Explosão**

**Qualquer detecção de diminuição de eficiência na emissão laser ou falhas frequentes das fibras óticas conectadas deve ser seguida por um controle das condições do Escudo de Explosão.** 

Se a janela do escudo de explosão tiver pontos negros, deve ser substituída por uma nova (2 escudos de explosão são fornecidos com os acessórios padrão do sistema laser *Cyber Ho*).

**Aviso:** *Esta operação deve ser efetuada com mãos limpas e muito cuidado para evitar danos óticos ao dispositivo.*

A substituição do escudo de explosão deve ser efetuada do seguinte modo:

- 1. Desligar o dispositivo, desconectando o equipamento da rede principal
- 2. Abra a porta protetora magnética do protetor de explosão na lateral do dispositivo.
- 3. Remover o escudo de explosão desaparafusando o manípulo.

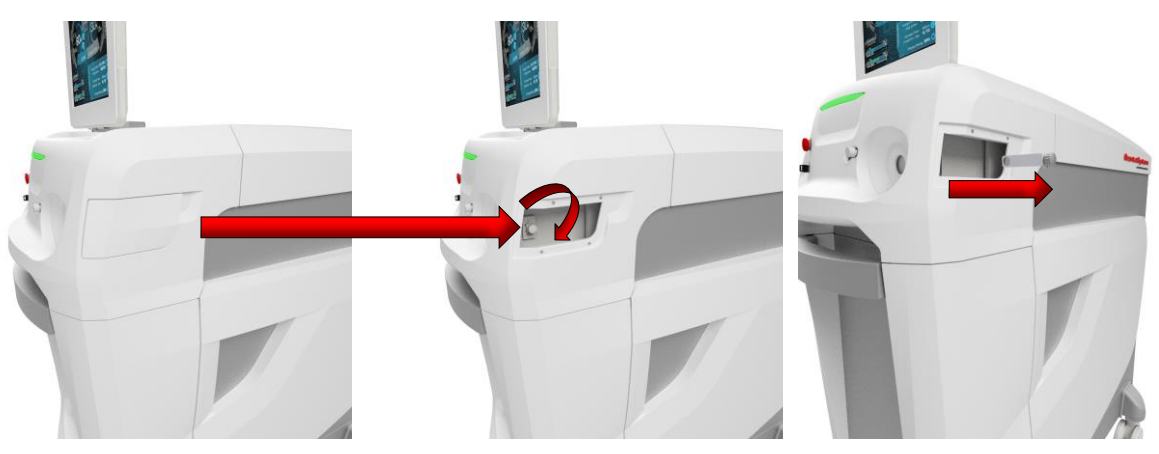

4. Verificar o vidro de proteção para qualquer dano visível

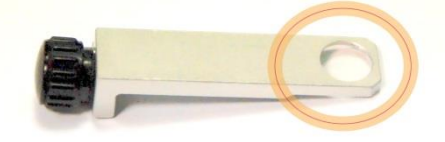

**Quanta System Q1** 

 $IN$  OUR

**DNA** 

- 5. Em caso de dano, substituir todo o escudo de proteção prestando especial atenção para não tocar no vidro de proteção com as mãos.
- 6. Feche a porta de proteção

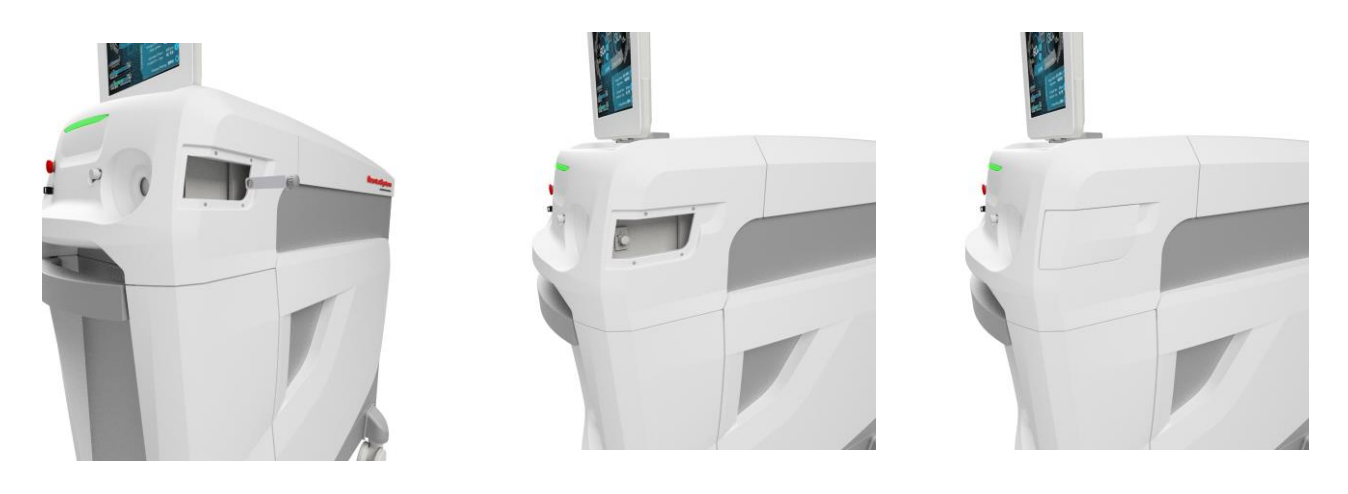

7. Caso necessite de assistência, entre em contacto com o Departamento de Serviço.

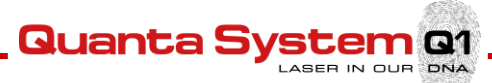

# 8 **RESOLUÇÃO DE PROBLEMAS**

Os dispositivos laser foram projetados para ter o melhor desempenho e máxima segurança. Se o sistema não funcionar corretamente, a tabela de diagnóstica seguinte poderá ajudar a identificar a causa.

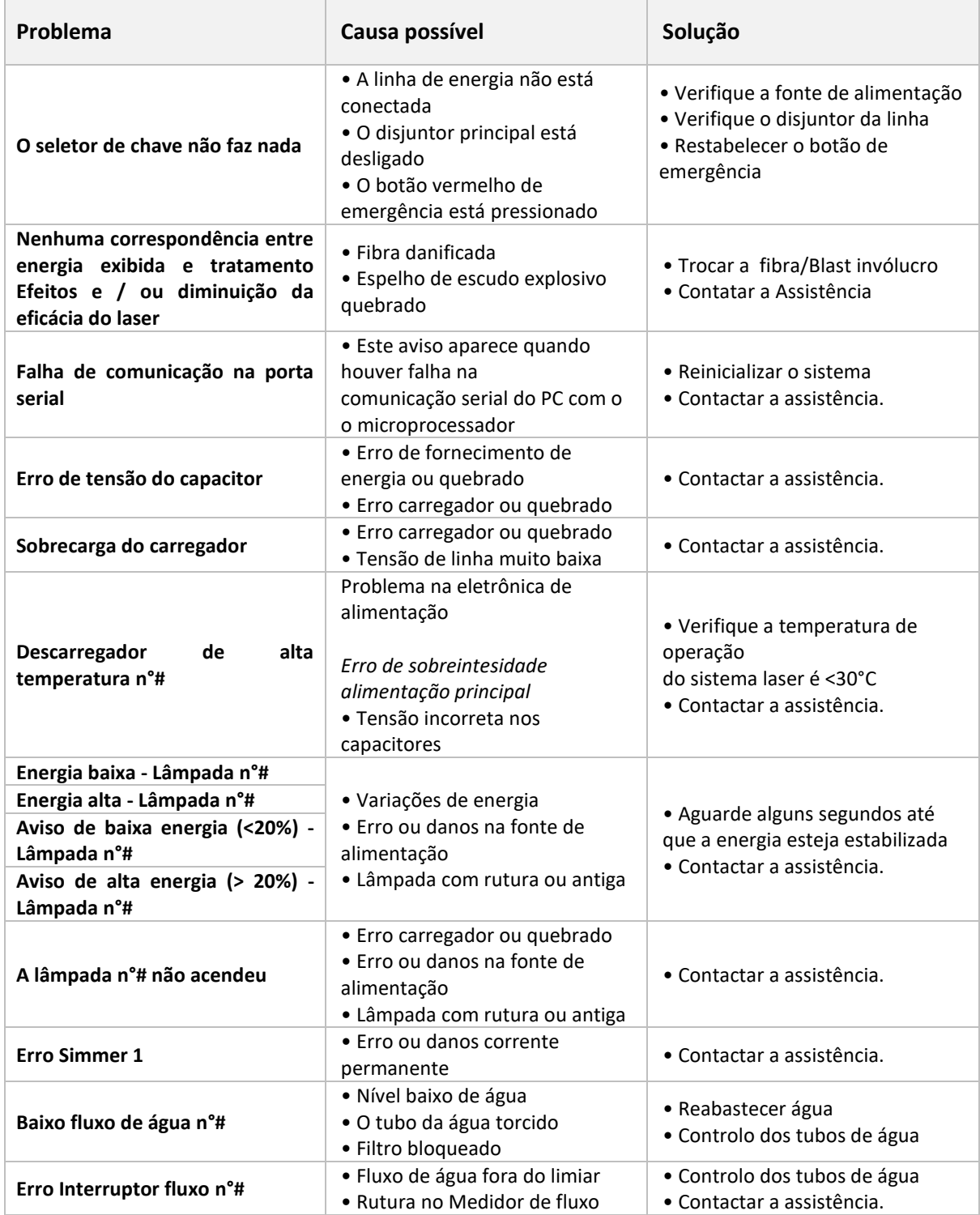

**Quanta System Q1** 

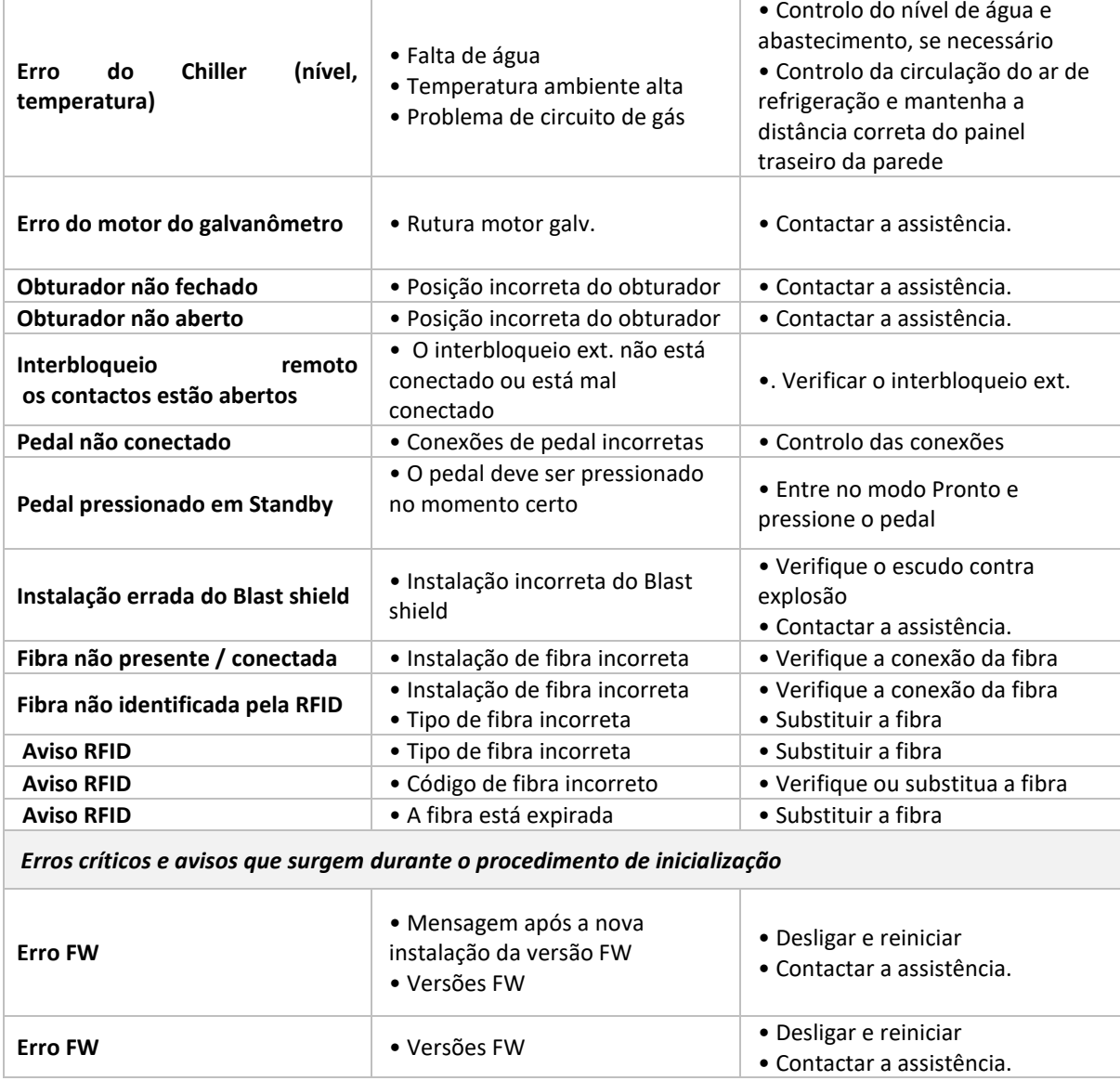

*Caso o dispositivo deva ser enviado para a empresa, preencher o pedido RMA dentro do Apêndice A e enviar para o Departamento de Assistência de Quanta System.*

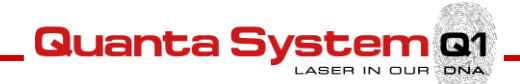

# 9 **ASSISTÊNCIA AO CLIENTE**

# 9.1 **Garantia do fabricante e responsabilidade**

Quanta System S.p.A. não assume qualquer responsabilidade por um uso errado do sistema.

O Fabricante não se responsabiliza por qualquer dano ou avaria causados por um uso incorreto do dispositivo.

O uso correto consiste em:

- Seguir as instruções descritas neste manual
- Seguir um programa de manutenção apropriado do sistema
- Respeitar as normativas de segurança internacionais

**O dispositivo é garantido contra qualquer defeito de material e construção durante o período de um (1) ano a partir da sua data de entrega.** 

**Os reparos necessários em caso de desastres naturais, acidentes, falhas do circuito elétrico, negligência, uso impróprio ou incorreto do dispositivo, ou reparos ou manutenções efetuadas por pessoas não autorizadas por Quanta System S.p.A. não estão cobertos pela garantia.**

**O pessoal de Quanta System S.p.A deve poder acessar livremente o dispositivo.**

**Qualquer reparo que não possa ser efetuado no local será efetuado nos laboratórios Quanta System.**

A garantia e responsabilidade do Fabricante será cessada por qualquer das seguintes razões:

- Uso do dispositivo não de acordo com os procedimentos e instruções fornecidas no manual do usuário.
- Instalação e manutenção incorreta.
- Uso de um sistema de segurança fora de serviço, não corretamente instalado ou danificado.
- Não respeitar as instruções do manual do usuário acerca de: transporte, armazenamento, instalação e manutenção.
- Alteração arbitrária do dispositivo.
- Reparos incorretos.
- Acidentes causados por elementos externos.
- Os óculos para o operador e pacientes não são usados enquanto se opera no dispositivo, enquanto o dispositivo está em qualquer modo, incluindo o modo STANDBY.

Em caso algum, os clientes podem pedir qualquer compensação por qualquer dano que possa resultar por a máquina estar fora de serviço.

A pedido o fabricante fornecerá todas as especificações técnicas, incluindo os diagramas elétricos, lista de componentes e os protocolos de aplicação sugeridos.

Por favor contate o seu distribuidor para informações sobre a garantia.

# 9.2 **Reparos e modificações do dispositivo**

• Somente pessoal de assistência autorizado pode efetuar reparos e operações de manutenção

Quanta S

- Se recomenda que o pessoal de manutenção autorizado siga o programa de manutenção padrão
- Se recomenda que o pessoal de manutenção autorizado substitua todos os componentes danificados
- Usar somente peças de reposição originais
- Não são permitidas modificações de construção

# 9.3 **Contatos**

Quanta System S.p.A. fornece a todos os seus clientes um serviço de resolução de problemas através de telefone e e-mail, além dos treinamentos no local, reparos e manutenções.

Por favor contatar o Departamento de Assistência de Quanta System usando os contatos indicados embaixo. Por favor ter acessível o Número de Série do seu dispositivo.

**Quanta System S.p.A.**

www.quantasystem.com quanta@quantasystem.com

# 9.4 **Notificação de acidentes graves**

Qualquer acidente grave que ocorreu relativamente ao dispositivo deve ser comunicado ao fabricante e às autoridades competentes do Estado Membro no qual o usuário e/ou paciente está estabelecido.

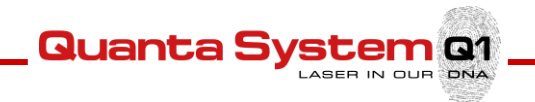

# 10 **ESPECIFICAÇÕES TÉCNICAS**

# 10.1 **Especificações Gerais**

| Nomes de modelo                                                                          | Cyber Ho 60                                                                                                    | Cyber Ho 100                                        | Cyber Ho 150                                                  |  |
|------------------------------------------------------------------------------------------|----------------------------------------------------------------------------------------------------|-----------------------------------------------------|---------------------------------------------------------------|--|
| Categoria de produto                                                                     | Laser Cirúrgico para uso médico                                                                                                    |                                                     |                                                               |  |
| Classificação de acordo<br>com a Diretiva de<br><b>Dispositivos Médicos</b><br>93/42/EEC | Classe IIb                                                                                                    |                                                     |                                                               |  |
| Classificação Laser de<br>acordo com IEC / EN<br>60825-1:2014                            | Classe 4                                                                                                    |                                                     |                                                               |  |
| Classificação do feixe de<br>direcionamento de<br>acordo com IEC / EN<br>60825-1:2014    | Classe 3R                                                                                                    |                                                     |                                                               |  |
| Principal                                                                                | 200-230Vac; 50/60Hz; 5kVA                                                                                                    | 230 Vac; 50/60Hz; 6.2kVA<br>208Vac; 50/60Hz; 6.2kVA | 220-230Vac; 50/60Hz; 7.36<br>kVA<br>208Vac; 50/60Hz; 7.36 kVA |  |
| Tipo de proteção contra<br>choques elétricos                                             | Classe I                                                                                                    |                                                     |                                                               |  |
| Grau de proteção contra a<br>entrada de líquidos                                         | IP X0 (Não protegido)                                                                                                    |                                                     |                                                               |  |
| Grau de proteção contra<br>choque elétrico                                               | Tipo BF                                                                                                    |                                                     |                                                               |  |
| Modo de funcionamento                                                                    | Contínua                                                                                                    |                                                     |                                                               |  |
| <b>Dimensões</b>                                                                         | 520mm (W) x 1200mm (D) x 1230mm (H)                                                                                                    |                                                     |                                                               |  |
| Peso                                                                                     | 200 kg sem água                                                                                                    | 230 kg sem água                                     | 260 kg sem água                                               |  |
| Temperatura de<br>funcionamento                                                          | $10^{\circ}$ C - 30 $^{\circ}$ C <sup>2</sup>                                                                                                    | $10^{\circ}$ C - 30 $^{\circ}$ C <sup>3</sup>       | $10^{\circ}$ C - 30 $^{\circ}$ C <sup>3</sup>                 |  |
| Temperatura de<br>armazenamento/<br>transporte (sem água)                                | Mín. + 5°C / máx. 40°C                                                                                                    |                                                     |                                                               |  |
| Pressão atmosférica                                                                      | 800hPa - 1060hPa                                                                                                    |                                                     |                                                               |  |
| <b>Umidade</b>                                                                           | 30% - 85% (sem condensação)                                                                                                    |                                                     |                                                               |  |
| Sistema de refrigeração                                                                  | Chiller interno                                                                                                    |                                                     |                                                               |  |
| Ruído Máx (dB)                                                                           | $\leq 60.0$ dBA                                                                                                    |                                                     |                                                               |  |
| <b>Fusível</b>                                                                           | Disjuntor de proteção termomagnético de capacidade de rutura                                                                                                    |                                                     |                                                               |  |
|                                                                                          | 10 anos após a produção ser sido descontinuada.                                                                                                    |                                                     |                                                               |  |
| Validade                                                                                 | Com uma manutenção ordinária e extraordinária adequada, a vida útil do dispositivo é limitada<br>pela disponibilidade de peças de reposição, que são garantidas por 10 anos após a interrupção da<br>fabricação. |                                                     |                                                               |  |

<sup>2</sup> Com uma temperatura ambiente entre 27°C e 30°C, a operação contínua recebe uma frequência de emissão de até 20 Hz e ajustes de frequência mais altos podem causar um bloqueio temporário de superaquecimento.

<sup>3</sup> Com uma temperatura ambiente entre 27°C e 30°C, a operação contínua recebe uma frequência de emissão de até 30 Hz e ajustes de frequência mais altos podem causar um bloqueio temporário de superaquecimento.

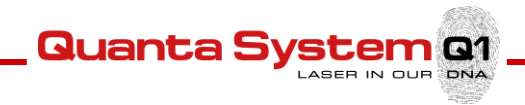

# 10.2 **Especificações da fonte laser**

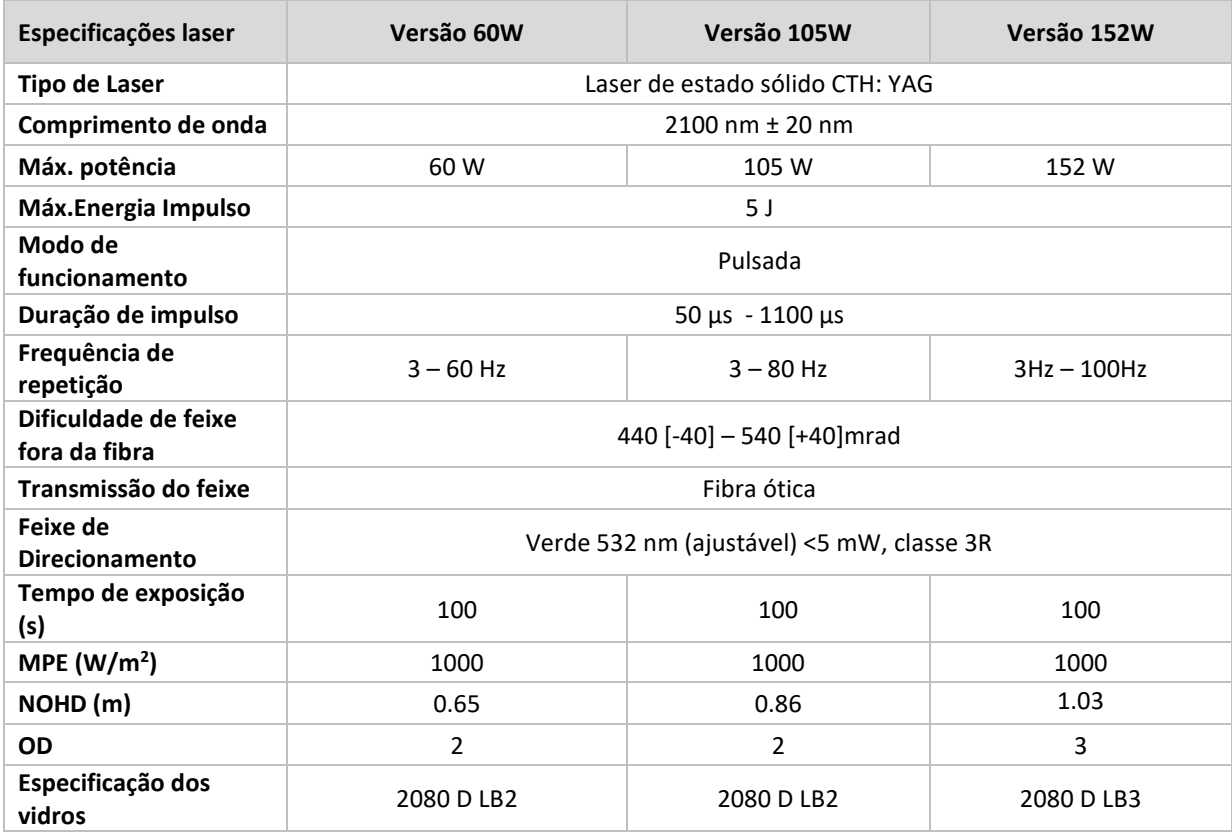

Nota 1: Durante o período de vida do dispositivo, os valores laser podem divergir dos declarados em um máximo de 20%. Nota 2: O dispositivo tem um sistema de medição interno para controlar a emissão efetiva da energia laser. O dispositivo não necessita de calibração pelo usuário.

**Aviso:** *Equipamento não adequado para ser usado em presença de misturas inflamáveis.*

**IMPORTANTE!** Para expedição e armazenamento em ambientes abaixo dos +5°C, o sistema de refrigeração deve ser esvaziado.

**NOTA!** Para prevenir danos durante o transporte ou expedição dos produtos, recomendamos o uso do material de embalagem original.

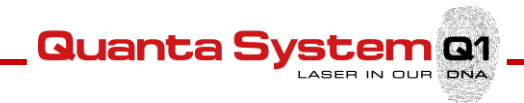

# 11 **ACESSÓRIOS**

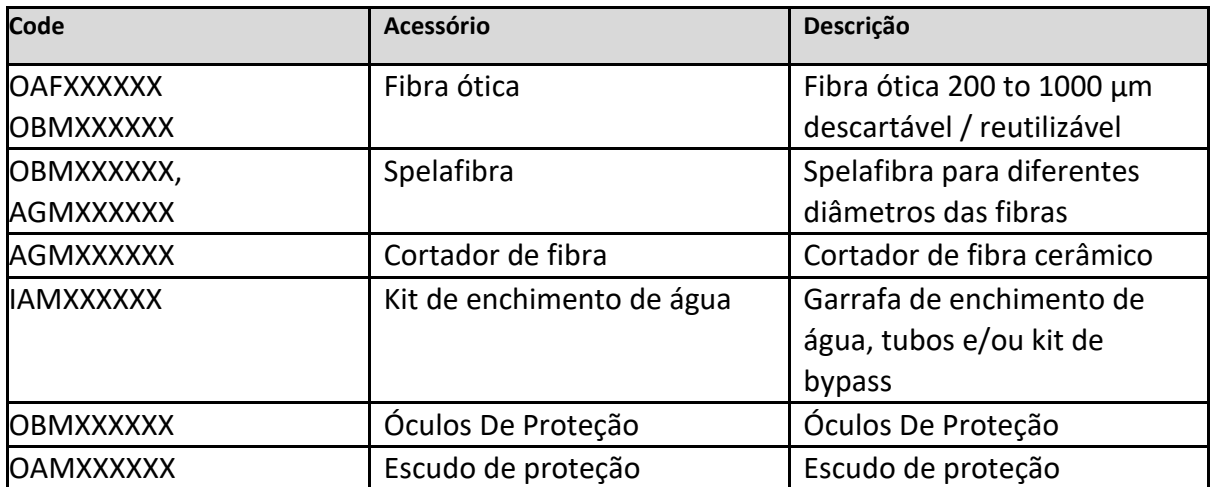

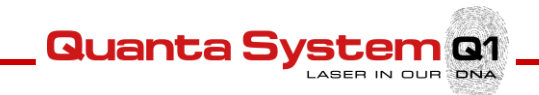

# **Apêndice A: Pedido RMA**

## *PEDIDO DE MANUTENÇÃO/ASSISTÊNCIA PEDIDO DE ASSISTÊNCIA TÉCNICA RMA Nº:*

DE:

PARA: Departamento de Assistência Quanta System +390331367815 DATA: MODELO: S/N: DESCRIÇÃO DO MAU FUNCIONAMENTO:

DETAILED LIST OF THE SPARE PARTS/ DEVICE/ ACCESSORIES RETURNED TO QS / LISTA DOS MATERIAIS E ACESSÓRIOS ENVIADOS PARA QS:

Por favor contatar QS para comunicar maus funcionamentos, defeitos de fabrico e inconformidades do seu dispositivo. Se for necessário enviar bens ou dispositivos médicos para QS, enviar este documento por fax e esperar para enviar os bens até que o Departamento de Assistência faça a atribuição de um número RMA.

Por favor contatar QS para comunicar os maus funcionamentos, defeitos de construção e problemas com o seu dispositivo. Se for necessário enviar bens ou dispositivos médicos para QS, enviar este documento por fax e esperar para enviar os bens até que o Departamento de Assistência faça a atribuição de um número RMA.

# Quanta S n Q1

# **Apêndice B: Tabelas EMC**

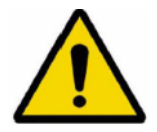

### CUIDADO!

Para garantir a segurança do usuário, paciente e outros, usar somente acessórios e peças de reposição especificadas pelo fabricante deste produto. Outros acessórios ou peças de reposição podem causar uma emissão aumentada de radiação eletromagnética ou reduzir a imunidade contra interferência.

#### IMPORTANTE!

Dispositivos médicos estão sujeitos a precauções especiais em relação à compatibilidade eletromagnética (EMC), de acordo com IEC 60601-1-2. Certificar-se de observar as notas em EMC para a instalação e operação. Dispositivos elétricos médicos podem ser influenciados por dispositivos de comunicação HF móveis (ex: celulares). É necessário empilhar os dispositivos ou colocá-los juntos uns dos outros, se qualquer interferência HF for observada, certificar-se de observar o uso pretendido dos dispositivos.

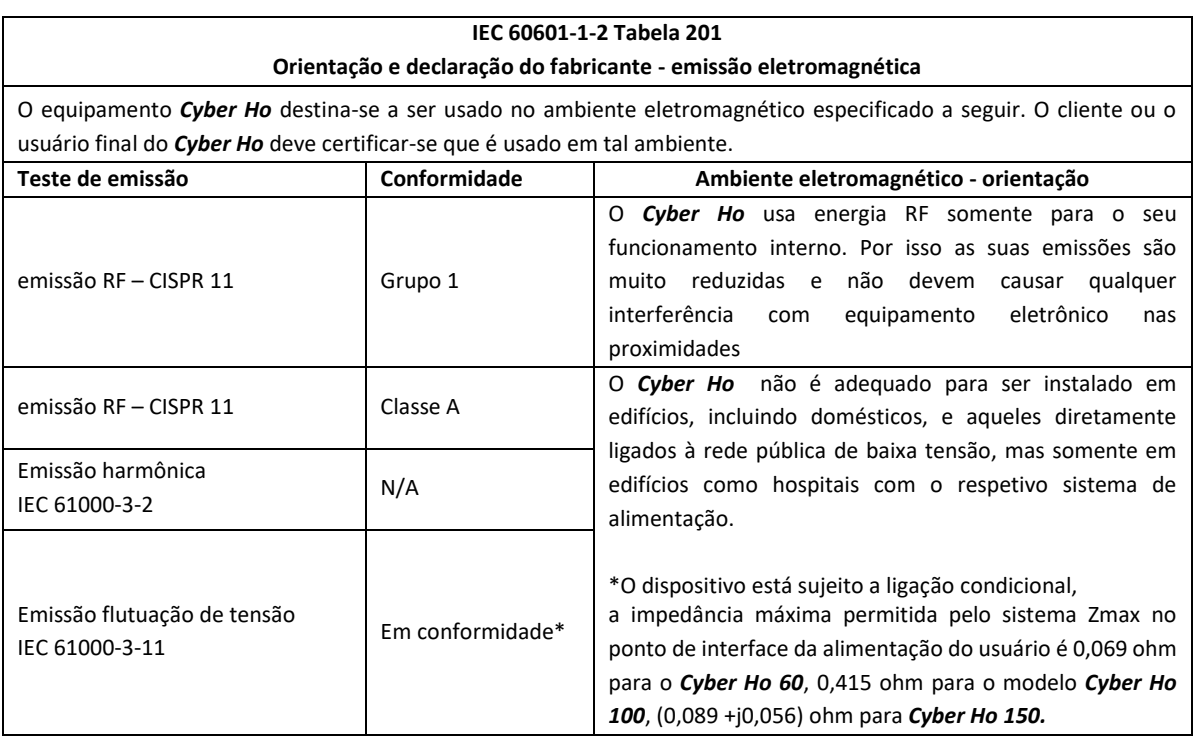

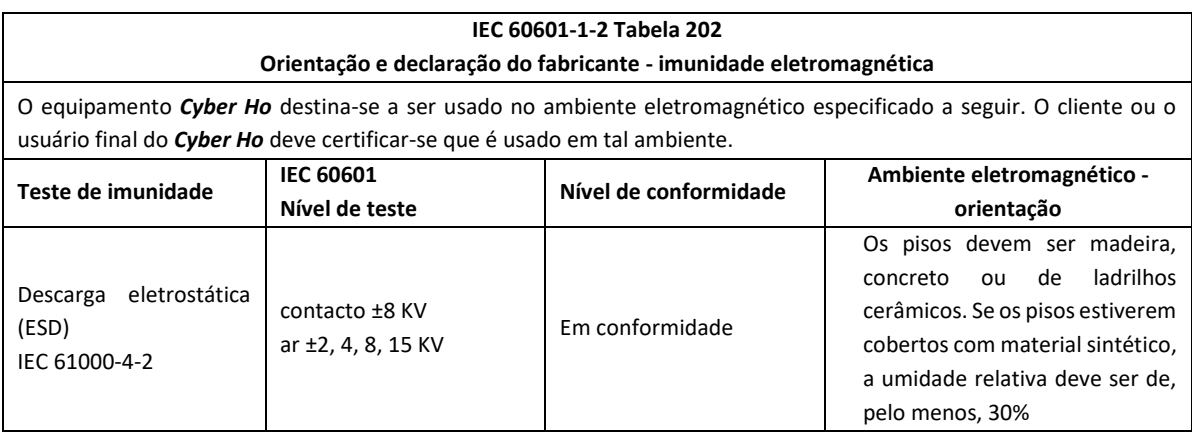

**Quanta System Q1** 

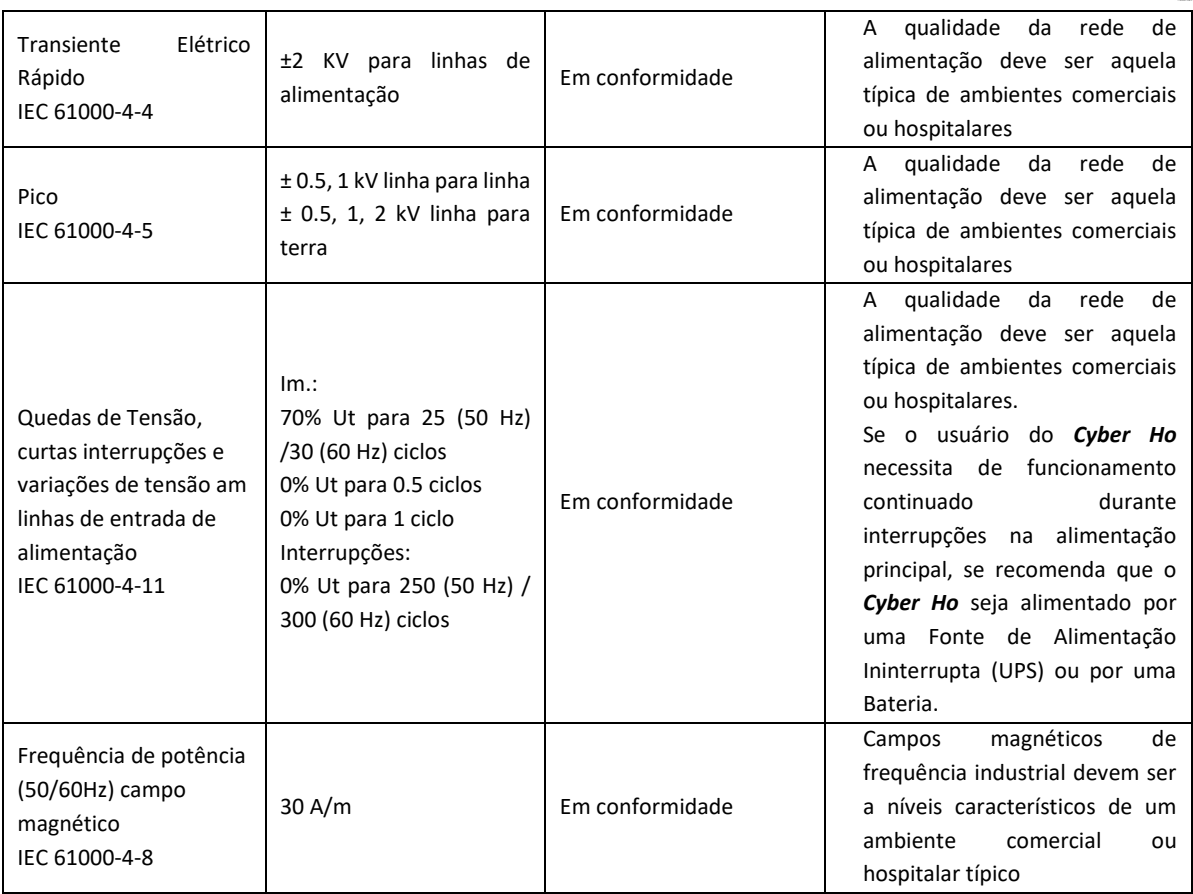

Nota: Ut é a tensão principal AC antes da aplicação do nível de teste

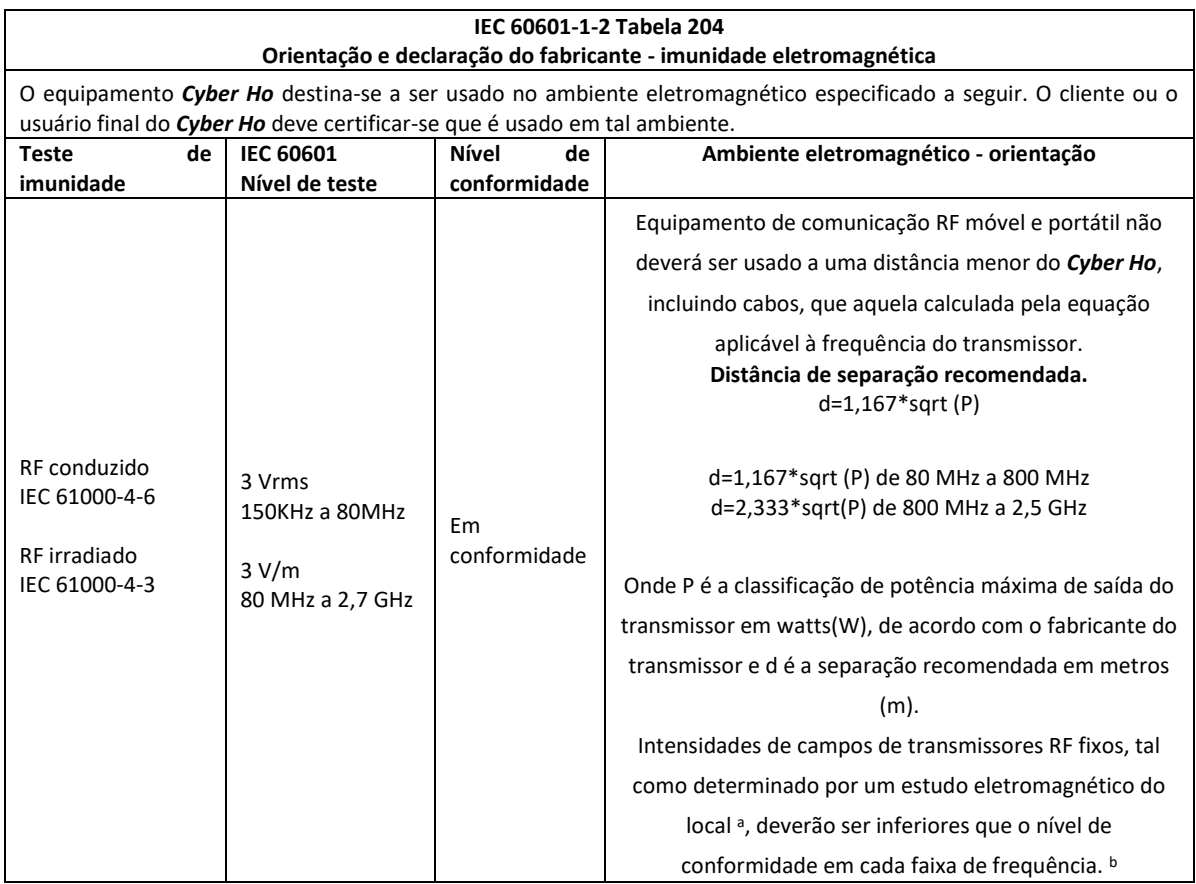

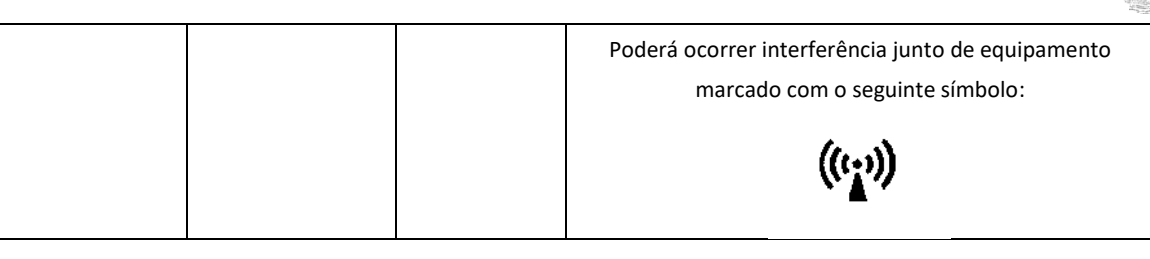

Quanta 9

Nota 1: a 80 MHz e 800 MHz, aplica-se a faixa de frequência mais elevada Nota 2: Estas diretrizes poderão não se aplicar a todas as situações. Propagação eletromagnética é afetada pela absorção e reflexo de estruturas, objetos e pessoas.

a) Intensidade de campo de transmissores fixos, tais como estações para celulares e rádio, rádio amador, emissão de rádio AM e FM e emissão de TV não podem ser previstas teoricamente com precisão. Para avaliar o ambiente eletromagnético devido a transmissores RF fixos, deve ser considerado um estudo eletromagnético no local. Se a força do campo medido no local no qual o *Cyber Ho* é usado exceder o nível de conformidade RF aplicável em cima, o *Cyber Ho* deverá ser observado para garantir o seu funcionamento normal. Se for observado um desempenho anormal poderão ser necessárias medidas adicionais, tais como a reorientação ou deslocação do *Cyber Ho*

b) Acima da faixa de frequência 150 KHz - 80 MHz, a força do campo deverá ser inferior a 10 V/m.

#### **IEC 60601-1-2 Tabela 206**

#### **Distâncias de separação recomendadas entre equipamento de comunicação RF móvel e portátil e o** *Cyber Ho*

O equipamento *Cyber Ho* é destinado para ser usado em um ambiente eletromagnético no qual as perturbações RF radiadas são controladas. O cliente ou o usuário do *Cyber Ho* pode ajudar a prevenir interferência eletromagnética mantendo uma distância mínima entre equipamento de comunicação RF móvel e portátil (transmissores) e o *Cyber Ho*  tal como recomendado embaixo, de acordo com a potência máxima do equipamento de comunicação.

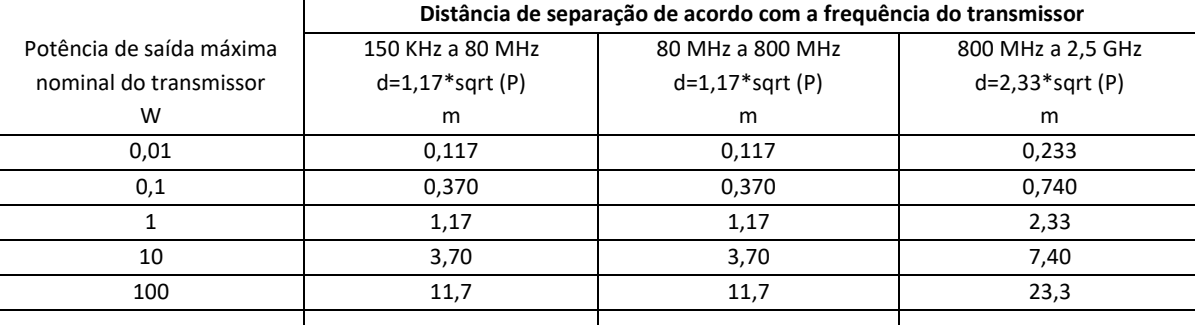

Para transmissores classificados à máxima potência de saída não listados em cima, a distância de separação recomendada d em metros (m) pode ser calculada usando a equação aplicável à frequência do transmissor, onde P é a classificação de potência de saída máxima do transmissor em watts (W) de acordo com o fabricante do transmissor.

Nota 1: a 80 MHz e 800 MHz, aplica-se a faixa de frequência mais elevada

Nota 2: Estas diretrizes poderão não se aplicar a todas as situações. Propagação eletromagnética é afetada pela absorção e reflexo de estruturas, objetos e pessoas.

O dispositivo é somente adequado para ambiente profissional, tais como hospitais e salas de operação.

Quando sujeito à perturbação eletromagnética, o dispositivo assegura, como desempenho essencial, que a precisão de emissão laser seja em 20% do valor definido. Devido ao design, o dispositivo não pode emitir radiação laser indesejada devido a uma perturbação.

*Aviso: o uso deste equipamento junto a ou empilhado sobre outro equipamento deve ser evitado pois poderá causar um funcionamento anômalo. Se tal uso for necessário, ambos os equipamentos devem ser observados para que se certifique que funcionam normalmente.*

Quanta 9

*Aviso: equipamentos de comunicações RF móvel (incluindo periféricos, tais como cabos de antena e antenas externas) que não sejam fibras óticas RFID não devem ser usados mais próximos de 30 cm de qualquer parte do dispositivo, de outro modo poderá ocorrer uma degradação de desempenho.* 

# **Seção RFID**

Este laser incorpora um sistema RFID que permite a leitura das informações presentes na etiqueta RFID das nossas fibras óticas e escrever nelas.

As fibras óticas Quanta têm uma etiqueta incorporada no seu conector para que comunicação ocorra sempre que a fibra está conectada ao dispositivo laser.

A comunicação RFID tem as seguintes funções:

- Verificar se a fibra é compatível com o laser;
- configurar os corretos limites de saída laser em conformidade com o tamanho da fibra;
- ler o número dos possíveis usos restantes, impedindo o uso de uma fibra sem nenhum uso restante disponível;
- Diminuir em um o número de usos de uma fibra, quando usada

## Especificações RFID:

- Frequência de trabalho: 125kHz
- Modo de funcionamento: Modo transcetor contínuo com Etiqueta RFID passiva (fibra ótica)
- nível de emissão: < 7dBµA/m
- distância de operação: em 5cm.

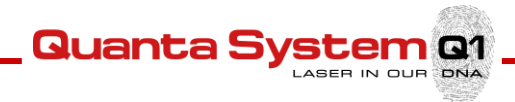

# **Apêndice C: Registro**

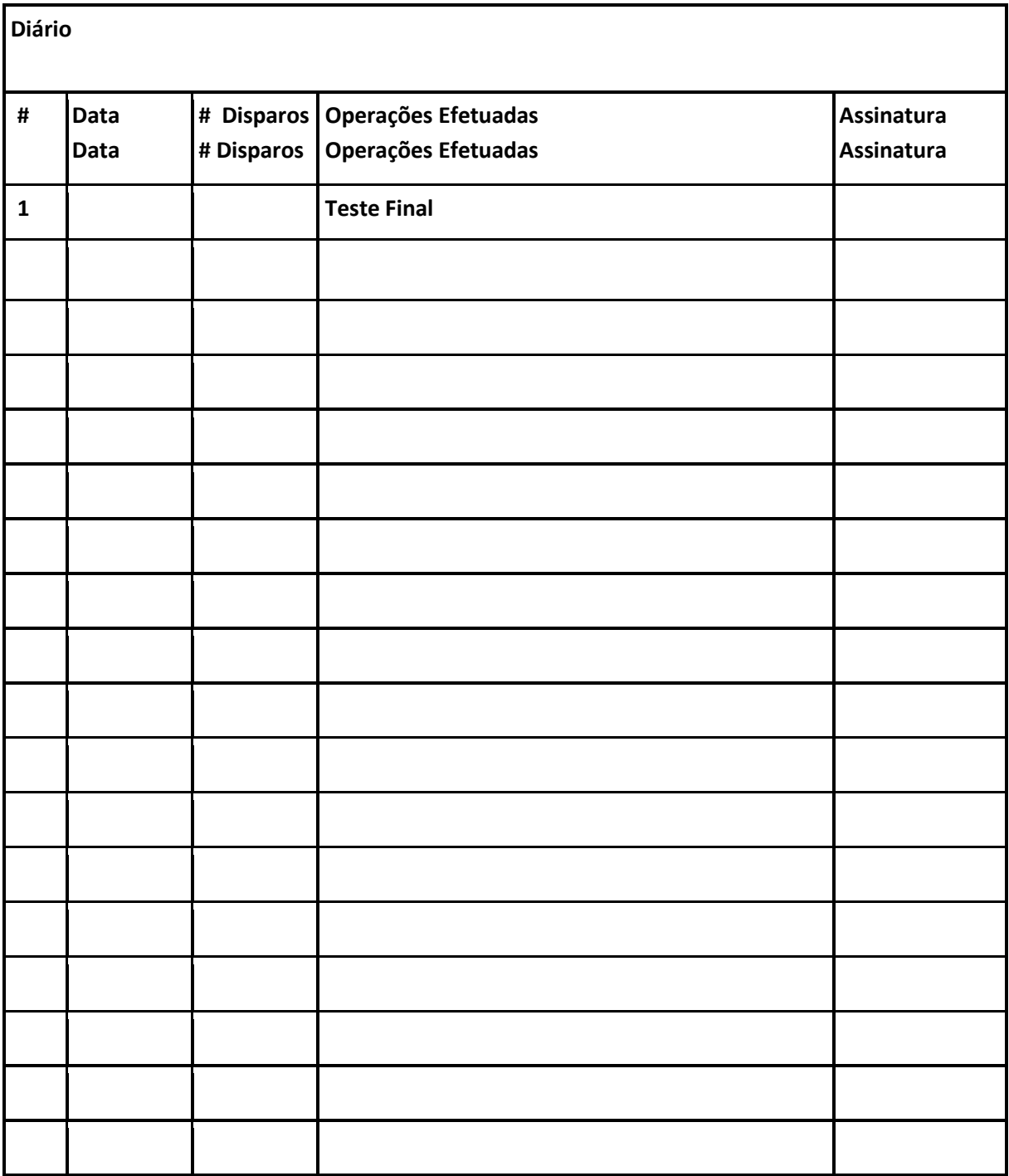